République Algérienne Démocratique et Populaire Ministère de l'Enseignement Supérieur et de la Recherche scientifique **Université SAAD DAHLEB de Blida**

INSTITUT D'INFORMATIQUE

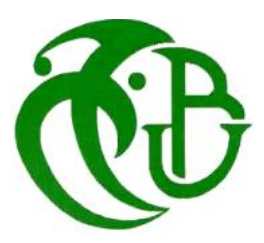

Mémoire de Projet de Fin d'Études pour l'Obtention du Diplôme « **Master en Informatique** » Option : systèmes d'informatiques et réseaux

# **Thème**

Conception d'un Système Immotique "Smart Building" pour la société CNAS

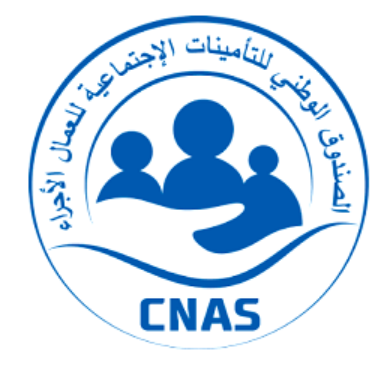

**Thème proposé par :** Agence CNAS Tipaza **Etudié par :** M ABDALLAH FETHI

**Président :** M DOUGA **Examinatrice :** MME BEY **Promoteur :** M KAMECHE ABDALLAH HICHAM **Encadré par :** M HADJMOUSSA MOHAMED

# **PROMOTION 2018/2019**

# *Remerciements*

Tout d'abord, nous tenons à remercier tout particulièrement et à témoigner toute notre reconnaissance aux personnes suivantes, pour leur dévouement et leur soutient dans la concrétisation de ce projet :

Ces remerciements vont tout d'abord à mon encadreur Mr Hadj Moussa Mohamed et mon promoteur Mr Abdallah Hichem Kamech.

Ma sœur qui ma beaucoup aidé don mon travail.

Mes remerciements iront également vers tous ceux qui ont accepté avec bienveillance de participer au jury de ce mémoire.

Enfin, j'adresse mes plus sincères remerciements à tous mes proches et amis, qui m'ont toujours encouragée au cours de la réalisation de ce mémoire.

Merci à tous et à toutes

# *Dédicace*

*Je dédie ce modeste travail*

*A mes parents, à ma femme, et mon fils « Zakaria » pour m'avoir encouragé, Sans eux, je n'en serais pas là.*

#### Résumé

Etant plus complexes que les solutions domotiques destinées aux particuliers, les systèmes immotique permettent d'améliorer la gestion, l'entretien et la maintenance d'immeubles entiers.

Soucieuse du confort de ses employés et visiteurs (assurés, pharmaciens et médecins) la société CNAS entend adapter ses locaux à leurs besoins de confort et contrôler les installations et équipements électriques et informatiques en vue d'assurer une meilleure gestion énergétique et sécuritaire.

La solution immotique souhaitée servira à superviser les différents systèmes tels que le chauffage, la ventilation, la climatisation, l'éclairage et l'accès mis en place, à centraliser les services techniques nécessaires au bon fonctionnement de ces installations, à veiller à la collaboration harmonieuse entre eux et à optimiser leur fonctionnement dans les différents bâtiments de l'entreprise.

**ملخص**

في مختلف مباني للشركة.

كون أنظمة التشغيل اآللي للمباني أكثر تعقيدًا من حلول المنزل الذكي للخواص ، فهي تعمل على تحسين إدارة وصيانة مباني بأكملها. لتحقيق الراحة لموظفيها أو لعملائها (المؤمن عليهم والصيادلة والأطباء) تعتزم المؤسسة الجزائرية للضمان الاجتماعي CNAS تكييف مقراتها حسب احتياجات ضمان الراحة لهم مع التحكم في المنشآت والمعدات الكهربائية وكذا الخاصة بتكنولوجيا المعلومات من أجل ضمان استغالل أفضل للطاقة وتحقيق نظام أمن فعال. سيتم استخدام نظام التشغيل الآلي للمباني للإشراف على الأنظمة المختلفة مثل التدفئة والتهوية وتكييف الهواء والإضاءة والدخول و للتحكم مركزيا بالخدمات التقنية اللازمة للتشغيل السليم لهذه المنشآت ، و لضمان التعاون المنسجم بينها و لتحسين عمل هذه الأجهزة

#### *Abstract*

Being more complex than home automation solutions for individuals, building automation systems improve the management, maintenance and upkeep of entire buildings.

Concerned about the comfort of its employees and customers (insured, pharmacists and doctors) CNAS company intends to adapt its facilities to the needs in comfort and to control electrical and IT installations and equipment in order to ensure better energy and security management.

This solution will supervise various installations such as heating, ventilation, air conditioning, lighting and access set ups, to centralize the technical services necessary to operate them and to ensure their harmonious and optimized use in the different sections of the company.

#### *Mots clé :*

Immotique, Smart, IOT, NodeMcu ESP8266, Dommotique, Arduino, capteur, *Raspberry.*

## Table des matières

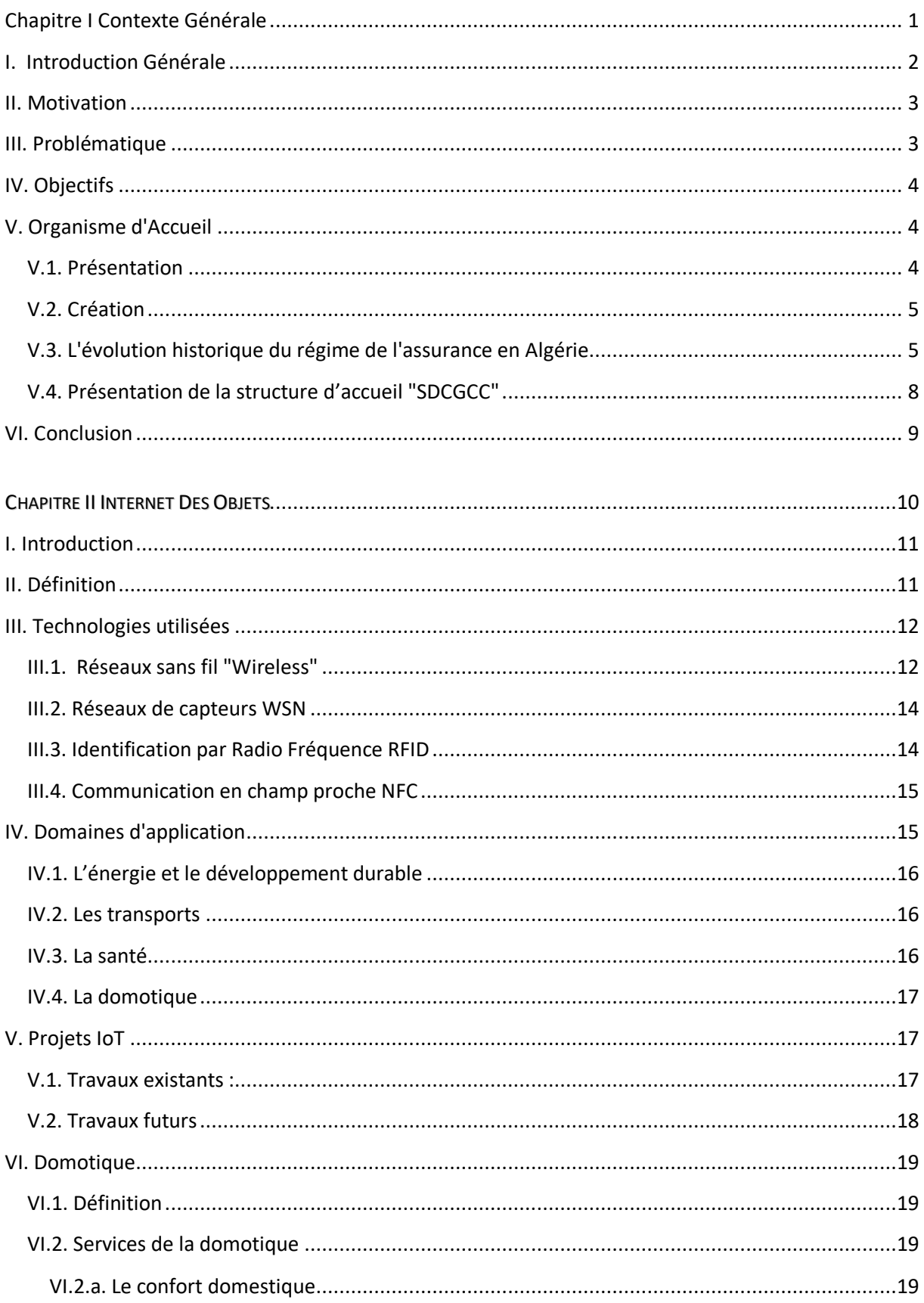

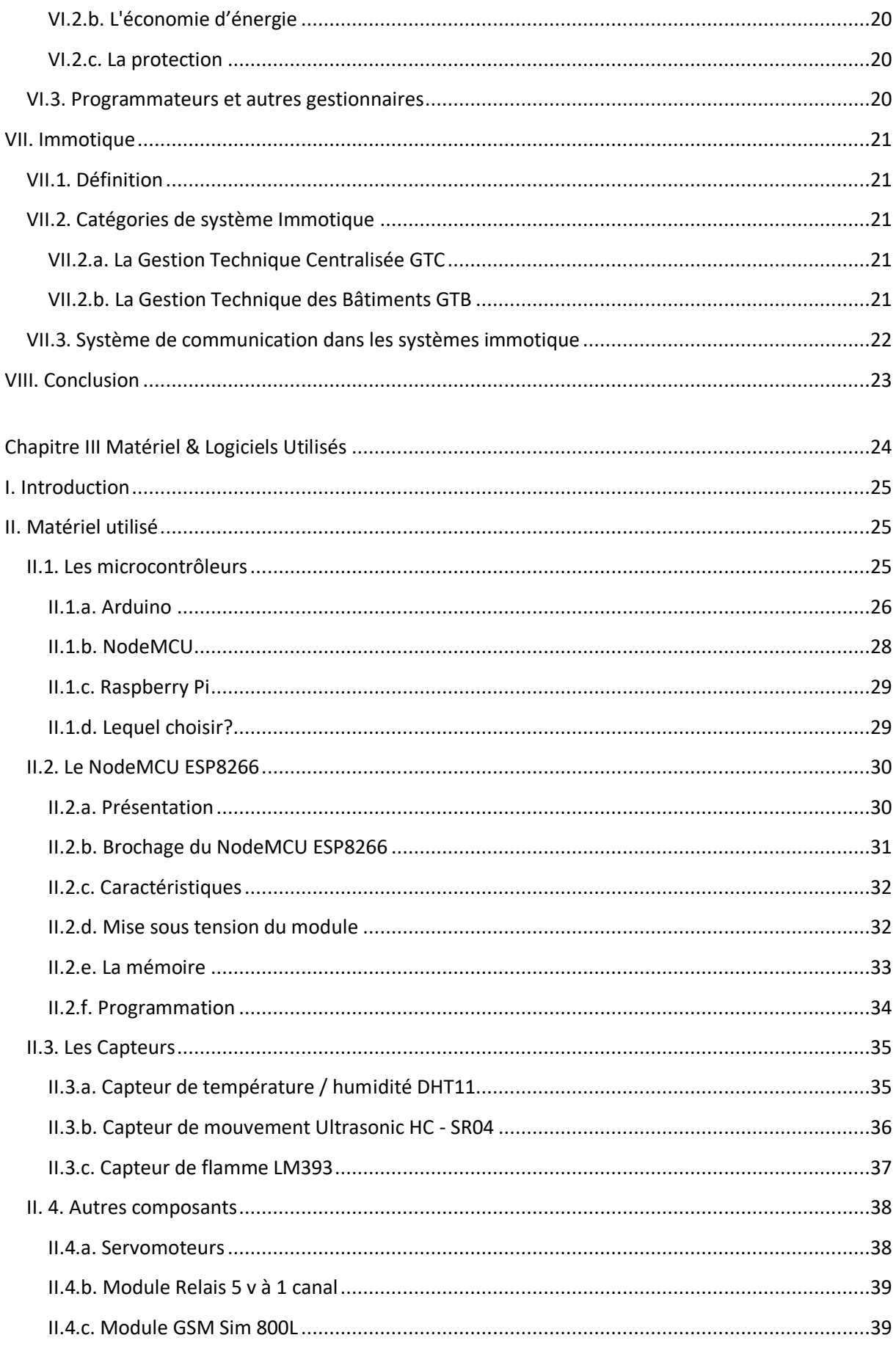

Ξ,

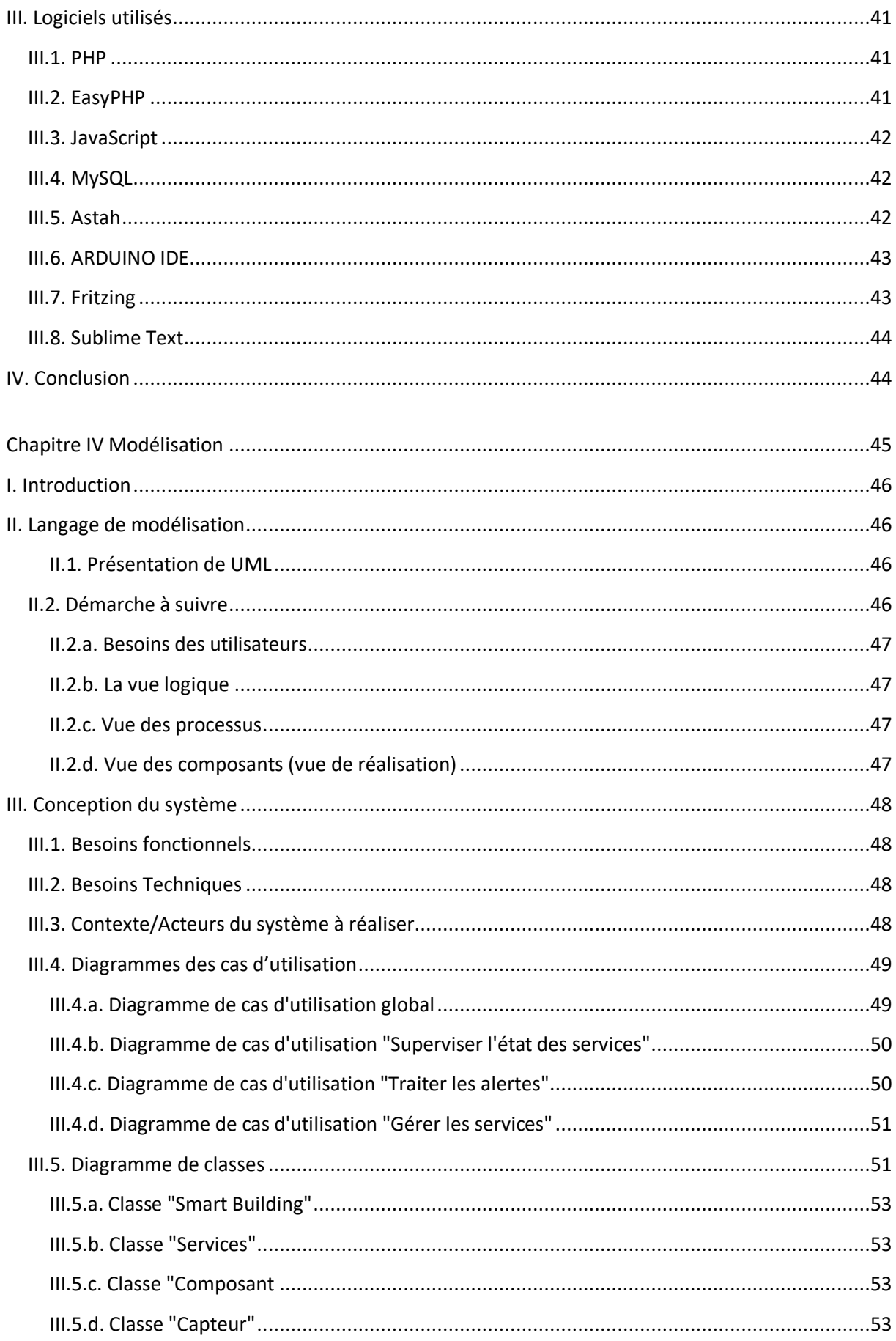

Ξ,

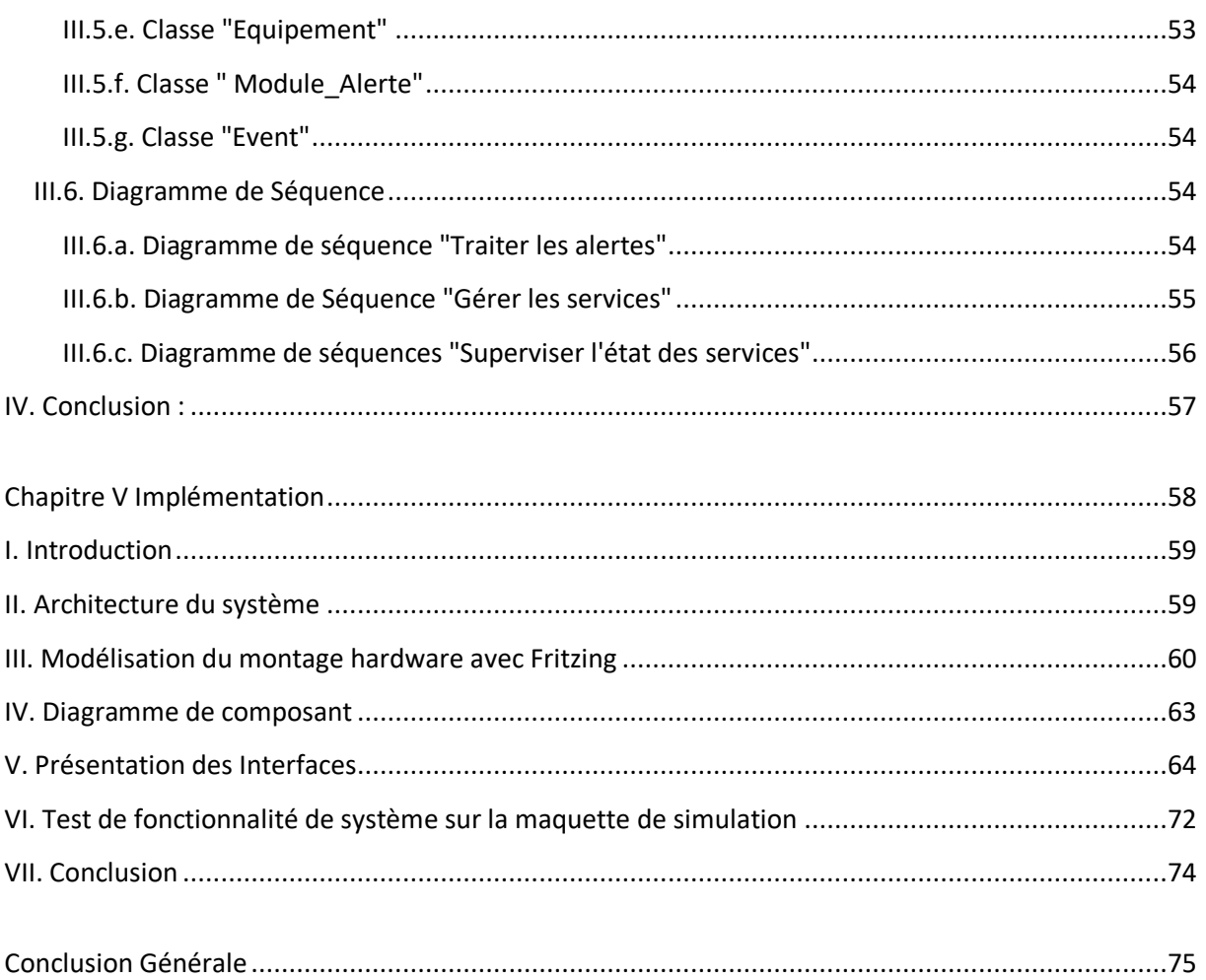

 $\overline{\phantom{0}}$ 

# **Liste des Figures**

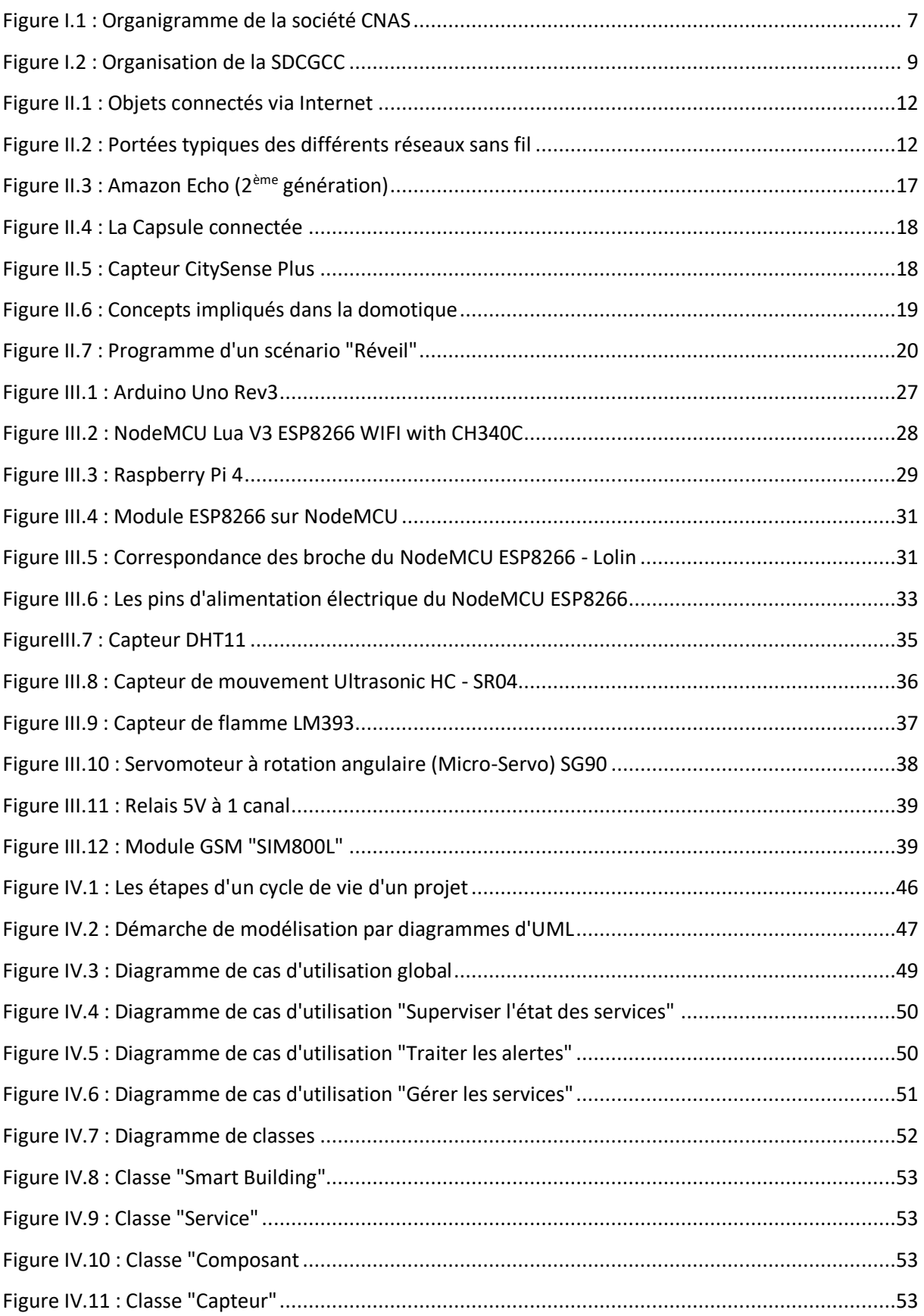

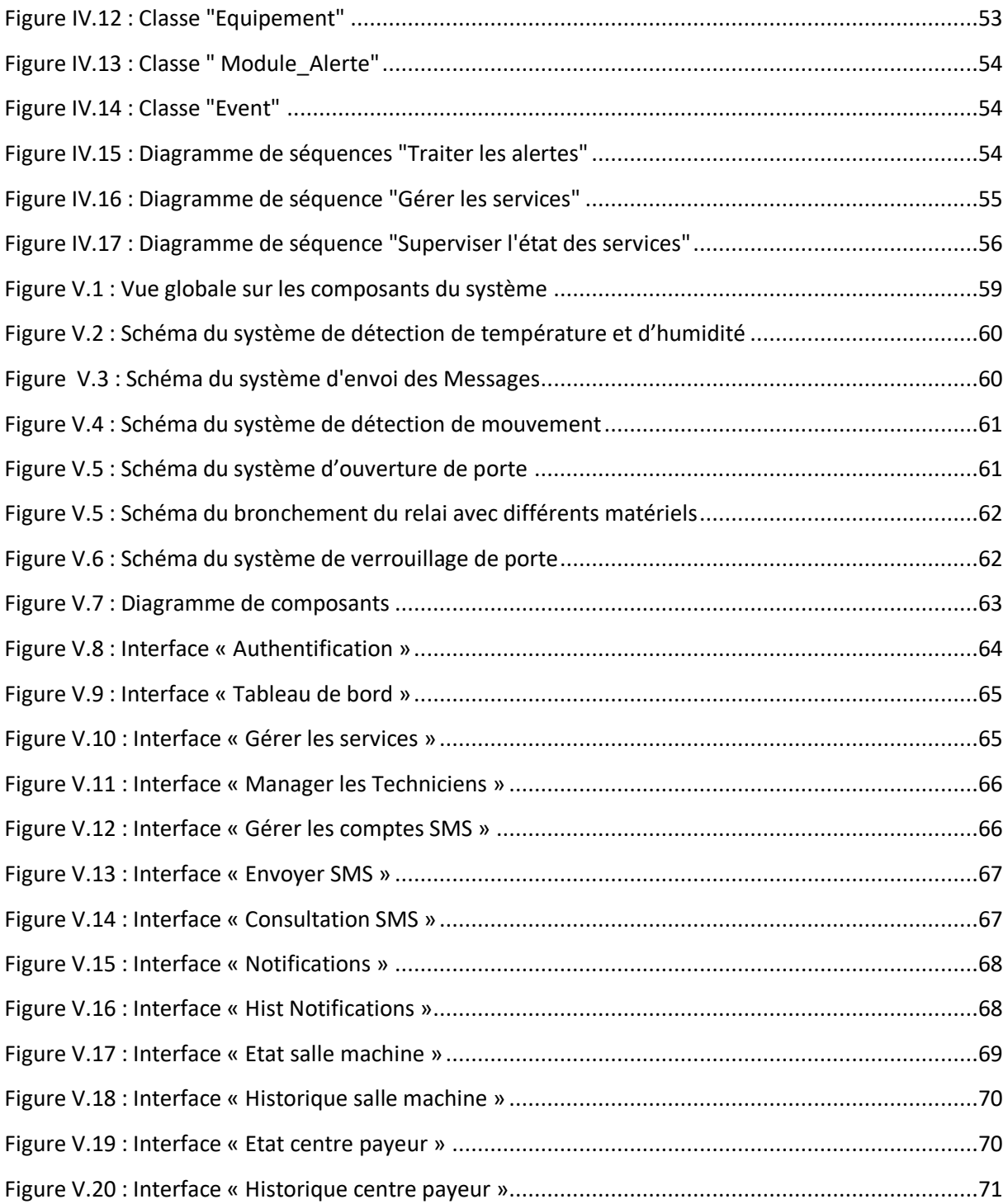

## **Liste des Tableaux**

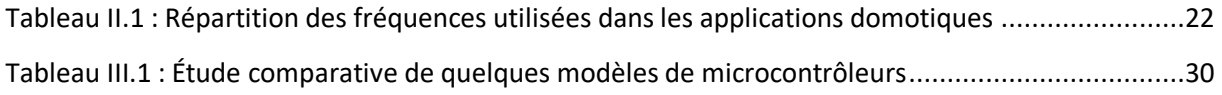

# **Acronymes & Abréviations**

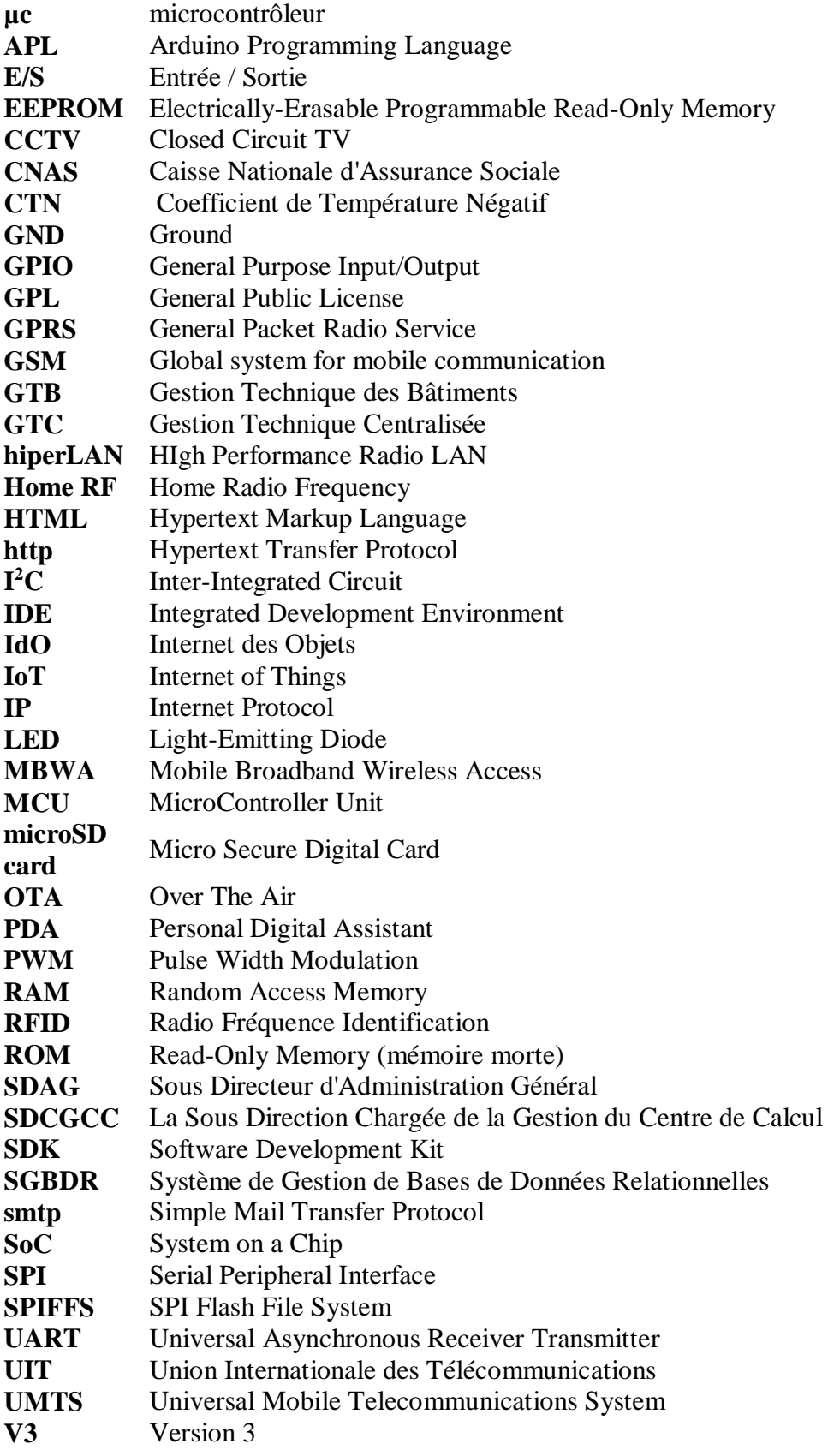

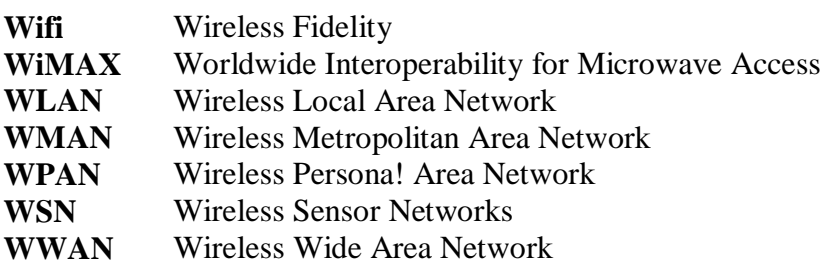

÷

<span id="page-12-0"></span>**CHAPITRE I** CONTEXTE GENERALE

## <span id="page-13-0"></span>**I. Introduction Générale**

L'avènement de la maison communicante est rendu possible grâce à des ruptures technologiques majeures, toutes issues des progrès de l'électronique, de la baisse de ses coûts, qui conduisent à sa banalisation, et des progrès dans les standards de communication, aujourd'hui poussés par Internet. Ainsi, les bâtiments intelligents ne relèvent plus de la science-fiction. Ce que l'on appelle les Smart Homes sont devenus une réalité. Même qu'aujourd'hui, la recherche et le développement s'orientent vers la création de villes intelligentes dans lesquelles la production et la consommation d'énergie interagissent. Google, le plus grand moteur de recherche au monde, a lui aussi identifié l'importance croissante de l'immotique. En janvier 2014, l'entreprise de Mountain View a en effet annoncé l'acquisition du fabricant de thermostats Nest Labs pour un montant de 3,2 milliards USD<sup>[\[1\]](#page-88-0)</sup>. À savoir que Nest Labs est une compagnie américaine spécialisée dans la domotique qui produit des réseaux en Wi-Fi-synchronisés avec des programmes automatisés de thermostats et de détecteurs de fumée<sup>[\[2\]](#page-88-1)</sup>.

À noter que les experts estiment que l'immotique et l'efficacité énergétique associée renferment un très gros potentiel, relativement facile à exploiter : «En pratique, plus de 20% d'économies pourraient être réalisées dans de nombreuses applications en surveillant en permanence l'énergie dans les bâtiments. Pour cela, il faut cependant que les technologies et les outils qui existent déjà soient correctement appliqués, qu'ils soient utilisés en continu et qu'ils soient régulièrement ajustés aux besoins réels», souligne Pr. Dr. Ing. Martin Becker de l'Institut für Gebäude und Energiesysteme (IGE) de l'École supérieure de Biberach<sup>[\[1\]](#page-88-0)</sup>.

Outre le prix, la simplicité d'utilisation est également une condition importante. Une fois la solution mise en service, la commande et son interface utilisateur moderne doivent néanmoins être aussi simples et intuitives que celles d'un smartphone.

Dans son volet de sécurité, l'immotique permet de surveiller tous types de danger dans les bâtiments : protection contre les effractions, alarme d'intrusion, surveillance de dangers techniques tels que la fumée ou des fuites sur des canalisations de gaz ou d'eau.

L'immotique permet de réaliser d'importantes économies d'énergie, facilite la vie des utilisateurs et assure la sécurité du bâtiment.

## <span id="page-14-0"></span>**II. Motivation**

La gestion et la rationalisation des ressources dans un immeuble ou ensemble d'immeubles par rapport à une maison sont d'autant plus importantes que le bâtiment abrite un nombre plus important de personnes et d'appareils. Sans oublier que toute cette panoplie d'appareillage et de commodités nécessite une gestion et une maintenance pour un rendement plus efficient. La distribution des ressources en quantité suffisante au moment où chacun en a besoin occasionne souvent un gaspillage d'énergie important.

Nos savons aussi que ces dernières années, la demande en électricité a connu une évolution importante en conséquence directe du changement des habitudes du consommateur et l'amélioration de sa qualité de vie, ainsi que la pulsion donnée au secteurs économique et industriel.

Le ministère de l'énergie a rapporté que la consommation nationale totale finale d'énergie (hors pertes) a atteint 44,6 M Tep en 2017, en hausse de +1,8% par rapport à 2016 (42,9 M Tep), tirée notamment par celle de l'électricité avec une hausse de 6,4% et du gaz naturel qui a augmenté de 7,9%. Cette hausse continuelle de la consommation d'électricité a vu sa part s'élever à près de 31% pour s'établir à 13,3 M Tep, soit un point de plus par rapport à 2016, reflétant les besoins induits par le développement socio-économique du pays<sup>[\[3\]](#page-88-2)</sup>.

Alors pour avoir une vue d'ensemble et une excellente maitrise sur tous les processus automatisés relatifs au fonctionnement d'un bâtiment ; l'immotique vient faire la promesse d'être à petit budget tout en suivant l'évolution technologique et sans avoir à renoncer aux confort et sécurité maximums.

## <span id="page-14-1"></span>**III. Problématique**

Les entreprises cherchent à répondre aux exigences de leurs employés et visiteurs via l'acquisition de gammes d'équipements et de moyens de travail qui permettent de répondre aux différents besoins et de coller au plus près aux attentes des utilisateurs. Les outils informatiques et les équipements de chauffage et d'éclairage ou encore les équipements audio-visuels et sécuritaires sont les symboles de la diversité des solutions existantes pour améliorer le cadre de travail dans les locaux et bureaux.

Cependant, tous ces avantages ont un coût et peuvent engendrer des problèmes de gestion et maintenance dont nous citons certains ci-dessous :

- 1. Gaspillage d'énergie électrique
- 2. Mauvaise utilisation des équipements électriques
- 3. Mauvaise gestion de la sécurité
- 4. Accès non sécurisé aux salles de machines serveurs

C'est pour cela qu'on a convenu que l'adoption d'un système immotique dans l'entreprise pourra contrer la plupart de ces désagréments et servira à alléger considérablement les factures de maintenance et d'électricité.

# <span id="page-15-0"></span>**IV. Objectifs**

Pour remédier à toutes les anomalies citées ci-dessus, on a convenu d'élaborer un système de supervision basé sur les fonctionnalités de l'immotique ; ce système consiste en :

- 1. La conception d'un système immotique intelligent à faible coût qui répond aux différentes exigences de supervision et sécurité d'une société.
- 2. La mise en place d'un réseau de capteurs pour relever les paramètres à contrôler.
- 3. La réalisation des programmes pour chaque capteur.
- 4. L'élaboration d'une interface web pour le contrôle à distance.
- 5. La sécurisation de l'accès à la salle machine.
- 6. Offrir une meilleure gestion énergétique.
- 7. L'amélioration de la gestion de la sécurité.

## <span id="page-15-1"></span>**V. Organisme d'Accueil**

#### <span id="page-15-2"></span>**V.1. Présentation**

L'agence de la caisse nationale des assurances sociales CNAS de la wilaya de TIPAZA est un établissement publique à caractère spécifique, elle a été créé dans le cadre de décentralisation de la sécurité sociale à travers le territoire nationale le 26 avril 1986, elle a été installé le 2 janvier 1987.

La sécurité sociale est un système de protection sociale des individus, son organisation est fondée sur le principe de la solidarité nationale. Elle garantit aux travailleurs et leurs familles l'accès aux soins en minimisant au maximum les dépenses.

#### <span id="page-16-0"></span>**V.2. Création**

La **CNAS** « *Caisse Nationale d'Assurance Sociale* » est un établissement public créé par la décision 49.045 datée du 10 juin 1949 durant la période coloniale par extension de ce système à partir de la France, cette décision eu comme résultat une grande évolution des caisses de la sécurité sociale en Algérie.

#### <span id="page-16-1"></span>**V.3. L'évolution historique du régime de l'assurance en Algérie**

Après l'indépendance, l'Algérie a hérité du régime d'assurance sociale qui reposait sur la partialité, donc notre pays se retrouvait dans l'obligation de purifier cette tendance et de s'adapter aux principes de l'Etat algérien.

Ainsi, l'Etat a introduit la rectification sur le régime de l'assurance sociale :

- Prolongation des avantages de l'allocation familiale pour le secteur agricole.
- Réforme du régime des retraits.
- Création des caisses régionales de la sécurité sociale :
	- Alger (CASORAL)
	- Constantine (CASOREC)
	- Oran (CASORAN)

Au début des années 1970, l'Etat a introduit des reformes importantes sur l'organisation administrative de l'assurance sociale. On peut les distinguer par deux opérations principales :

1- Centralisation au sein d'un seul ministère (ministère chargé de la sécurité sociale).

2- La décentralisation administrative, en créant des agences de wilaya ; d'un côté, pour améliorer le fonctionnement du régime, de l'autre côté, pour rapprocher les services des assurés.

En 1983, l'Etat a émis des lois qui organisent de nouveau l'assurance sociale, ces lois se basaient sur deux axes :

1- Augmentation du niveau de prévalent accordés.

2- L'unification des régimes et la création de deux organisations seulement pour l'assurance sociale :

- $\checkmark$  Caisse nationale de l'assurance sociale.
- $\checkmark$  Caisse nationale des retraites.

En 1992, l'Etat a créé 3 nouvelles caisses :

- $\checkmark$  Caisse nationale des assurances sociales des travailleurs salariés (CNAS)
- $\checkmark$  Caisse nationale de sécurité sociale pour les non-salariés (CASNOS)
- $\checkmark$  Caisse nationale des retraites (CNR)

En 1994, l'Etat a créé la Caisse Nationale du Chômage (CNAC)

En 1997, et avec l'évolution de la vie sociale des individus, l'Etat s'est vu dans l'obligation de créer une nouvelle forme spécialement pour les congés payés et le chômage, causé par le mauvais temps qu'a connu le secteur du bâtiment et travaux publique (CACOBATP)

L'organigramme global de la société CNAS est présenté dans la figure 1 :

#### **Contexte Général**

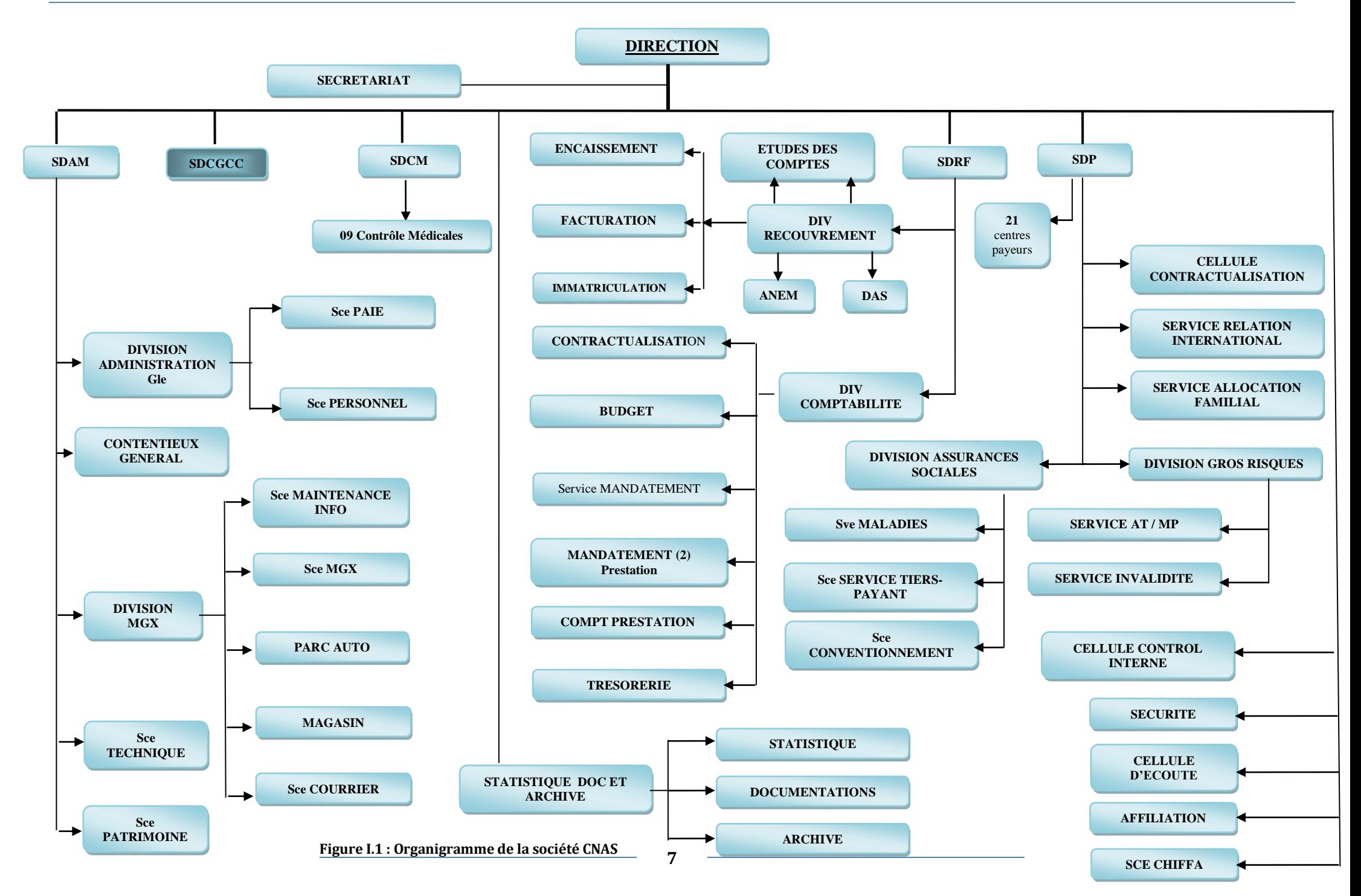

#### <span id="page-19-0"></span>**V.4. Présentation de la structure d'accueil "SDCGCC"**

La Sous Direction Chargée de la Gestion du Centre de Calcul (SDCGCC) est une entité organisationnelle dépendant hiérarchiquement de la direction de l'agence. Elle a des relations de prestataire de service informatique et statistiques, telle que l'assistance, l'installation des logiciels et la formation des agents. Elle collabore avec toutes les structures de l'agence, des autres agences et même de la direction générale. Elle dépend techniquement directement de la direction centrale de l'informatique.

Les missions de la SDCGCC sont d'assurer la mise en œuvre de la stratégie et la politique tracées par la direction centrale de l'informatique en harmonie avec les stratégies de l'organisme. Elle a aussi pour rôle d'assurer le déploiement et l'exploitation des solutions informatiques rédigées et dirigées par la direction centrale de l'informatique. Relevant aussi de ces fonctions, l'organisation et le management des équipements et systèmes informatique.

Les fonctionnalités assurées par la SDCGCC sont :

- L'installation des systèmes intégrés
- L'installation des logiciels métiers
- L'actualisation des versions
- La formation et l'assistance des utilisateurs finaux ainsi que les prestataires conventionnés
- L'élaboration des statistiques
- L'automatisation des tâches routinières
- L'édition des états pour l'archivage
- Maintenance du réseau informatique
- Administration et sauvegarde des systèmes informatiques
- L'échange des données inter agences et avec la direction générale

L'organigramme la SDCGCC est présenté dans la figure 2 :

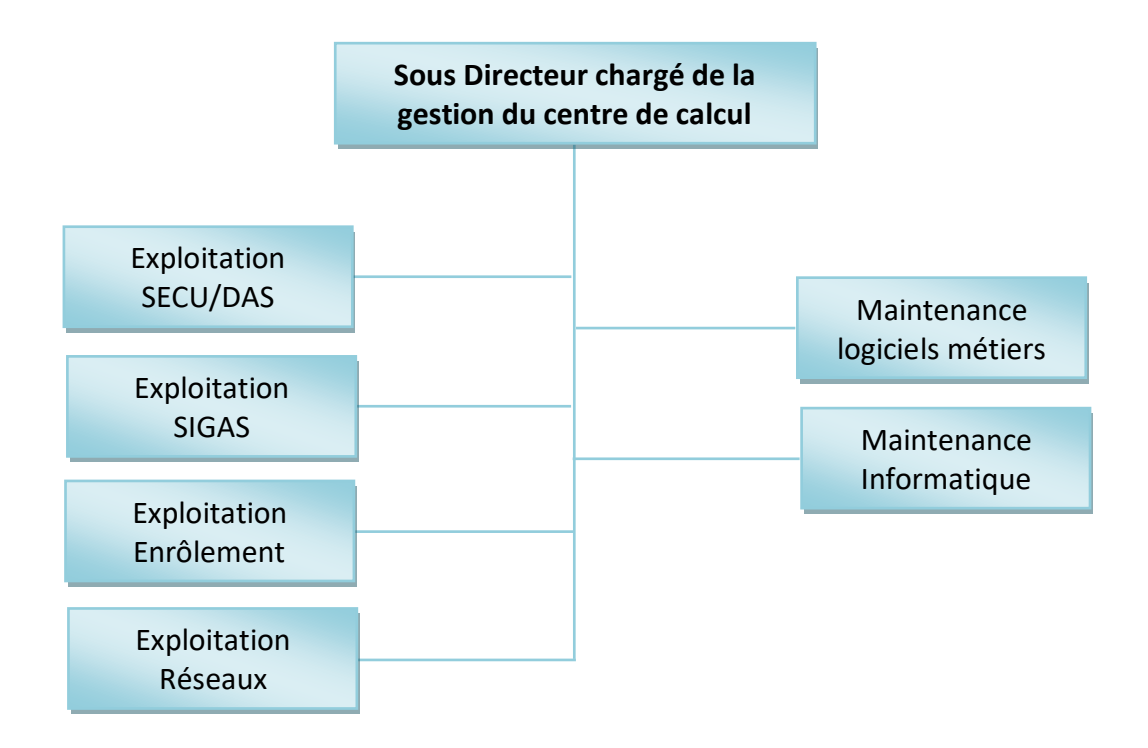

**Figure I.2 : Organisation de la SDCGCC**

# <span id="page-20-1"></span><span id="page-20-0"></span>**VI. Conclusion**

Dans ce chapitre, nous avons pu situer le contexte général de notre étude, à savoir la société d'accueil, la problématique et les objectifs à réaliser.

# <span id="page-21-0"></span>**CHAPITRE II** INTERNET DES OBJETS

## <span id="page-22-0"></span>**I. Introduction**

L'internet accueille aujourd'hui des milliards de connexions et d'échanges qui en font l'outil le plus puissant jamais inventé pour le partage de l'information. En quelques décennies, il est devenu le moteur de profondes transformations dans la vie des entreprises, des individus et des institutions. Cet élan n'est pas près de cesser et, dans tous les pays, ingénieurs et techniciens, industriels et sociétés de services, chercheurs de toutes disciplines et responsables politiques sont déjà en train de dessiner l'internet du futur.

La perspective est celle d'un monde de connexion encore plus dense, entre les hommes mais aussi avec les objets – une connexion permanente et de plus en plus invisible, qui engendre autant de craintes qu'elle est porteuse de promesses. Elle pose sous de nouvelles formes la question des relations entre innovation et marché, entre ressources techniques et applications de services, mais également entre sécurité et liberté. Elle perpétue et renforce le besoin d'une gouvernance « transparente, multilatérale et démocratique » qui a irrigué les débats du Sommet mondial sur la société de l'information. L'enjeu est de répondre aux incertitudes tant industrielles que réglementaires et aux préoccupations éthiques d'accessibilité, de diversité culturelle et de protection des libertés.

# <span id="page-22-1"></span>**II. Définition**

Selon l'Union Internationale des Télécommunications<sup>[4]</sup>, l'Internet des objets (IdO) est une « infrastructure mondiale pour la société de l'information, qui permet de disposer de services évolués en interconnectant des objets (physiques ou virtuels) grâce aux technologies de l'information et de la communication interopérables existantes ou en évolution  $\sqrt{5}$ . En réalité, la définition de ce qu'est l'Internet des objets n'est pas figée. Elle recoupe des dimensions d'ordres conceptuel et technique.

D'un point de vue conceptuel, l'Internet des objets caractérise des objets physiques connectés ayant leur propre identité numérique et capables de communiquer les uns avec les autres. Ce réseau crée en quelque sorte une passerelle entre le monde physique et le monde virtuel.

D'un point de vue technique, l'IdO consiste en l'identification numérique directe et normalisée (adresse IP, protocoles smtp, http...) d'un objet physique grâce à un système de communication sans fil qui peut être une puce RFID, Bluetooth ou Wi-Fi (Figure 3).

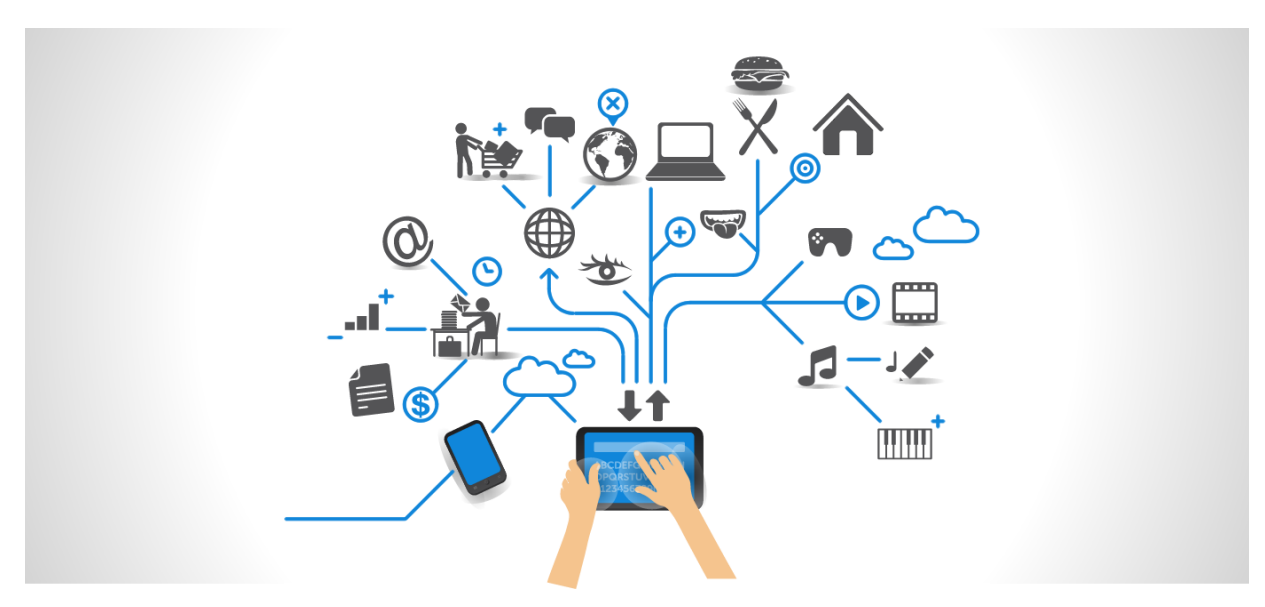

**Figure II.1 : Objets connectés via Internet**

## <span id="page-23-2"></span><span id="page-23-0"></span>**III. Technologies utilisées**

Plusieurs technologies sont utilisées pour faire communiquer un objet avec Internet. Dans ce qui suit, nous présentons les différents concepts et technologies de l'IdO :

#### <span id="page-23-1"></span>**III.1. Réseaux sans fil "Wireless"**

De nos jours, le sans-fil est de plus en plus utilisé dans les communications entre les utilisateurs. Et comme toutes les nouvelles technologies, les réseaux sans fil font l'objet d'un nombre impressionnant de normes en évolution. Ces réseaux sans fil sont classées en quatre catégories selon leurs portées<sup>[\[6\]](#page-88-5)</sup> (Figure II.2).

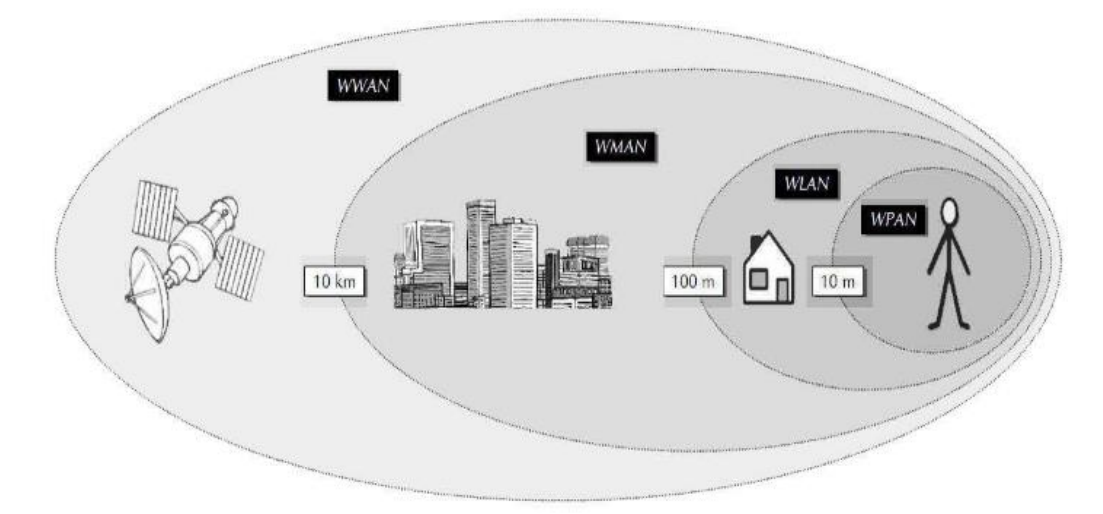

<span id="page-23-3"></span>**Figure II.2 : Portées typiques des différents réseaux sans fil**

#### **III.1.a. WPAN**

Les réseaux personnels sans fil WPAN (*Wireless Personal Area Network*) ont une petite portée de l'ordre d'une dizaine de mètres et sont prévus pour connecter différents périphériques autonomes entre eux (imprimantes, téléphones portables, PDA, appareils domestiques ...etc) ou à un ordinateur. Ils reposes sur différentes normes telles que le Bluetooth (norme IEEE 802.15.1), les liaisons infrarouges, ZigBee (norme IEEE 802.15.4) et la Home RF<sup>[\[6\]](#page-88-5)</sup>.

#### **III.1.b. WLAN**

Les réseaux locaux sans fil WLAN (*Wireless Local Area Network*) visent à couvrir une zone d'une centaine de mètres maximum, comme un réseau local d'entreprise, une maison, ou un espace public. Ce type de réseau utilise les ondes radio pour relier entre eux les terminaux présents dans la zone de couverture. Plusieurs technologies sont conçues pour répondre aux besoins des réseaux locaux sans fil comme le fameux Wifi (norme IEEE 802.11) ou le HiperLAN2<sup>[\[6\]](#page-88-5)</sup>.

#### **III.1.c. WMAN**

Le réseau métropolitain sans fil WMAN (*Wireless Metropolitan Area Network*) basé sur le standard IEEE 802.16, a pour finalité d'établir un ensemble de liens de communications sur une zone plus étendue que celle de WLAN tel que la taille d'une ville. Ces liens permettent d'interconnecter plusieurs sites d'une même entreprise ou d'une administration. La norme la plus utilisée du réseau métropolitain sans fil est le WiMAX, ce dernier peut atteindre des débits de l'ordre de 70 Mbits/s sur une portée de plusieurs kilomètres<sup>[\[6\]](#page-88-5)</sup>.

#### **III.1.d. WWAN**

Le réseau étendu sans fil WWAN (*Wireless Wide Area Network*), est le réseau sans fil le plus répandu. Le WWAN repose sur le même principe de WLAN et WMAN mais sur des zones plus larges, il couvre des vastes zones géographiques à l'échelle d'un pays ou d'un continent, et est souvent basé sur des technologies télécoms (GSM, GPRS, UMTS)<sup>[\[6\]](#page-88-5)</sup>

Les réseaux étendus sont généralement détenues par une organisation ou une entreprise et sont donc exploités en privé ou loués. En outre, les fournisseurs de services Internet utilisent des WAN pour connecter les réseaux locaux d'entreprises et les clients à Internet<sup>[\[7\]](#page-88-6)</sup>.

#### <span id="page-25-0"></span>**III.2. Réseaux de capteurs WSN**

Les réseaux de capteurs (*Wireless Sensor Networks*) constituent une catégorie de réseaux bien distincte des quartes familles vues jusqu'ici. Alors que les WWAN, WMAN, WLAN et WPAN sont conçus pour répondre à des problématiques de communications où l'homme est souvent un acteur principal (accès à un réseau global comme Internet, téléphonie, télécommande...), les WSN offrent des moyens de communication très souvent spontanés entre objets autonomes, généralement sans aucune intervention humaine<sup>[\[8\]](#page-88-7)</sup>.

Les réseaux de capteurs sont utilisés dans divers domaines  $[8]$ :

- militaire : surveillance de zones tactiques, espionnage
- environnement : surveillance de l'écosystème, prévention des risques sismiques
- commerce : gestion de stocks, identification des colis
- médical : assistance aux personnes
- bâtiment : surveillance des infrastructures
- transport : identification des bagages

#### <span id="page-25-1"></span>**III.3. Identification par Radio Fréquence RFID**

La radio identification, désigné par son acronyme RFID (*Radio-Frequency Identification*), est une technologie permettant de mémoriser et de récupérer des informations stockées sur des supports distants. Cette technologie assurera deux fonctions basiques pour l'Internet des Objets : l'identification et la communication.

Un système d'identification par radio-fréquence est constitué de trois éléments :

- **Une radio-étiquette "RFID tag" :** c'est un circuit intégré mémorisant l'information sur l'objet auquel la puce est incorporée. Il est muni d'une antenne pour la réception/transmission des signaux.
- **Un lecteur :** utilisé pour envoyer le signal radio à la puce RFID et capturer la réponse de cette dernière
- **Un intergiciel :** il reçoit et traite les informations reçues du lecteur

Son principe de fonctionnement général est le suivant : Le lecteur initie la communication en diffusant une requête via une antenne. Les radio-étiquettes du voisinage utilisent l'énergie électromagnétique émise par cette antenne pour s'alimenter et transmettre leur identifiant et leurs données stockées. Le lecteur Interprète ensuite ces informations en binaire<sup>[\[9\]](#page-88-8)</sup>. La technologie RFID est utilisée aujourd'hui dans beaucoup de domaines tels que l'identification de véhicule, suivi du bétail, traçabilité des bagages dans le transport aérien...

#### <span id="page-26-0"></span>**III.4. Communication en champ proche NFC**

Le NFC est un standard de communication RF (*radio fréquence*) sans-contact à courte distance (quelques centimètres) permettant une communication simple, rapide, intuitive et facilement sécurisée entre deux dispositifs électroniques. La communication du NFC est basée sur la technologie RFID. Les deux premières lettres NF (*Near Field* ou champ proche) du sigle NFC correspondent à des notions physiques de propagation des champs électromagnétiques. Ainsi le « Near-Field » ne fait que traduire un choix technique pour faire communiquer deux dispositifs à très courte distance, pour des raisons de sécurité, de facilité d'implémentation et de basse consommation. Ce choix s'est porté sur la technologie RFID-HF (Haute Fréquence) à 13.56 MHz qui était utilisée pour les cartes à puce sans contact et répondait à un compromis acceptable répondant aux besoins fonctionnels et techniques<sup>[\[10\]](#page-88-9)</sup>. Le NFC est appliquées dans diverses applications : le paiement mobile, la billetterie, les carte

de visite électroniques, le contrôle d'accès, les échanges peer-to-peer ...

## <span id="page-26-1"></span>**IV. Domaines d'application**

Les objets connectés produisent de grandes quantités de données dont le stockage et le traitement entrent dans le cadre de ce que l'on appelle les *big data*. En logistique, il peut s'agir de capteurs qui servent à la traçabilité des biens pour la gestion des stocks et les acheminements. Dans le domaine de l'environnement, il est question de capteurs surveillant la qualité de l'air, la température, le niveau sonore, l'état d'un bâtiment ... etc.

En domotique, l'IdO recouvre tous les appareils électroménagers/électriques communicants, les capteurs (thermostat, détecteurs de fumée, de présence...), les compteurs intelligents et systèmes de sécurité connectés des appareils de type box domotique.

Le phénomène IdO est également très visible dans le domaine de la santé et du bien-être avec le développement des montres connectées, des bracelets connectés et d'autres capteurs surveillant des constantes vitales.

Les déploiements de l'IoT les plus rapides et actifs sont dans les secteurs B2B tels que l'énergie, du bâtiment intelligent, de la manufacture (*smart factory*) et des villes intelligentes (*smart city*). Nous exposons dans ce qui suit quelques domaines déjà révolutionnés par l'Internet des Objet :

#### <span id="page-27-0"></span>**IV.1. L'énergie et le développement durable**

L'une des préoccupations majeures de nos sociétés est l'économie d'énergie, autant pour des raisons écologiques que financières. L'exploitation de l'IoT va permettre d'adapter la consommation énergétique aux comportements des habitants, en particulier dans les transports par la maîtrise des flux de véhicules dans les villes. L'un des projets intéressants qui portent sur les *smart cities* et l'économie d'énergie. Comme pour l'un des axes technologiques du programme de relance de l'administration aux Etats-Unis qui repose sur le développement des technologies dites de « réseaux électriques intelligents » (ou *Smart Grid*). Ces technologies utiliseront des capteurs présents sur l'ensemble du réseau énergétique (ainsi que chez l'abonné) pour ajuster le transport et la fourniture d'énergie à la consommation des usagers<sup>[\[11\]](#page-88-10)</sup>.

#### <span id="page-27-1"></span>**IV.2. Les transports**

Les équipementiers, les constructeurs automobiles et les géants du web s'y attellent tous : la voiture connectée sous toutes ses formes promet de gagner des parts de marché dans les années à venir. Elles réservent une multitude d'applications pour améliorer le confort et faciliter la conduite, avec pour seule limite la sécurité. On retrouvera les mêmes loisirs et outils pratiques des Smartphones, en ajoutant d'autres services "orientés conducteur", comme le suivi de la consommation et le dépannage, l'assistant de parking ou la clé virtuelle sur son téléphone, la gestion du trafic et le dépassement sécurisé. Enfin, malgré les obstacles législatifs, la voiture autonome est de plus en plus fréquemment citée comme le mode de transport de demain. En effet depuis l'été 2015, la voiture autonome de Google sillonne les routes de Mountain View en Californie (avec toutefois un chauffeur à leur bord pour éviter les accidents en cas de dysfonctionnement)<sup>[\[12\]](#page-88-11)</sup>.

#### <span id="page-27-2"></span>**IV.3. La santé**

Bien que beaucoup d'objets connectés sembleraient n'être que des gadgets, certains seraient très prometteurs pour améliorer la prise en charge de plusieurs problèmes de santé publique comme ces lentilles connectées, dotées d'un capteur, qui mesurent le taux de sucre dans les larmes du patient diabétique qui seront bientôt sur le marché. Ces objets réalisent une automesure de paramètres reliés à la santé : prise de poids, tension artérielle, activité physique, temps et qualité du sommeil, glycémie, performance sportive, etc, puis l'information est partagée avec le médecin traitant ou une personne proche ; améliorant ainsi par exemple la prise en charge du diabète ou de l'obésité, véritables problèmes de santé public auxquels sont confrontés tous les systèmes de santé<sup>[\[13\]](#page-88-12)</sup>.

#### <span id="page-28-0"></span>**IV.4. La domotique**

Digne d'un film de science-fiction, la maison intelligente a longtemps semblé appartenir à un futur lointain. Avec l'avènement du web 3.0, la maison connectée est non seulement devenue réalité, mais elle a maintenant gagné une part grandissante de la population, depuis ses premiers adeptes. Le cabinet Gartner annonce les maisons abriteront 20,5 milliards d'objets connectés d'ici 2020. Il s'agit d'un système intelligent conçu avant tout pour optimiser et automatiser des fonctions techniques et de communication de la maison. Tous les appareils automatisables et programmables peuvent être commandés par la domotique : électroménagers, matériel audiovisuel, système de sécurité, ouverture et fermeture des portes et des stores, même l'arrosage du jardin!

La domotique a l'avantage de s'adapter à vos besoins et à votre mode de vie. C'est également une aide précieuse pour les personnes handicapées et les personnes non autonomes. Ainsi, des économies d'échelle seront réalisées au fil du temps en diminuant notre consommation d'énergie, d'eau, de chauffage et de temps. Ces économies compenseront assurément les frais d'achat de l'équipement domotique<sup>[\[14\]](#page-88-13)</sup>.

## <span id="page-28-1"></span>**V. Projets IoT**

#### <span id="page-28-2"></span>**V.1. Travaux existants :**

Plusieurs travaux sont déjà présentes dans tous les secteurs : aéronautique, automobile, domestique, fabrication industrielle et médicale, énergie, etc. Parmi ceux là nous citons :

 **Amazon Echo :** C'est une enceinte Bluetooth connectée aux équipements domestiques dits *Smart* et contrôlée par votre voix. Echo se connecte à *Alexa Voice Service* pour

<span id="page-28-3"></span>jouer de la musique, répondre à vos questions, passer des appels, envoyer et recevoir des messages, donner des informations, les nouvelles, les résultats sportifs, la météo, écouter des livres audio Audible et plus encore. Il suffit de demander. Amazon Echo remplit la pièce d'un son immersif. Grâce à ses sept microphones et sa technologie de *beamforming*, Echo vous entend où que vous soyez dans la pièce, même lorsqu'il y a de la musique. Si vous voulez utiliser Echo, dites le mot d'activation, « Alexa », et Echo s'allumera pour répondre à votre demande<sup>[\[15\]](#page-88-14)</sup>.

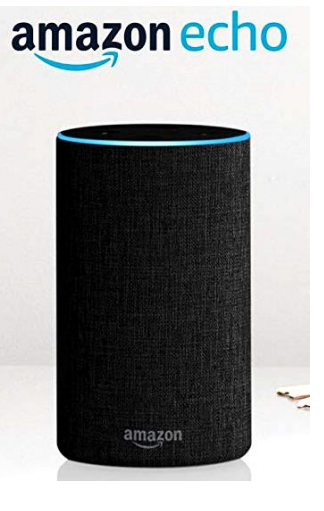

**Figure II.3 : Amazon Echo (2ème génération)**

 **La gélule connectée :** Une capsule Bluetooth ingérable, contrôlée par smartphone et conçue à l'aide d'une imprimante 3D. Cette capsule peut être suivi à travers l'organisme et permet de déterminer si le traitement avait bien été ingéré. L'appareil peut également porter des capteurs surveillant l'environnement gastrique avant de

relayer ces informations sur un smartphone via le signal sans fil, comme par exemple la fréquence cardiaque, le rythme respiratoire ou la température. Les chercheurs envisagent d'utiliser ce type de capteur pour diagnostiquer les signes précoces de maladies, puis réagir avec le médicament approprié<sup>[\[16\]](#page-88-15)</sup>.

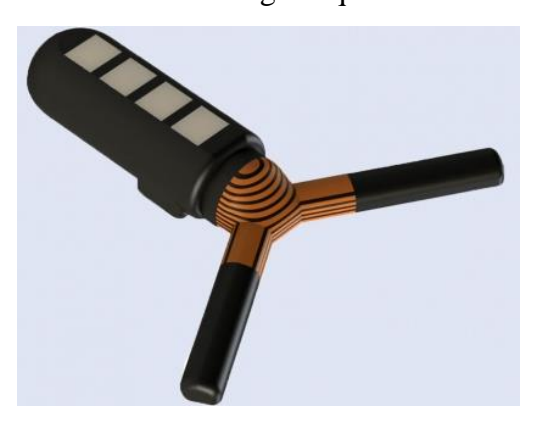

**Figure II.4 : La Capsule connectée**

<span id="page-29-1"></span> **CitySense Plus :** C'est un capteur de lumière de rue primé avec une commande d'éclairage sans fil intégrée. Conçu pour les environnements extérieurs difficiles, il

offre un éclairage adaptatif à la demande, permettant aux réverbères de régler leur luminosité en fonction de la présence de piétons, de cyclistes ou de voitures. En utilisant un réseau maillé en temps réel, CitySense Plus déclenche des lumières avoisinantes et crée un cercle de lumière sécurisé autour d'un occupant. L'ajustement à la présence humaine se fait automatiquement. Les facteurs d'interférence tels que les petits animaux ou les arbres en mouvement sont filtrés<sup>[\[17\]](#page-88-16)</sup>.

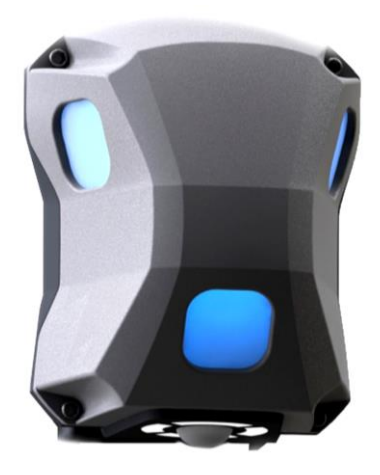

**Figure II.5 : Capteur CitySense Plus**

#### <span id="page-29-2"></span><span id="page-29-0"></span>**V.2. Travaux futurs**

Un grand nombre de chercheurs ont suivi la tendance IoT et tentent de nous fournir le produit ou système qui va révolutionner notre vie au quotidien ; mais la prochaine phase d'évolution concernera les plates-formes qui traiteront une grande partie de la charge de données provenant de millions, voire de milliards d'appareils connectés. On estime que d'ici deux ans, presque tous les habitants de la Terre produiront 1,5 Go de données par jour qui seront routées vers des installations de données centralisées, où elles seront analysées, combinées et manipulées pour enfin fournir la bonne information au bonne personnes<sup>[\[18\]](#page-88-17)</sup>.

# <span id="page-30-0"></span>**VI. Domotique**

Câblée ou fonctionnant par ondes [radio,](https://www.futura-sciences.com/sante/definitions/medecine-radiographie-8791/) la *[domotique](https://www.futura-sciences.com/tech/definitions/robotique-domotique-3847/)* investit notre [univers](https://www.futura-sciences.com/sciences/definitions/astronomie-univers-15239/) quotidien pour nous faciliter la vie. Souvent on la pratique sans y penser, en actionnant par exemple la télécommande du téléviseur ou en réglant le programmateur du [lave-linge.](https://www.futura-sciences.com/maison/definitions/maison-lave-linge-11124/)

### <span id="page-30-1"></span>**VI.1. Définition**

C'est la contraction des mots *domus* (« domicile » en latin) et automatique, la *domotique* regroupe l'ensemble des technologies de l'électronique, de l'informatique et des télécommunications utilisées dans les domiciles (Figure II.6). Elle peut se charger des tâches les plus complexes ou contraignantes et, en même temps, assurer l'intendance de la maison. Les services offerts couvrent trois domaines principaux : confort domestique, économies d'énergie, protection.

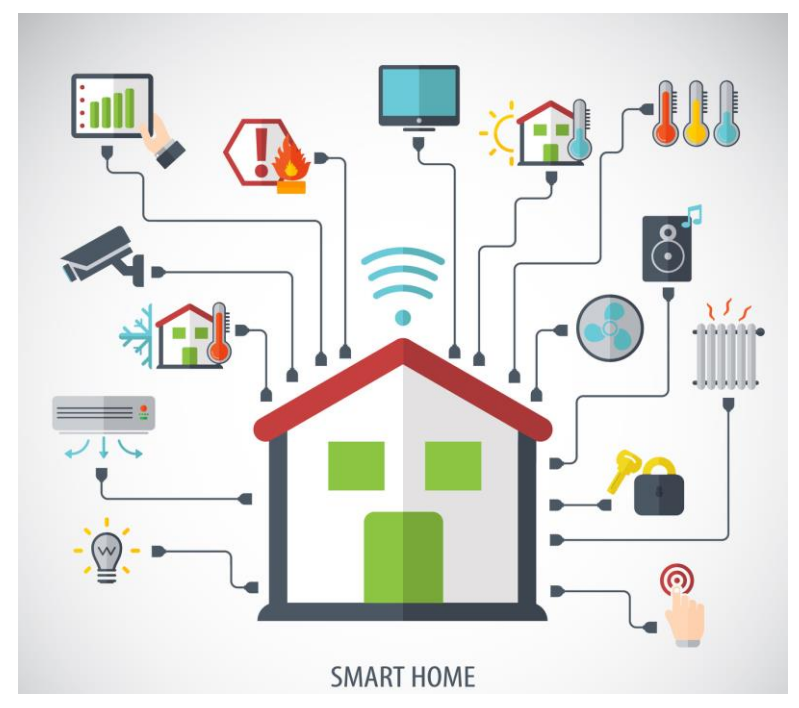

**Figure II.6 : Concepts impliqués dans la domotique**

#### <span id="page-30-4"></span><span id="page-30-2"></span>**VI.2. Services de la domotique**

#### <span id="page-30-3"></span>**VI.2.a. Le confort domestique**

Manœuvrer ses volets roulants ou battants en pressant un bouton est devenu chose courante. De même qu'éteindre la lumière dans une pièce inoccupée ou actionner la cafetière électrique. Plus globalement, tout ce qui se fait avec un interrupteur ou une poignée peut être automatisé et piloté à partir d'un poste fixe, ou à distance via une télécommande, un ordinateur, un téléphone.

#### <span id="page-31-0"></span>**VI.2.b. L'économie d'énergie**

Le but est d'éviter le gaspillage en supprimant les dépenses inutiles. Les systèmes de régulation permettent de maîtriser la consommation d'électricité, de gérer le chauffage et la production d'eau chaude sanitaire avec un niveau de confort optimal. Un détecteur de présence placé dans chaque pièce commande instantanément l'allumage ou l'extinction des éclairages, la mise en route ou l'arrêt de la climatisation... Au jardin, l'arrosage s'automatise, tandis qu'un détecteur crépusculaire se charge d'allumer et d'éteindre les lumières dès la tombée du jour.

#### <span id="page-31-1"></span>**VI.2.c. La protection**

En liaison avec des prestataires extérieurs, la domotique permet le suivi des personnes fragiles, âgées ou handicapées (télésanté). Grâce à la technologie satellitaire, elle favorise également le désenclavement sanitaire. En matière de sécurité domestique, rien n'est laissé au hasard. Alarmes, détecteurs de mouvement ou d'intrusion, interphones et portiers vidéo, simulateurs de présence... se combinent pour dissuader les visiteurs indésirables ou malintentionnés. D'autres systèmes de détection sont prévus pour surveiller les enfants, prévenir les risques d'accident (incendie, fuite de gaz...), signaler des pannes (inondation, coupure de courant...).

#### <span id="page-31-2"></span>**VI.3. Programmateurs et autres gestionnaires**

Avec des programmateurs d'ambiance ou des gestionnaires de scénarios, il est possible de créer des jeux de lumière, d'améliorer le confort visuel à un endroit donné, de régler le chauffage par zones, de simuler à distance une présence... En couplant l'installation avec une télécommande universelle, le pilotage s'effectue de n'importe où dans la maison, en fonction des besoins (Figure II.7).

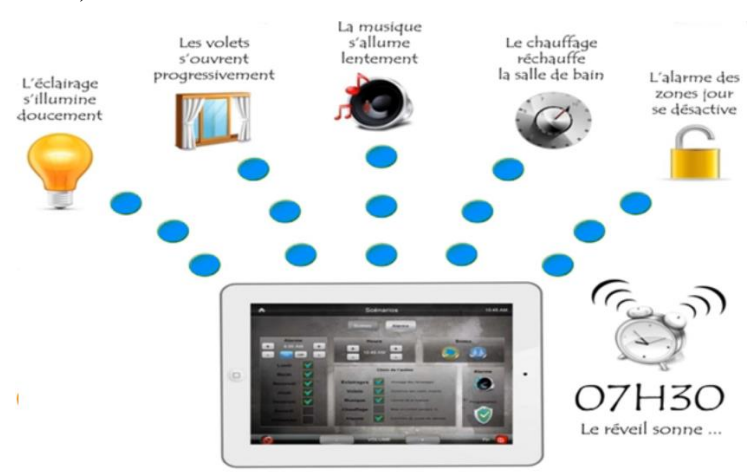

<span id="page-31-3"></span>**Figure II.7 : Programme d'un scénario "Réveil"**

# <span id="page-32-0"></span>**VII. Immotique**

### <span id="page-32-1"></span>**VII.1. Définition**

Plus complexe que la domotique car elle doit gérer un nombre plus importants d'appareils (et de personnes). le terme Immotique est formé à partir du mot Immeuble et du suffixe -tique qui implique un rapport avec l'informatique ou l'électronique. L'immotique désigne ainsi l'ensemble des systèmes automatiques, électroniques, informatiques et de télécommunications installés dans un grand bâtiment (immeuble, site industriel, etc.).

On distingue deux types de solutions immotiques : la gestion technique de bâtiment (GTB), qui est un système informatique contrôlant l'ensemble des équipements, et la gestion technique centralisée (GTC), selon laquelle les installations sont gérées indépendamment, via un réseau de communication propre.

#### <span id="page-32-2"></span>**VII.2. Catégories de système Immotique**

#### <span id="page-32-3"></span>**VII.2.a. La Gestion Technique Centralisée GTC**

La GTC est un mode de supervision par système d'automate centralisé, gérant un lot technique donné comme l'éclairage ou le chauffage et la climatisation.. Cette solution sert à optimiser la qualité des services de maintenance et de sécurité et à fiabiliser les installations en améliorant leur rentabilité. Ils s'appliquent à un seul site et sont en cela plus proches des solutions de domotique que de l'immotique.

#### <span id="page-32-4"></span>**VII.2.b. La Gestion Technique des Bâtiments GTB**

La GTB est le niveau supérieur de la GTC. Un système de gestion technique de bâtiment se compose d'un ordinateur relié à des concentrateurs. L'ordinateur est équipé d'un logiciel *Scada* (*Supervisory Control and Data Acquisition*). Celui-ci reçoit et analyse les informations collectées par les concentrateurs qui sont disséminés aux endroits stratégiques du bâtiment et permettent de les contrôler à distance. On retrouve souvent la GTB dans des constructions importantes.

Les intérêts de la GTB sont nombreux, mais elle permet avant tout une gestion optimale des différentes installations, une réduction des coûts de maintenance et une détection plus rapide des pannes.

#### <span id="page-33-0"></span>**VII.3. Système de communication dans les systèmes immotique**

Les équipements radiocommandés fonctionnent sur des fréquences en mégahertz (MHz)<sup>[\[19\]](#page-89-0)</sup>. Dans le cas d'une installation centralisée, l'émetteur est soit un interrupteur, soit une platine à clavier et écran. Alimenté par des petites piles alcalines ou au lithium, l'appareil se pose au mur à l'endroit voulu par vissage ou collage (mastic de fixation).

Pour que l'émetteur puisse jouer son rôle, les boutons individuels de commande sont remplacés par des inters récepteurs. Ceux-ci se branchent sur l'alimentation électrique existante sans avoir à modifier le câblage. Dans cette catégorie, on trouve des appareils mixtes capables de piloter indifféremment des équipements infrarouges ou radio. Ou encore, des modules télécommandables à monter dans les coffres des volets roulants ou à associer aux luminaires.

Parmi les technologies radiofréquence, on cite :

- KNX radio fréquence, Zigbee, EnOcean…

- Solutions constructeurs telles que X3D de Delta Dore et MyHome RF de Legrand.

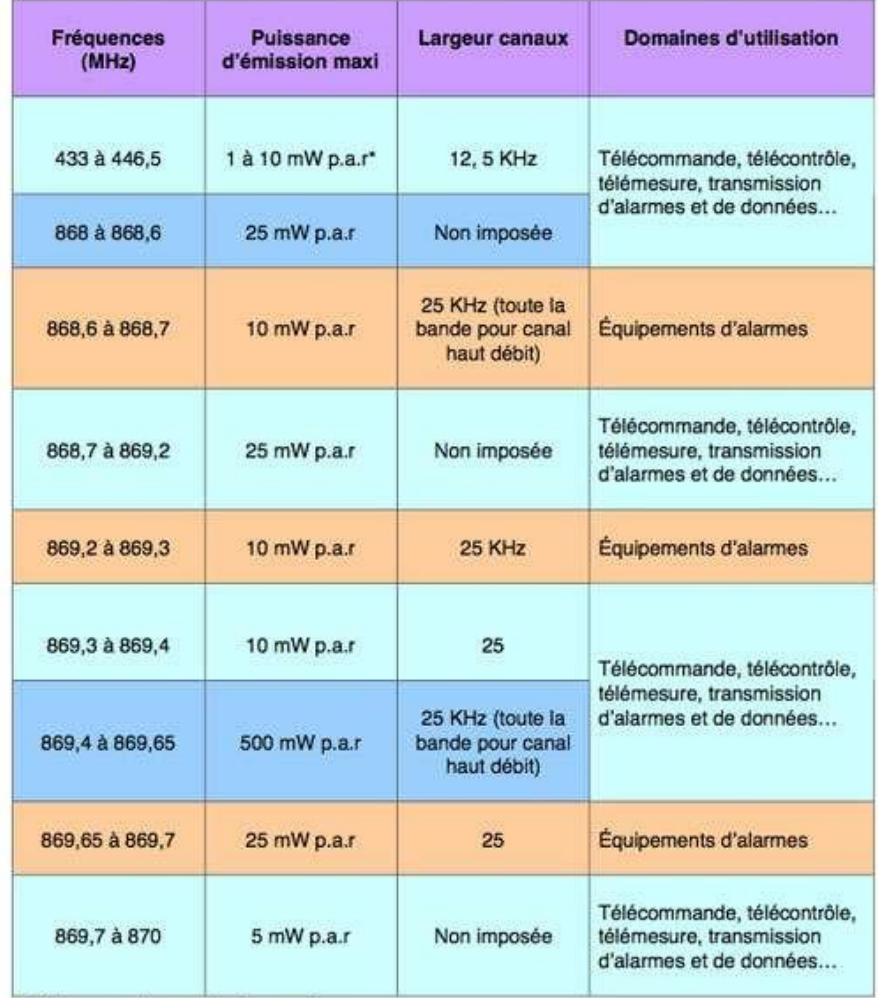

\* Puissance Apparente Rayonnée

<span id="page-33-1"></span>**Tableau II.1 : Répartition des fréquences utilisées dans les applications domotiques**

- **Avantages :** Actuellement, le sans fil est surtout intéressant dans le cadre d'une rénovation ou d'un complément d'installation lorsque l'on souhaite minimiser les travaux. Pour autant, la situation n'est pas figée. Le nouveau réseau « Zigbee », basé sur le standard 802.15.4 ratifié par l'IEEE, semble constituer la solution idéale comme le démontrent ses premières applications domestiques et tertiaires. Fonctionnant avec des piles très longue durée sur 866 MHz (bande libre en Europe) et 915 MHz (aux États-Unis), il propose des équipements bons marchés dédiés à la domotique, à l'informatique, à la téléphonie... Au travers de l'Alliance Zigbee, une trentaine de groupes industriels (dont Panasonic, Philips, Samsung, Schneider, Siemens, Sony, Texas Instruments...) travaillent à l'interopérabilité du système.
- **Inconvénients :** Si le sans fil est simple à poser, la configuration d'une installation centralisée (par apprentissage « *push & learn* ») l'est un peu moins et prend du temps. Mieux vaut lire la notice deux fois qu'une... À l'usage, cette technologie présente aussi des inconvénients non négligeables. La multiplicité des solutions proposées peut poser des problèmes d'interférences. Les ondes radios sont sensibles aux rayonnements électromagnétiques (éléments métalliques...) et la portée des infrarouges est limitée à quelques mètres. Par ailleurs, les fréquences utilisées sont loin d'être standardisées. Les protocoles « propriétaires » compliquent singulièrement la centralisation des matériels de marques différentes, quand ils ne l'interdisent pas tout bonnement.

# <span id="page-34-0"></span>**VIII. Conclusion**

Dans ce chapitre, nous avons pu voir que le contrôle automatique d'un immeuble ou lot de bâtiments est devenu un rêve concrétisable grâce au concept de l'Internet Of Things et aux technologies servant à son application. Vu que l'immotique n'est autre qu'une solution domotique à grande échelle, elle traitera un plus grand nombre de paramètres et engendrera aussi une plus grande économie d'énergie et un meilleur entretien des équipements et de l'infrastructure.

# <span id="page-35-0"></span>**CHAPITRE III Matériel &** Logiciels **Utilisés**
# **I. Introduction**

L'immotique est une technologie au carrefour de l'électronique, de l'informatique et des télécommunications, elle devra combiner plusieurs technologies matériels et logiciels pour piloter différentes sortes de paramètres et d'équipements. Au centre de cette panoplie d'éléments se trouve un petit gadget appelé un *microcontrôleur*.

Le choix d'un tel capteur ou tel langage de programmation à adopter est principalement guidé par les besoins fonctionnels et la compatibilité d'assemblage tout en prenant en considération les rapports en qualité/prix et la disponibilité.

# **II. Matériel utilisé**

Toute solution immotique consiste en la mise en réseau d'éléments matériels et de capteurs répondant aux exigences des utilisateurs du dit système, le tout piloter par un composant électronique intelligent (bien sure s'il est bien programmé).

# **II.1. Les microcontrôleurs**

Alors que le monde des modules électroniques embarqués ne cesse de gagner de l'importance, de plus en plus de microcontrôleurs se frayent un chemin sur le marché.

La vague principale desdits microcontrôleurs (en notation abrégée µc) comprend le classique *Arduino*, le *NodeMCU* et le légendaire *Raspberry Pi*. Mais si tous sont si bons, qu'est-ce qui les distingue?

Pour choisir le plus adapté à nos objectifs, il existe beaucoup de critères de sélection dont nous devons tenir en compte dont :

- Le nombre d'entrées/sorties analogiques.
- Le nombre d'entrées/sorties numériques.
- Puissance de calcul suffisamment élevée pour gérer des algorithmes en temps réel.
- Taille de la mémoire programmée (pour contenir l'ensemble du programme).
- La taille de la mémoire RAM (pour les calculs que le microcontrôleur doit effectuer).
- La mémoire EEPROM (si on a besoin que certaines données soient sauvegardées si l'alimentation se coupe).
- Le prix et la disponibilité du microcontrôleur sur le marché.
- Idéalement : la possibilité de se connecter à internet pour envoyer et recevoir des données depuis un serveur distant.

De nombreux fabricants proposent plusieurs familles de microcontrôleurs, comptant chacune parfois des centaines de modèles qu'on peut classer comme suit $\frac{[20]}{2}$  $\frac{[20]}{2}$  $\frac{[20]}{2}$ :

- Les microcontrôleurs de 4 bits servent essentiellement à des tâches simples. Ils sont utilisés au sein d'objets ménagers grand public, tels que des cuisinières, machines à laver ou aspirateurs.
- Les microcontrôleurs de 8 bits sont utilisés pour la commande de dispositifs informatiques tels que des joysticks, tablettes graphiques et modems. Ils sont également utilisés pour la programmation de petits robots ainsi que pour l'acquisition de données.
- Les microcontrôleurs de 16/32 bits sont utilisés pour la commande de machines ou le contrôle de processus, lorsque les contraintes temps réel sont sévères ou lorsque les algorithmes de régulation nécessitent une puissance de calcul importante. Des variantes de microcontrôleurs avec canaux d'accès mémoire direct offrant un grand débit entre mémoire et entrées-sorties sont utilisées dans les applications multimédias et pour le contrôle d'imprimantes laser.

Nous présentons dans ce qui suit certains modèles de microcontrôleurs les plus populaires en raison de leur flexibilité, les outils de développement puissants ou leur large documentation disponible sur le net :

# **II.1.a. Arduino**

Commençons par le microcontrôleur par lequel commence éventuellement tout amateur d'électronique. La gamme de microcontrôleurs Arduino existe depuis 2005 quand il a été créé comme un outil d'enseignement pour les étudiants de l'Interaction Design Institute Ivrea, dans le nord de l'Italie. Depuis lors, il a été amélioré, modifié et cloné d'innombrables fois, et a engendré une révolution dans l'électronique et la programmation créative.

Cette plateforme électronique Open-Source vous permet de lancer de simples actions comme faire clignoter des lampes à LED mais aussi bien de plus complexes opérations comme l'impression 3D. Arduino offre également à beaucoup de gens leur premier essai en programmation car ses IDE et langage de programmation sont extrêmement faciles aussi bien pour les novices que pour les professionnels. Il existe des bibliothèques pour à peu près tous les périphériques auxquels vous allez vous connecter<sup>[\[21\]](#page-89-1)</sup>.

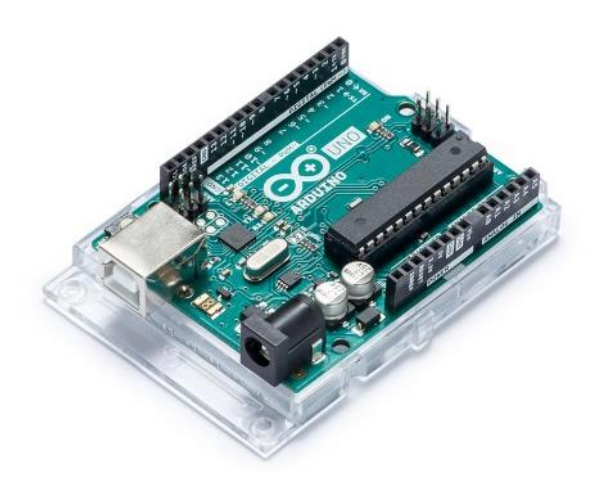

**Figure III.1 : Arduino Uno Rev3**

## **Avantages :**

- *Petit prix :* Les carte Arduino sont relativement pas chers comparés aux autre microcontrôleurs. le coût d'un module Arduino original ne dépasse pas les 50 \$ US tandis que ces clones chinois sont à moins de 3 \$ US !
- *Multiplateforme :* Le software d'Arduino s'exécute sur les systèmes d'exploitation Windows, Macintosh OSX et Linux tandis que la plupart des autre microcontrôleurs ne marchent que sur Windows.
- *Simplicité d'utilisation :* L'environnement de programmation d'Arduino (IDE) est facile à utiliser pour les débutants mais suffisamment flexible pour que les utilisateurs avancés puissent également en tirer parti.
- *Logiciels open source extensibles :* Le logiciel Arduino est publié en tant qu'outil open source. Le langage peut être étendu à l'aide de bibliothèques C++, et les programmeurs expérimentés désirant comprendre les détails techniques peuvent passer du langage de programmation Arduino au langage de programmation AVR C sur lequel il est basé. De même, vous pouvez ajouter du code AVR-C directement dans vos programmes Arduino si vous le souhaitez.
- *Matériel Open source et extensible :* Les plans des cartes Arduino sont publiés sous une *Licence Creative Commons*[\[22\]](#page-89-2). Les concepteurs de circuits expérimentés peuvent donc créer leur propre version du module, l'étendre et l'améliorer.
- *Tolérants aux pannes.*
- **Inconvénients :**
	- $\checkmark$  Basique : pas de composants Ethernet, Bluetooth ou WIFI.
	- $\checkmark$  Processeur ATMEGA lent.
	- $\checkmark$  Mémoire et stockage limités.

#### **II.1.b. NodeMCU**

Les choses commencent à se compliquer un peu ici. A savoir, le NodeMCU est à peu près exactement ce que l'Arduino est, sauf que le WiFi y est intégré. Il est basé sur le ESP8266 SoC et est nettement plus puissant que l'Arduino.

Il est possible d'installer un bouclier WiFi sur un Arduino et d'avoir les mêmes capacités, mais le NodeMCU le fait beaucoup mieux.

Il vous donne également des options en termes de langages de programmation. Vous pouvez soit le programmer en Lua ou en APL "*Arduino Programming Language*". Notez qu'il est recommandé aux débutants de commencer par APL, à moins que l'implémentation ne l'exige autrement.

Le NodeMCU apporte beaucoup plus de puissance de traitement, vous permettant de construire à peu près tout, des appareils électroménagers intelligents aux robots autonomes.

Et il est compatible avec à peu près tout ce que l'Arduino est et se vend dans la même fourchette de prix<sup>[\[21\]](#page-89-1)</sup>.

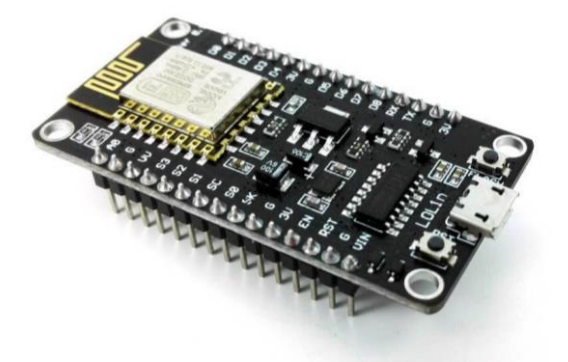

**Figure III.2 : NodeMCU Lua V3 ESP8266 WIFI with CH340C**

## **Avantage :**

- *Matériel Open source et extensible :* Les NodeMCU les plus trouvés sur le marché viennent de chez Amica, DOIT ou Lolin & D1 mini /Wemos parmi bien d'autres et ils ne ressemblent pas obligatoirement à l'original.
- $\checkmark$  *Bas prix :* Les coûts diffèrent d'un modèles à l'autre dû à leurs spécifications techniques mais ils restent néanmoins assez bas.
- *Facilité de programmation :* Programmer en Lua via l'IDE Arduino avec un grand nombre de bibliothèques déjà disponibles pour créer vos firmware.
- *Wifi inclus.*
- *Port microUSB inclus.*

## **II.1.c. Raspberry Pi**

Le Raspberry Pi est le plus avancé des trois. Simplement parce qu'il s'agit d'un ordinateur complet sur un support de la taille d'une carte de crédit. Branchez un moniteur, un clavier et une carte MicroSD avec un système d'exploitation dessus et vous aurez un ordinateur proprement dit.

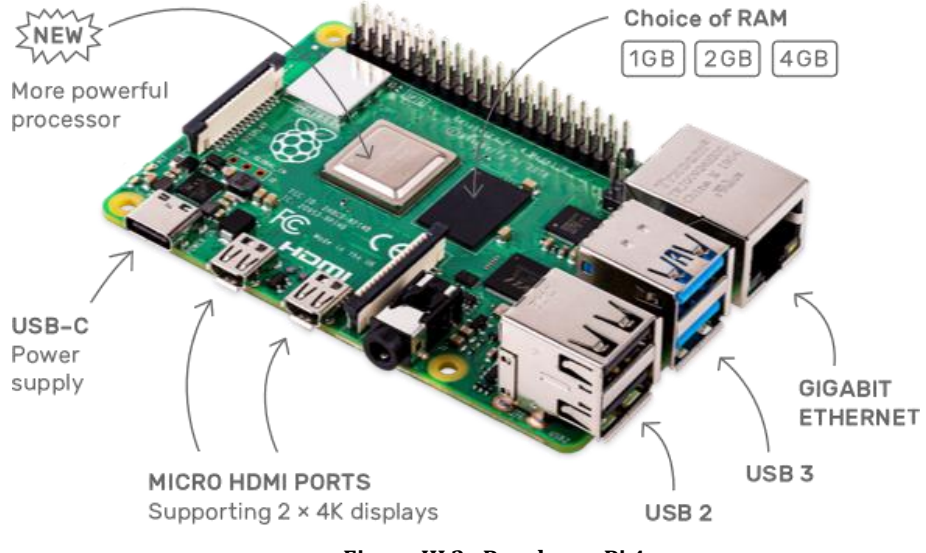

**Figure III.3 : Raspberry Pi 4**

Maintenant, évidemment, il ne va pas concurrencer votre ordinateur ordinaire sauf qu'il a un rôle particulier et très diversifié. De nos jours, RasPis gère tout, des distributeurs automatiques aux tableaux de bord des voitures. Tout comme les contrôleurs précédents, vous pouvez créer tout ce que vous voulez, sauf que vous obtenez plus de contrôle sur le processus. En outre, vous pouvez coder dans pratiquement tous les langages que vous préférez. Encore une fois pour les débutants, Python serait un excellent langage, non seulement pour apprendre, mais aussi pour utiliser le GPIO sur le RasPi au maximum.

Etant donné qu'il s'agit également d'un ordinateur à part entière, des utilisateurs l'ont déjà employé comme serveurs entiers, comme Smart TV, pour construire un prototype de voiture autonome et comme ordinateur de sauvegarde<sup>[\[21\]](#page-89-1)</sup>.

# **II.1.d. Lequel choisir?**

Le choix du microcontrôleur que vous choisissez dépend de nombreux facteurs. Votre niveau de confort travaillant sur l'un ou l'autre ou votre capacité dans leur codage ou selon les exigences de votre projet. Autrement formulé : Si vous allez apprendre l'électronique à partir de zéro, vous devriez obtenir un Arduino. Si vous devez réaliser un projet nécessitant beaucoup de puissance, utilisez le Raspberry Pi. Si votre projet se connecte à Internet de quelque façon que ce soit, utilisez le NodeMCU.

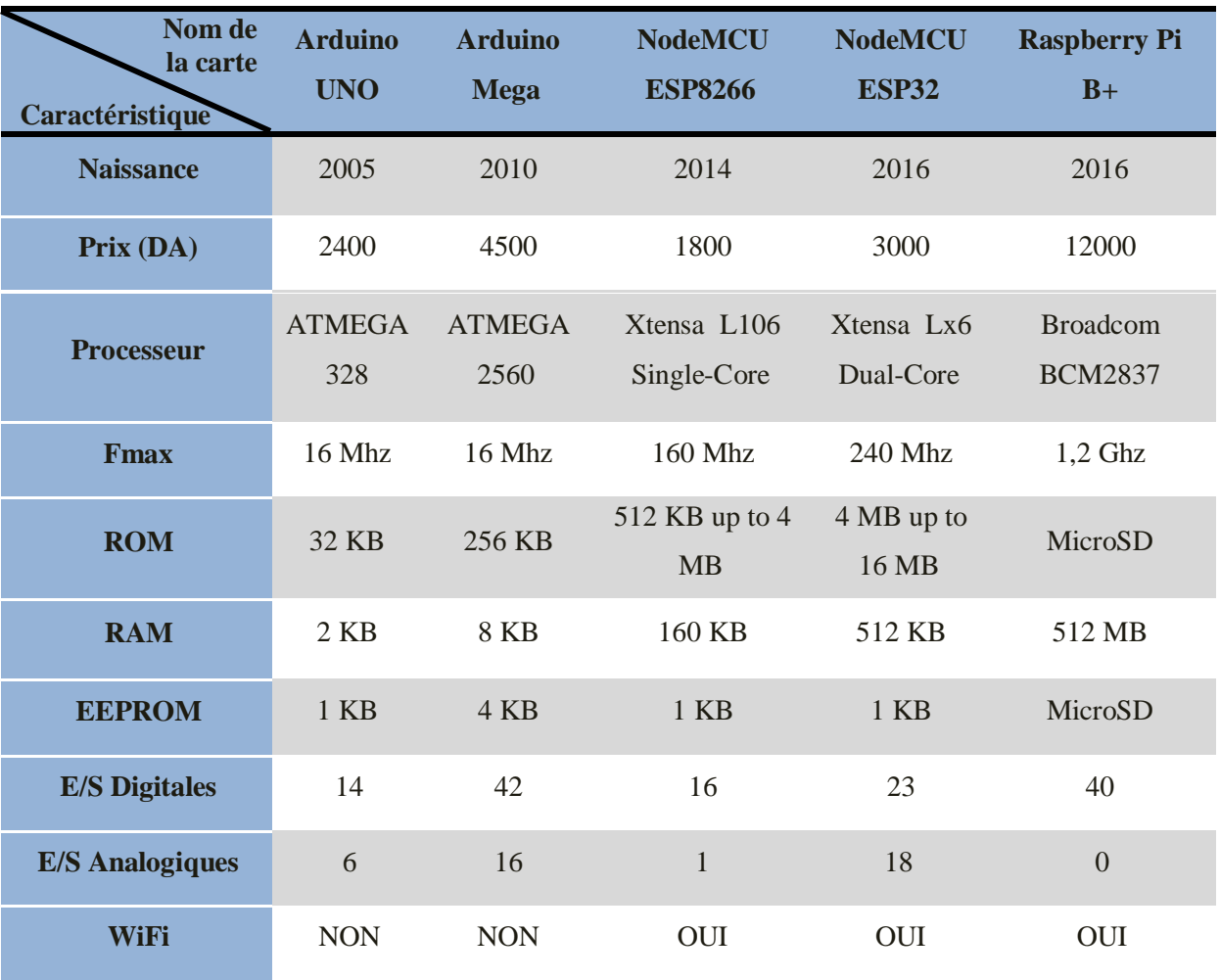

Nous résumons ci-dessous les principaux critères techniques à prendre en compte de quelques modèles de microcontrôleurs $\frac{[23]}{]}$  $\frac{[23]}{]}$  $\frac{[23]}{]}$  :

**Tableau III.1 : Étude comparative de quelques modèles de microcontrôleurs**

Selon l'examen des caractéristiques techniques des modules présentés ci-dessus et selon notre choix du système à implémenter, tout en prenant en compte l'abordabilité et la disponibilité sur le marché local ; notre choix s''est fixé sur le modèle **NodeMCU ESP8266** dont nous allons faire une analyse plus détaillée ci-après :

# **II.2. Le NodeMCU ESP8266**

# **II.2.a. Présentation**

L'internet des objets étant en pleine évolution dans le monde de la technologie cela à influer sur notre façon de travailler. Désormais, les objets physiques et le monde numérique sont plus que jamais connectés. En gardant cela à l'esprit, Espressif Systems (une société de semiconducteurs basée à Shanghai) a publié en 2014, un joli petit microcontrôleur compatible WiFi, le ESP8266, à un prix incroyable! Pour moins de 5 \$ US.

Il existe à ce jour plus de 12 versions de modules qui ont été construits à partir de ce composant. Chaque version est identifiée par une nomenclature sous la forme : ESP-01, ESP-02 ou ESP-12E … La puce quant à elle, est fabriquée

par une société tierce : AI-Thinker.

Le NodeMCU est apparu à peine quelques mois après le module ESP8260 et est basé sur un SoC Wi-Fi ESP8266 l'ESP-12E d'Espressif. Le terme "NodeMCU" se réfère par défaut au firmware permettant de programmer le microcontrôleur en Lua plutôt qu'aux kits de développement. A noter que vous pouvez toujours le programmer en Arduino IDE.

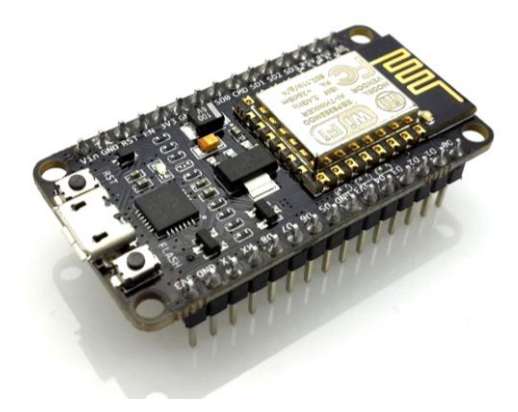

**Figure III.4 : Module ESP8266 sur NodeMCU**

# **II.2.b. Brochage du NodeMCU ESP8266**

Le NodeMCU ESP8266 possède un total de 30 broches (pin) nous permettant de le brancher à d'autres périphériques et supportant des fonctionnalités comme PWM, I<sup>2</sup>C, SPI et UART.

*Remarque : Pour une raison inconnue, les numéros de pins écrit sur la carte NodeMCU ne correspond pas à celle de l'ESP8266 et donc pas à celle de l'IDE Arduino lors de la programmation.*

Et l'image ci-dessous montre les correspondance entre les noms des ports tels qu'indiqués sur la carte, les GPIO et les fonctions spécifiques associées à chacun $\frac{24}{4}$  :

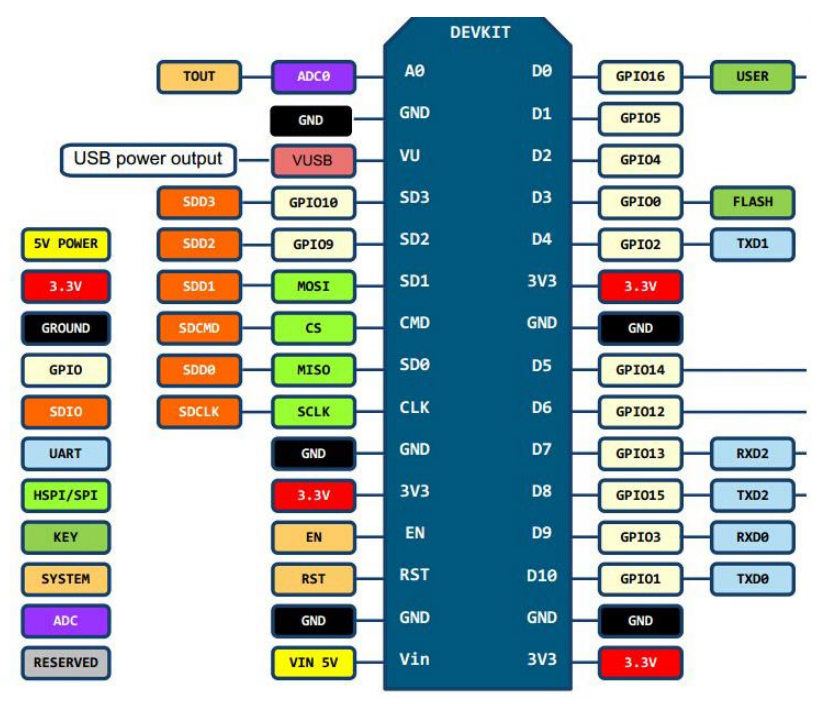

**Figure III.5 : Correspondance des broche du NodeMCU ESP8266 - Lolin**

## **II.2.c. Caractéristiques**

Ce module est basé principalement sur la version ESP-12E du ESP8266 avec toutefois des spécificités qui lui sont propres<sup>[\[25\]](#page-89-5)</sup> :

- L'interface du module est principalement divisée en deux parties, comprenant le micrologiciel et le matériel, où l'exécution du firmware s'effectue sur le SoC ESP8266 Wi-Fi et le matériel est sur la base du module ESP-12.
- Le micrologiciel est basé sur Lua, un langage de script facile à apprendre, offrant un environnement de programmation simple et un langage de script rapide qui vous connecte à une large communauté de développeurs.
- Le firmware étant en open source, il vous donne la possibilité d'éditer, de modifier et de reconstruire le module existant et de modifier constamment l'interface jusqu'à ce que vous puissiez optimiser le module en fonction de vos besoins.
- Le convertisseur de l'USB en UART est ajouté au module facilitant ainsi la conversion des données USB en données UART qui suivent principalement un langage de communication en série.
- Au lieu du port USB habituel, un port MicroUSB est inclus dans le module pour le connecter à l'ordinateur et remplissant un double objectif : programmation et mise sous tension de la carte.
- La carte intègre un voyant LED qui clignote et s'éteint instantanément, indiquant l'état actuel du module s'il fonctionne correctement lorsqu'il est connecté à l'ordinateur. (Vous devrez peut-être installer certains pilotes sur votre ordinateur s'il ne parvient pas à détecter la carte NodeMCU)
- La capacité du module à établir une parfaite connexion WiFi entre deux canaux en fait un choix idéal pour l'intégrer à d'autres périphériques embarqués tels que le Raspberry Pi.

# **II.2.d. Mise sous tension du module**

Nous pouvons voir à partir de l'image de brochage ci-dessus, qu'il y a cinq broches de masse GND et trois broches 3.3v sur la carte. Elle peut être mise sous tension de trois manières (Voir Figure III. $6\sqrt{261}$ :

 Alimentation USB : Il s'avère être un choix idéal pour charger des programmes, sauf si le projet que vous souhaitez concevoir nécessite une interface séparée, c'est-à-dire déconnectée de l'ordinateur.

- Sur pin  $3.3V$  : C'est une autre excellente option pour alimenter le module. Si vous avez votre propre régulateur externe, vous pouvez générer une source d'alimentation instantanée pour votre kit de développement.
- Sur Vin : Il s'agit d'un régulateur de tension pouvant supporter jusqu'à 800 mA. Il peut gérer entre 7 et 12 V. Vous ne pouvez pas alimenter les appareils fonctionnant à 3,3 V car ce régulateur ne peut générer aussi bas que 3,3 V et il ne faut pas dépasser les 12 V.

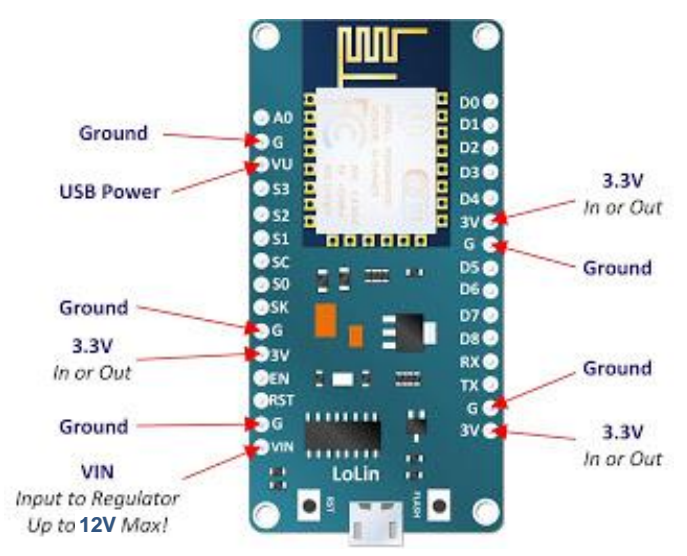

**Figure III.6 : Les pins d'alimentation électrique du NodeMCU ESP8266**

# **II.2.e. La mémoire**

Les ESP8266 embarquent une plus ou moins grosse mémoire flash accessible en SPI. Cette mémoire peut être intégrée au processeur ou alors associée sur la carte NodeMCU comme mémoire flash externe. Ce qui est intéressant à connaitre, c'est que la mémoire flash est structurée de la manière suivante  $\frac{[27]}{]}$  $\frac{[27]}{]}$  $\frac{[27]}{]}$  :

- Un espace de stockage pour le firmware.
- Un espace de stockage temporaire pour les mises à jour OTA (Over The Air) du firmware.
- Un système de fichier SPIFFS.
- Un emplacement EEPROM pour la sauvegarde de données par les programmes.
- Un emplacement pour stocker la configuration du WIFI dans le cas de l'utilisation du SDK natif.

Dans la carte NodeMCU v3 il y a 4M de mémoire, dont 3 peuvent être dédiés au système de fichier. Ce système de fichier peut être utilisé pour y stocker des données et des fichiers, pour un serveur web par exemple. Cependant, n'y voyez pas l'équivalent d'un file system moderne.

Il n'y a pas de correction d'erreur et il n'y a pas d'arborescence de fichier (répertoires et sous répertoires), tout est au même niveau. Mais comme le caractère / est accepté dans un nom de fichier, vous pouvez stocker un fichier du nom de "/web/index.htm" si vous voulez avoir quelque chose de structuré. Attention cependant les noms de fichiers sont limités à 32 caractères, y compris le '\0' de fin de chaine (donc 31 caractères utiles).

La mémoire EEPROM est particulièrement intéressante car c'est dans cette dernière que pourront être sauvegardées de données persistantes pour nos programmes. Par exemple, si une variable de notre programme sert à mémoriser un mot de passe et que ce mot de passe peut être changer, s'il est stocké dans la mémoire EEPROM nous pourrons retrouver ce changement en cas de reboot ou de coupure électrique.

#### **II.2.f. Programmation**

Le NodeMCU peut être programmé avec l'IDE Arduino ; il faut bien entendu avoir installé l'IDE, installer le driver windows pour que l'USB arrive à communiquer avec la carte puis installer dans l'IDE les modules et librairies qui vont permettre de compiler pour l'ESP8266. Lorsque le programme est compilé, il faut l'injecter dans le microcontrôleur. On appelle cela "flasher le composant" car notre programme deviendra le firmware de ce dernier<sup>[\[27\]](#page-89-7)</sup>.

Normalement, la carte NodeMCU se met automatiquement en mode apprentissage. Quand toutefois le « flashage » de la carte échoue, il faut remettre la carte dans le mode apprentissage en utilisant les boutons situés de part et d'autre du port micro USB comme indiqué ci-dessous :

- 1. Appuyez sur le bouton Flash et maintenez le bouton appuyé
- 2. Appuyez sur Reset
- 3. Relâchez le bouton Reset
- 4. Relâchez le bouton Flash

## **Conclusion sur le NodeMCU ESP8266**

Toutes ces connaissances collectées à droite et à gauche nous ont permises de comprendre les bases du fonctionnement d'une carte NodeMCU. Ces bases seront utiles pour comprendre les concepts que nous devront manipuler dans notre solution informatique.

#### **II.3. Les Capteurs**

## **II.3.a. Capteur de température / humidité DHT11**

Afin de garder de la fraîcheur au sein des bureaux et pour contrer la chaleur émises par les serveurs dans la salle machine, nous allons intégrer dans notre système domotique un soussystème d'acquisition de température avec le capteur de température DHT11. Ce dernier est

composé de deux parties : un capteur d'humidité capacitif et un capteur de température à base de Thermistances CTN. Il contient également un circuit électronique élémentaire qui effectue les mesures, la conversion analogique vers numérique et qui débite un signal numérique proportionnel à la température et l'humidité mesurée par le capteur<sup>[\[28\]](#page-89-8)</sup>.

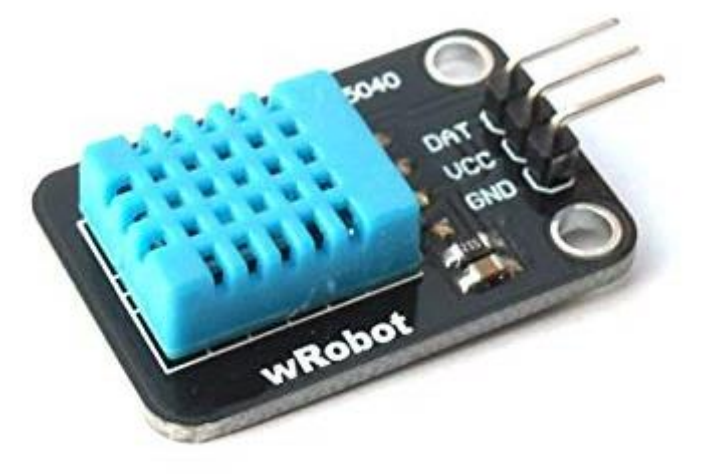

**FigureIII.7 : Capteur DHT11** 

Il communique avec le microcontrôleur via une unique broche grâce au protocole OneWire, cette technologie utilisée par le capteur DHT11 garantie une grande fiabilité, une excellente stabilité à long terme et un temps de réponse très rapide.

Ces capteurs sont assez simples à utiliser, peu coûteux et conviennent parfaitement aux amateurs qui souhaitent ressentir le monde qui les entoure!

- Alimentation : 3 à 5 V
- Consommation :  $0.5$  mA en nominal  $/2.5$  mA maximum
- Etendue de la mesure de température :  $0^{\circ}$ C ~  $50^{\circ}$ C
- Etendue de la mesure de l'humidité :  $20 \sim 80\%$
- Précision : Température  $\Rightarrow$  +/- 2°C et Humidité  $\Rightarrow$  +/- 5%
- Période de mesure: 1Hz (1 mesure par seconde)
- Dimensions: 12x15.5x5.5 mm
- Stabilité à long terme : +/- 1% par an

## **II.3.b. Capteur de mouvement Ultrasonic HC - SR04**

Afin de déceler les intrusions dans les salles à accès restrictif mais aussi pour contrôler les zones extérieures (halls, cours ...etc), nous utiliserons un capteur de mouvement à ultrason de type Ultrasonic HC - SR04.

Ce module utilise le principe de l'écho pour mesurer la distance entre un objet mobile équipé avec l'Ultrasonic et les obstacles rencontrés ou bien entre le capteur fixé (non mobile) et des objets mouvants dans son champs de portée.

Un court signal sonore est envoyé (40kHz) ; le son est réfléchi par une surface et repart en direction du capteur.Ce dernier le détecte, une fois revenu à son point de départ et ainsi la durée entre l'instant de l'émission et l'instant de la réception peut être mesurée pour enfin calculer la distance entre le capteur et la surface rencontrée.

Sa large plage d'alimentation, sa faible consommation et ses dimensions miniatures additionnées à son petit prix en font un capteur indispensable en domotique<sup>[\[29\]](#page-89-9)</sup>.

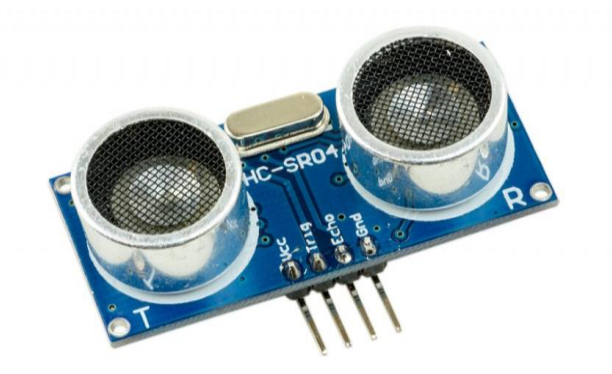

**Figure III.8 : Capteur de mouvement Ultrasonic HC - SR04**

- Alimentation : 5v
- Consommation en utilisation : 15 mA
- Fréquence : 40 KHz
- Portée : 2 cm à 5 m
- Précision : 0.3 cm
- Angle de mesure :  $< 15^{\circ}$
- Dimension : 45 x 20 x 18 mm

## **II.3.c. Capteur de flamme LM393**

Pour remplir leur fonction de détection, les détecteurs de flammes actuels utilisent des technologies optiques. Il est établi que les flammes émettent des rayonnements électromagnétiques dans les longueurs d'ondes infrarouges (IR), la lumière visible et les longueurs d'ondes ultraviolettes (UV), selon la source du combustible. Les détecteurs s'appuient sur la portée optique du rayonnement émis dans les bandes spectrales pour déterminer s'il s'agit véritablement d'une flamme.

Le détecteur utilisé est le LM393. Ce module est sensible à la flamme, mais qui peut également détecter la lumière ordinaire est habituellement utilisé comme alarme de flamme<sup>[\[30\]](#page-89-10)</sup>.

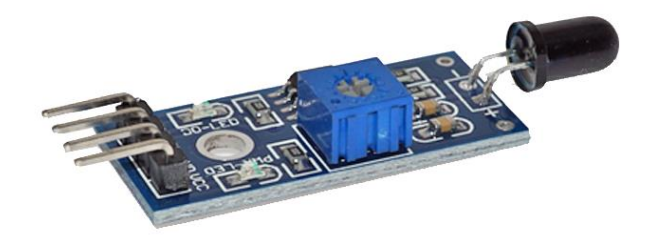

**Figure III.9 : Capteur de flamme LM393**

- Consommation : 20 mA
- Tension de fonctionnement : de 3,3v à 5v
- Plage de mesure: 760 à 1100 nm
- Portée de détection : 0 à 1 mètre environ
- Dimensions :  $32 \times 24 \times 15$  mm
- Température de service : -25 à +85°C
- Angle de détection : environ 60 degrés

## **II. 4. Autres composants**

## **II.4.a. Servomoteurs**

Les servomoteurs sont des moteurs un peu particuliers, qui peuvent tourner avec une liberté d'environ 180° et garder de manière relativement précise l'angle de rotation que l'on souhaite obtenir.

On utilise des servomoteurs couramment pour les vannes industrielles mais aussi en modélisme pour contrôler des systèmes mécaniques (gouverne d'avion, accélérateur de moteur thermique, etc.). Les servomoteurs sont aussi couramment utilisés en robotique pour faire des mini-robots, des actionneurs ou des indicateurs rotatifs. Il existe divers types de servomoteurs, de taille, poids et couple (force) différents.

Quand le moteur tourne, les engrenages qui lui sont reliés s'animent, le bras de commande bouge et entraine avec lui le potentiomètre. Le circuit électronique ajuste continuellement la vitesse du moteur pour que le potentiomètre (et par extension le bras) reste toujours au même endroit<sup>[\[31\]](#page-89-11)</sup>.

Ce type d'appareil est utilisé dans notre système pour commander l'ouverture ou la fermeture automatiques des portes.

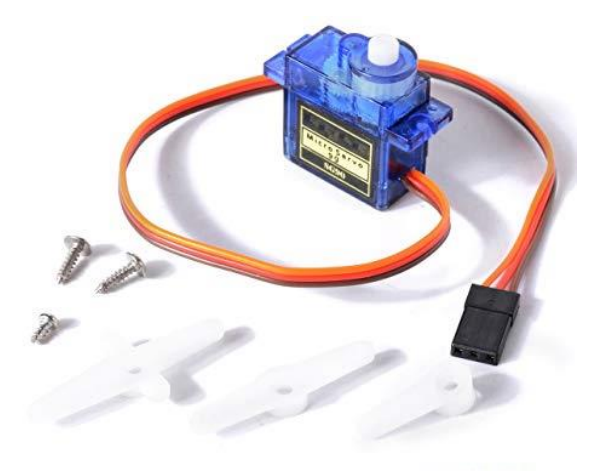

**Figure III.10 : Servomoteur à rotation angulaire (Micro-Servo) SG90**

**(utilisé dans la maquette)**

- Alimentation : 4.8 à 6 V
- Angle de rotation : 180°
- Couple :  $1.3$  Kg.cm
- Vitesse :  $0.12$  sec/60 $^{\circ}$
- Dimensions :  $23.2 \times 12.5 \times 22 \text{ mm}$
- Poids : 9g

## **II.4.b. Module Relais 5 v à 1 canal**

Un relais est un appareil dans lequel un phénomène électrique (courant ou tension) contrôle la

commutation On / Off d'un élément mécanique (on se trouve alors en présence d'une relais électromécanique) ou d'un élément électronique (on a alors affaire à un relais statique). C'est en quelque sorte un interrupteur que l'on peut actionner à distance, et où la fonction de coupure est dissociée de la fonction de commande<sup>[\[32\]](#page-89-12)</sup>.

Nous utilisons les relais pour commander la mise en marche ou l'arrêt de plusieurs équipements.

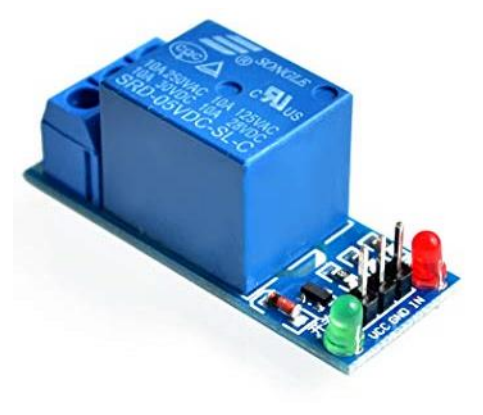

**Figure III.11 : Relais 5V à 1 canal**

## **Caractéristiques :**

- Signal de commande: niveau TTL
- Canal: 1 alimentation/entrée: tension: 5V DC
- Courant nominal: 10A à 250VAC ; 10A à 30V
- DC Dimensions:  $40 \times 27 \times 18$ mm
- DC ou AC contrôle du signal, peut contrôler 220 v AC charge.
- Type : numérique
- Tension de sortie maximale admissible: 50V AC/75V DCn

## **II.4.c. Module GSM Sim 800L**

Le module SIM800 est un téléphone GSM simple, sans clavier, écran, micro ni hautparleur

mais possédant une liaison série à connecter à un microcontrôleur local. Ce module prend en charge le réseau quadri bande GSM / GPRS et disponible pour la transmission et réception des SMS, de passer des appels...  $\frac{331}{7}$ , ce qui en fait la solution idéale de notre projet pour l'envoi des notifications sous forme SMS aux utilisateurs selon les scénarios choisis.

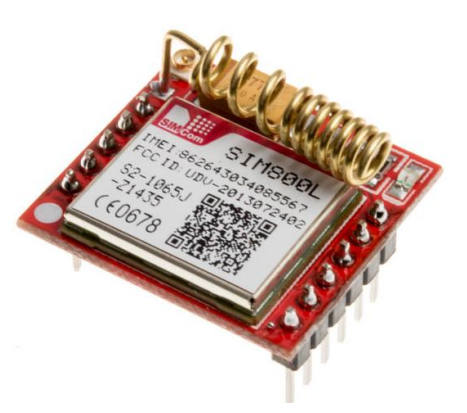

**Figure III.12 : Module GSM "SIM800L"**

# **Caractéristiques** :

- Alimentation :  $3,5 \sim 4,4$  V
- Fréquence:  $780MHz \sim 960MHz$ ,  $1710MHz \sim 2170MHz$
- Envoi et reception des appels vocaux à l'aide d'un casque et microphone externe
- Envoyer et recevoir des messages SMS
- Envoyer et recevoir des données GPRS (TCP / IP, HTTP, etc.)
- Numériser et recevoir des émissions de radio FM
- $\bullet$  Dimensions: 2.5 cm x 2.3 cm x 0.7 cm

**Remarque :** D'autre matériels rentrent dans la conception su système choisie que nous n'allons pas détailler les caractéristiques dont :

- Alarme (Buzzer)
- Ventilateurs
- Climatiseurs
- Module RFID RC522
- Alimentation ...

# **III. Logiciels utilisés**

# **III.1. PHP**

PHP (officiellement, ce sigle est un acronyme récursif pour *PHP Hypertext Preprocessor*) est un langage de scripts généraliste et Open Source, spécialement conçu pour le développement

d'applications web. Il peut être intégré facilement au HTML. Ce qui distingue PHP des langages de script comme le Javascript, est que le code est exécuté sur le serveur, générant ainsi le HTML, qui sera ensuite envoyé au client. Le client ne reçoit que le résultat du script, sans aucun moyen d'avoir accès au code qui a produit ce résultat. Vous pouvez configurer votre serveur web afin qu'il analyse tous vos fichiers

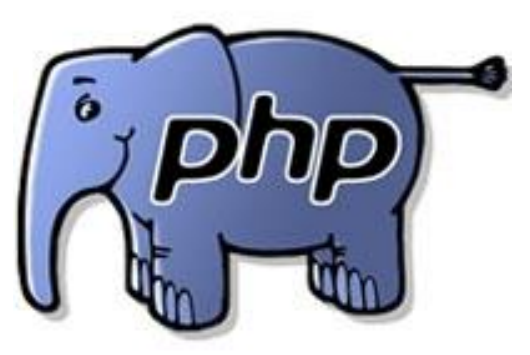

HTML comme des fichiers PHP. Ainsi, il n'y a aucun moyen de distinguer les pages qui sont produites dynamiquement des pages statiques<sup>[\[34\]](#page-89-14)</sup>.

Le grand avantage de PHP est qu'il est extrêmement simple pour les néophytes, mais offre des fonctionnalités avancées pour les experts.

# **III.2. EasyPHP**

Il s'agit d'une plateforme de développement Web sous windows, permettant de faire fonctionner localement (sans se connecter à un serveur externe) des scripts PHP. EasyPHP n'est pas un logiciel en soi, mais un environnement comprenant un serveur web Apache et un serveur de bases de données MySQL, un interpréteur de script (PHP), ainsi qu'une administration SQL phpMyAdmin. Il permet donc d'installer en une seule fois tout le nécessaire au développement local du PHP.

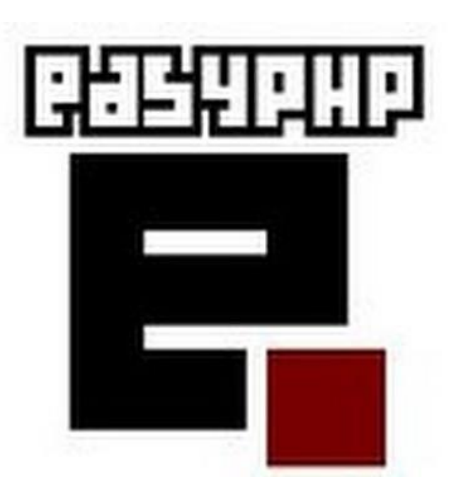

EasyPHP est parfois utilisé comme une *application portable*, c'est-à-dire lancé sur une clé USB<sup>[\[35\]](#page-89-15)</sup>.

## **III.3. JavaScript**

Le Javascript est un langage de script incorporé dans un document HTML. Historiquement il s'agit même du premier langage de script pour le Web. Ce langage est un langage de

programmation qui permet d'apporter des améliorations au langage HTML en permettant d'exécuter des commandes du côté client, c'est-à-dire au niveau du navigateur et non du serveur web. Ainsi le langage Javascript est fortement dépendant du navigateur appelant la page web dans laquelle le script est incorporé, mais en contrepartie il ne nécessite pas de compilateur, contrairement au langage Java, avec lequel il a longtemps été confondu<sup>[\[36\]](#page-89-16)</sup>.

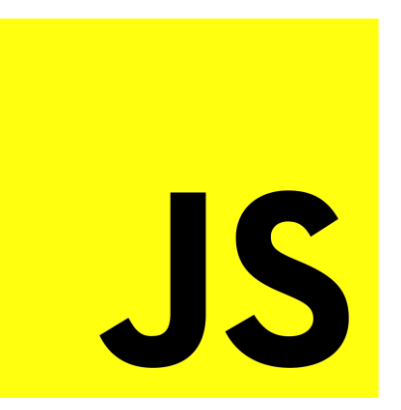

#### **III.4. MySQL**

MySQL, le plus populaire des serveurs de bases de données SQL Open Source, c'est un

système de gestion de bases de données relationnelles (SGBDR) qui fonctionne sur de nombreux systèmes d'exploitation (dont Linux, Mac OS X, Windows, Solaris, FreeBSD…) et qui est accessible en écriture par de nombreux langages de programmation, incluant notamment PHP, Java, Ruby, C, C++,

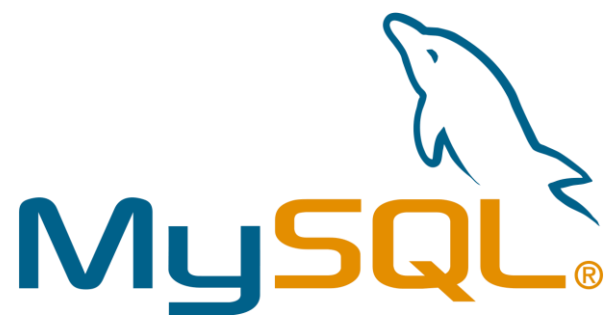

.NET, Python …. [\[37\]](#page-89-17) Il est distribué sous une double licence *GPL* et propriétaire. Il fait partie des logiciels de gestion de base de données les plus utilisés au monde, en concurrence avec Oracle, Informix et Microsoft SQL Server<sup>[\[38\]](#page-89-18)</sup>.

## **III.5. Astah**

Anciennement appelé Jude, Astah est un outil de modélisation UML créé par la compagnie japonaise ChangeVision. Il fonctionne avec l'environnement d'exécution Java. Le nom vient de l'acronyme Java and UML developers' environment prononcé Jūdo. Il a reçu le prix "Produit Software de l'année 2006" établi par l'Agence de promotion de la technologie de l'information au Japon<sup>[\[39\]](#page-89-19)</sup>.

 $\sum_{i=1}^{n}$ 

## **III.6. ARDUINO IDE**

Le logiciel de programmation des modules Arduino est une application Java, libre et multiplateforme, servant d'éditeur de code et de compilateur, et qui peut transférer le firmware et le programme au travers de la liaison série (RS-232, Bluetooth ou USB selon le module). Il est également possible de se passer de l'interface Arduino, et de compiler et uploader les programmes via l'interface en ligne de commande. Le langage de programmation utilisé est le C++, compilé avec avr-g++,

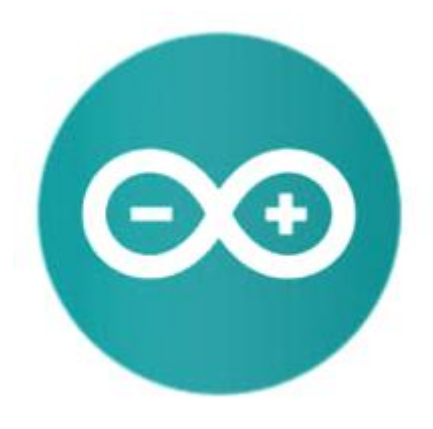

et lié à la bibliothèque de développement Arduino, permettant l'utilisation de la carte et de ses entrées/sorties. La mise en place de ce langage standard rend aisé le développement de programmes sur les plates-formes Arduino, à toute personne maîtrisant le C ou le C++.

Le logiciel Arduino est un environnement de développement (IDE) open source et gratuit distribué sous une licence GPL<sup>[\[40\]](#page-89-20)</sup>.

#### **III.7. Fritzing**

Fritzing est une *Open Source Initiative*<sup>[\[41\]](#page-89-21)</sup> qui permet de concevoir de façon entièrement graphique le circuit électronique et d'en imprimer le typon. Il propose un outil logiciel, un site Web communautaire et des services dans l'esprit de *Processing*<sup>[\[42\]](#page-89-22)</sup> et *Arduino*, favorisant ainsi un écosystème créatif permettant aux utilisateurs de documenter leurs prototypes, de les partager avec d'autres, d'enseigner l'électronique dans une salle de classe, ainsi que de mettre en place et de fabriquer des circuits imprimés professionnels. Il est disponible dans 16 langues dont le français. Il est adapté au débutant ou confirmés en électronique pour faire rapidement des circuits simple, et est également un bon outil didactique pour apprendre l'électronique par la pratique<sup>[\[43\]](#page-89-23)</sup>.

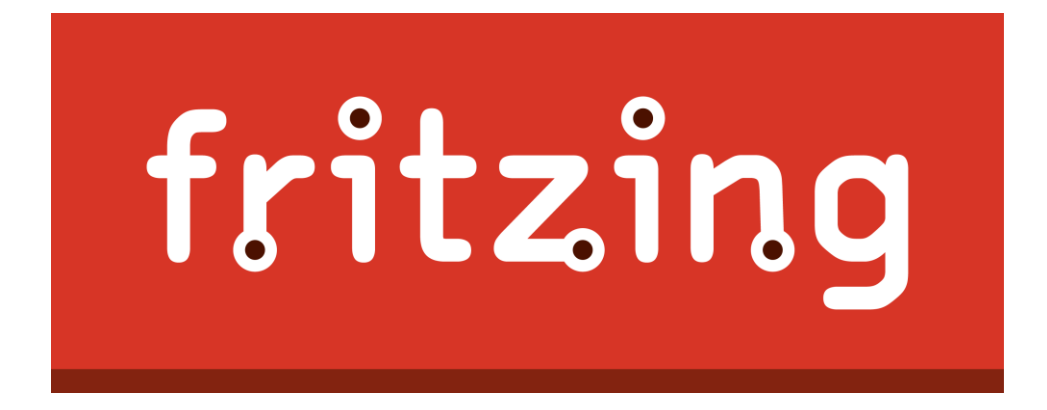

## **III.8. Sublime Text**

Sublime Text est un éditeur de texte générique codé en C++ et Python, disponible sur Windows, Mac et Linux. Le logiciel a été conçu tout d'abord comme une extension pour Vim, riche en fonctionnalités. Depuis, la version 2.0, sortie le 26 juin 2012, l'éditeur prend en charge 44 langages de programmation majeurs, tandis que des plugins sont souvent disponibles pour les langages plus rares<sup>[441]</sup>.

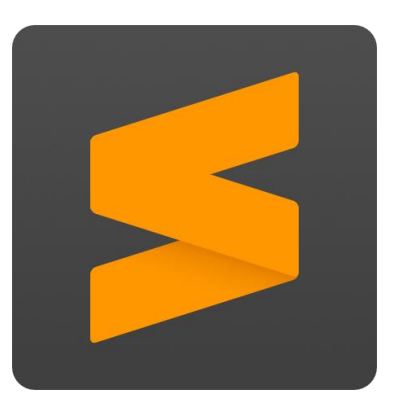

Pour rappel, Les éditeurs HTML comme NotePad ++ ou Atom permettent d'éditer des textes avec une coloration syntaxique selon le langage choisi. Ils sont généralement utilisés par les développeurs mais peuvent rendent également de nombreux services pour le formatage et l'épurge de textes<sup>[\[45\]](#page-89-25)</sup>.

# **IV. Conclusion**

Après l'étude des différentes caractéristiques techniques de plusieurs microcontrôleurs présents sur le marché local, nous avons choisi le plus adapté à notre système de par ses spécificités et son coût, à citer le NodeMCU ESP8266. Par la suite, il nous fallait sélectionner les autres composants nécessaires entre capteurs et appareillages électriques dont nous avons fait de brefs descriptifs. Sans oublier les *armes* préférés de tout informaticien, à savoir les logiciels de développement et les outils d'aide à la conception.

**CHAPITRE IV**

# **MODELISATION**

# **I. Introduction**

Avant de procéder à la modélisation et la conception de notre système, il est impératif de spécifier tout d'abord les besoins fonctionnels exigés par l'utilisateur final et les contraintes techniques à prendre en considération selon les objectifs attendus par ce dit système. Ensuite, on va exprimer ces besoins d'une manière plus "schématique" qui va aider dans la phase de développement à transposer ces besoins encore une fois en les différents fonctionnalités du produit final. Cette démarche est principalement guidée par le langage de modélisation choisi, en l'occurrence UML.

# **II. Langage de modélisation**

# **II.1. Présentation de UML**

UML se définit comme un langage de modélisation graphique et textuel destiné à comprendre et décrire des besoins, spécifier et documenter des systèmes, esquisser des architectures

logicielles, concevoir des solutions et communiquer des points de vue. UML unifie à la fois les notations et les concepts orientés objet. Il ne s'agit pas d'une simple notation graphique, car les concepts transmis par un diagramme ont une sémantique précise et sont porteurs de sens au même titre que les mots d'un langage.

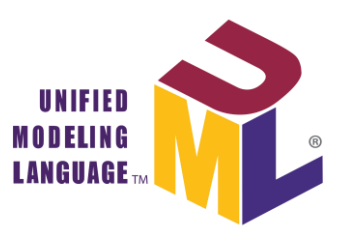

UML unifie également les notations nécessaires aux différentes activités d'un processus de développement et offre, par ce biais, le moyen d'établir le suivi des décisions prises, depuis l'expression de besoin jusqu'au codage<sup>[\[46\]](#page-90-0)</sup>.

# **II.2. Démarche à suivre**

UML ne préconise aucune démarche spécifique : toutefois, le processus de développement logiciel contient un certain nombre d'étape (Figure IV.1)

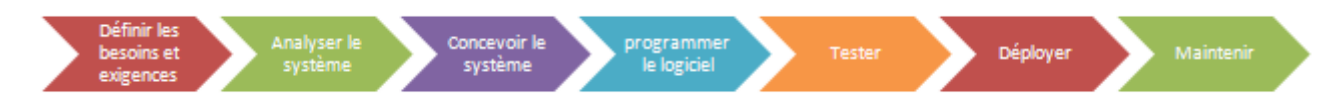

## **Figure IV.1 : Les étapes d'un cycle de vie d'un projet**

Ce processus est organisé autours d'aspects fonctionnels et d'architecture décrits par les différentes *vues* du système. A noté, la modélisation dans UML est itérative i.e on peut toujours revenir vers l'arrière et apporter des modifications aux diagrammes précédents<sup>[\[47\]](#page-90-1)</sup>.

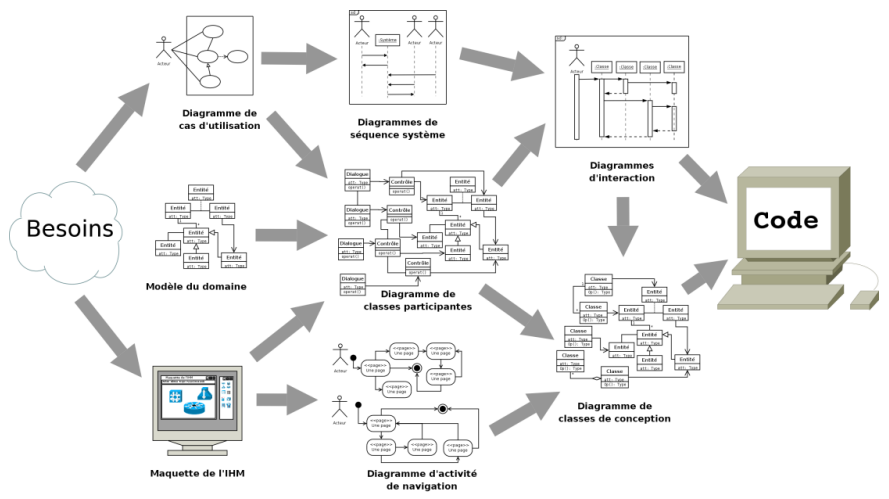

**Figure IV.2 : Démarche de modélisation par diagrammes d'UML**

# **II.2.a. Besoins des utilisateurs**

Ce sont les exigence du client (cahier de charge) que nous identifierons en premier grâce aux différents échanges avec le client. Notre première mission sera donc de décrypter son discours au fur et à mesure afin de préciser ses besoins. C'est ce qu'on appelle la modélisation des besoins fonctionnels qui va répondre aux questions suivantes :

- Oui sont les utilisateurs ?
- Que veulent-ils faire avec le logiciel ?

Ainsi, on va pouvoir décrire le contexte du logiciel à créer. Ensuite, on identifie les packages de fonctionnalités et assigne chaque package à un type d'utilisateurs.

Pour illustrer chacune des étapes citées ci-dessus, on utilisera le diagramme de cas d'utilisation. Il donne une représentation des fonctionnalités nécessaires aux utilisateurs.

# **II.2.b. La vue logique**

Cette vue a pour but d'identifier les éléments du domaine, les relations et interactions entre ces éléments. Pour représenter cette vue, on utilisera le diagramme de classe qui représente les entités d'informations manipulées par les utilisateurs.

# **II.2.c. Vue des processus**

Elle démontre la décomposition du système en processus et actions ; les interactions entre ces processus ; et la synchronisation et la communication des activités parallèles.

On utilisera le diagrammes de séquence qui permettra de décrire les différents scénarios d'utilisation du système.

# **II.2.d. Vue des composants (vue de réalisation)**

Elle met en évidence les différentes parties qui composeront le futur système (librairies, bases de données, exécutables, etc.). Le diagramme de composants va décrire tous les composants utiles à l'exécution du système.

# **III. Conception du système**

# **III.1. Besoins fonctionnels**

L'étude des besoins des utilisateurs nous a permis de distinguer trois fonctionnalités distinctes :

- $\checkmark$  La supervision : c'est la consultation suivie des paramètres du système.
- $\checkmark$  La mise à jour : consistant en l'ajout / suppression / modification d'utilisateurs (techniciens) ou de services (salle de bureaux / hall / parking etc)
- $\checkmark$  Le traitement d'alertes : c'est l'identification et la localisation des alerte émises afin de lancer l'intervention appropriée.

# **III.2. Besoins Techniques**

Les besoins techniques concernent les contraintes à prendre en considération pour mettre en place une solution adéquate aux attentes des utilisateurs. Nous les résumons dans ce qui suit :

- Gestion des utilisateurs **:** On distingue principalement deux types d'utilisateurs : "Administrateur" et "Technicien" avec des rôles imbriqués et des droits d'accès différents. Avec la possibilité d'ajout et/ou suppression d'utilisateur.
- $\checkmark$  Sécurité : l'application devra être hautement sécurisée, les informations ne devront pas être accessibles à tout le monde, c'est-à-dire que l'interface n'est accessible que par un identifiant et un mot de passe attribué à une personne physique.
- $\checkmark$  Hébergement de l'application : Il doit s'effectuer sur un serveur d'applications connecté à réseau intranet de l'entreprise.
- $\checkmark$  L'interface : l'application doit respecter les principes des interfaces Homme/Machine (IHM) tels que l'ergonomie et la fiabilité.
- $\checkmark$  L'extensibilité : l'application devra être extensible donnant la possibilité d'ajouter ou de modifier de nouvelles fonctionnalités.

# **III.3. Contexte/Acteurs du système à réaliser**

Selon les besoins fonctionnels décrit plus haut, la fonction principale de notre système est d'assurer la supervision des lieux afin de contrôler la sécurité des personnes et équipements au sein de l'entreprise. Ceci dit, le personnel apte à contrôler ce système est celui qui a initialement des qualifications de commandes administratives et/ou de sécurité interne. Toutefois, ces personnes désignées auront deux rôles principaux : Directeur du système (assigné à un directeur d'administration *SDAG* "Sous Directeur d'Administration Général") et Technicien. Ce dernier est assuré par plusieurs personnes travaillant en rotation.

## **III.4. Diagrammes des cas d'utilisation**

Maintenant, il s'agit de définir plus en détail les besoins de chaque acteur, en répondant à ces questions : QUI devra pouvoir faire QUOI grâce au logiciel ? Il faut donc identifier toutes les fonctionnalités dont les différents acteurs auront besoin. Et pour illustrer ce que le logiciel doit permettre de faire, on utilise un diagramme des cas d'utilisation.

# **III.4.a. Diagramme de cas d'utilisation global**

Ici, on retrouve les principales fonctionnalités du système que nous avons déduit des besoins fonctionnels des utilisateurs (appelés acteurs en UML). On remarque que l'acteur Directeur du système (ou SDAG) peut effectuer les mêmes actions que le Technicien en plus de deux autres actions supplémentaires. Aussi, les acteurs de se système ne peuvent accéder aux différentes commandes sans authentification préalable.

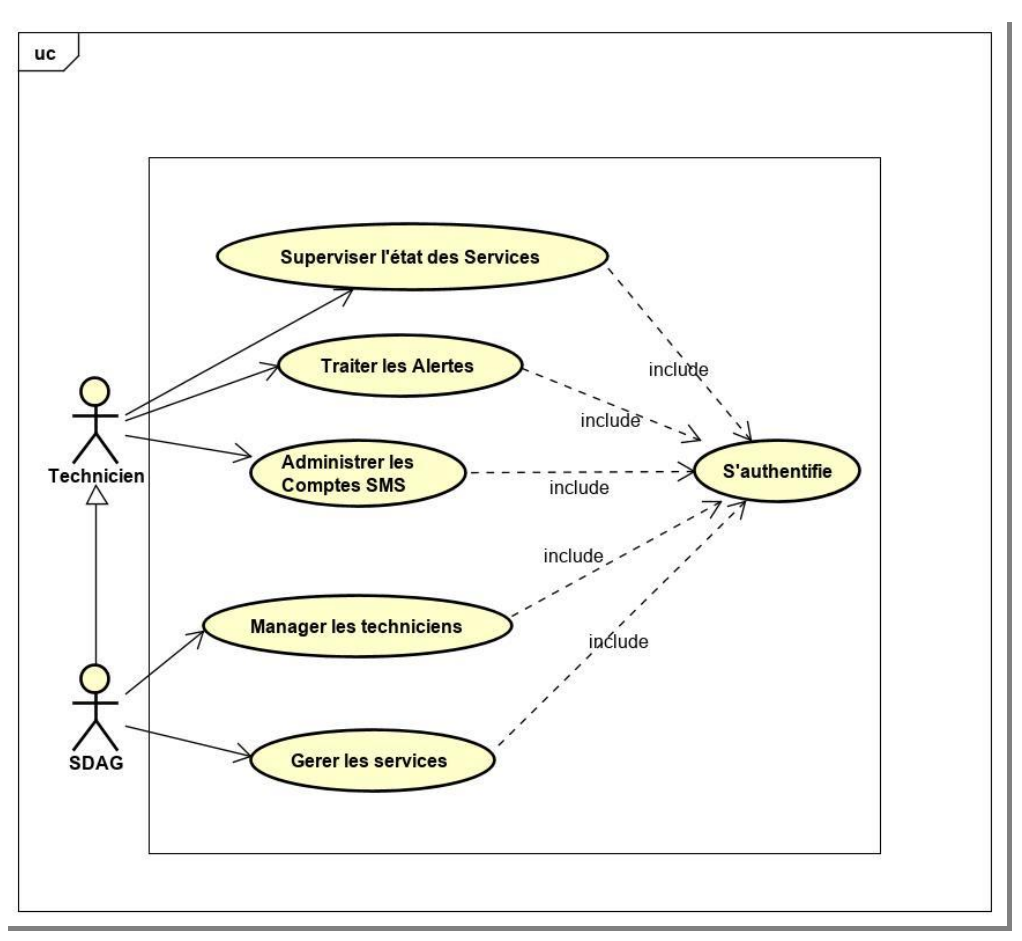

**Figure IV.3 : Diagramme de cas d'utilisation global**

Dans ce qui suit, nous allons détailler davantage les diagrammes de cas d'utilisation en introduisant des cas d'utilisation internes. Cela permettra d'indiquer si un cas d'utilisation a besoin d'autre cas d'utilisation.

# **III.4.b. Diagramme de cas d'utilisation "Superviser l'état des services"**

Pour mieux expliquer cette fonctionnalité, nous allons modélisé les cas d'utilisation internes qui lui sont liés. Ainsi, "Superviser l'état des services" revient à "Consulter l'historique" qui détaille les valeurs de paramètres relevés des équipements et capteurs dans un service donné par le passé ; ou "Visualiser les états" de ces mêmes composants dans le moment présent avec la possibilité de changer le mode du système ou d'un équipement donné.

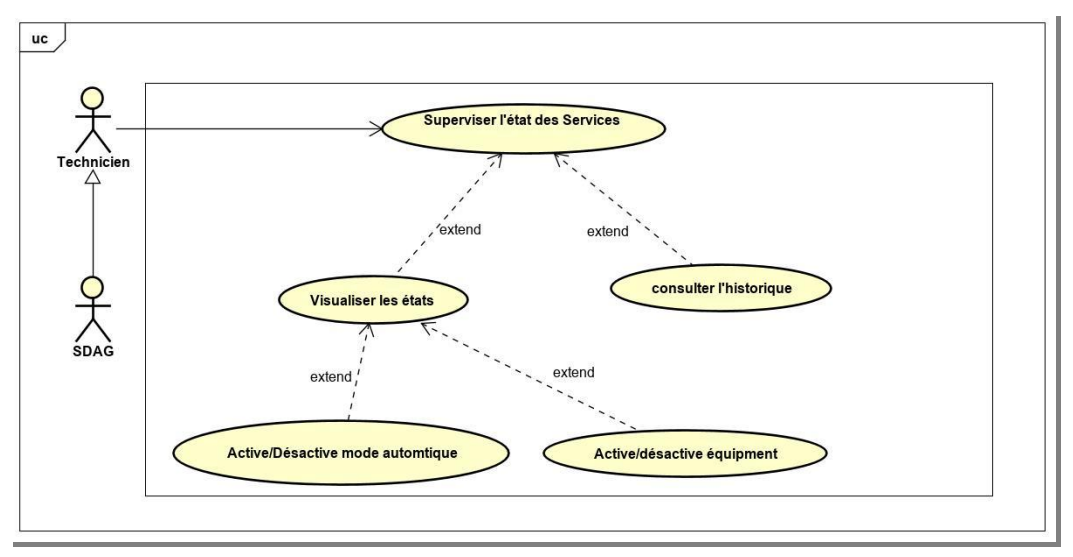

**Figure IV.4 : Diagramme de cas d'utilisation "Superviser l'état des services"**

# **III.4.c. Diagramme de cas d'utilisation "Traiter les alertes"**

Les cas d'utilisation internes de ce diagramme nous indique la possibilité, lors de traitement d'alertes, de consulter les notifications sur les alertes en cours, ou de visualiser les notifications précédentes (pour comparer des alertes redondantes par exemples).

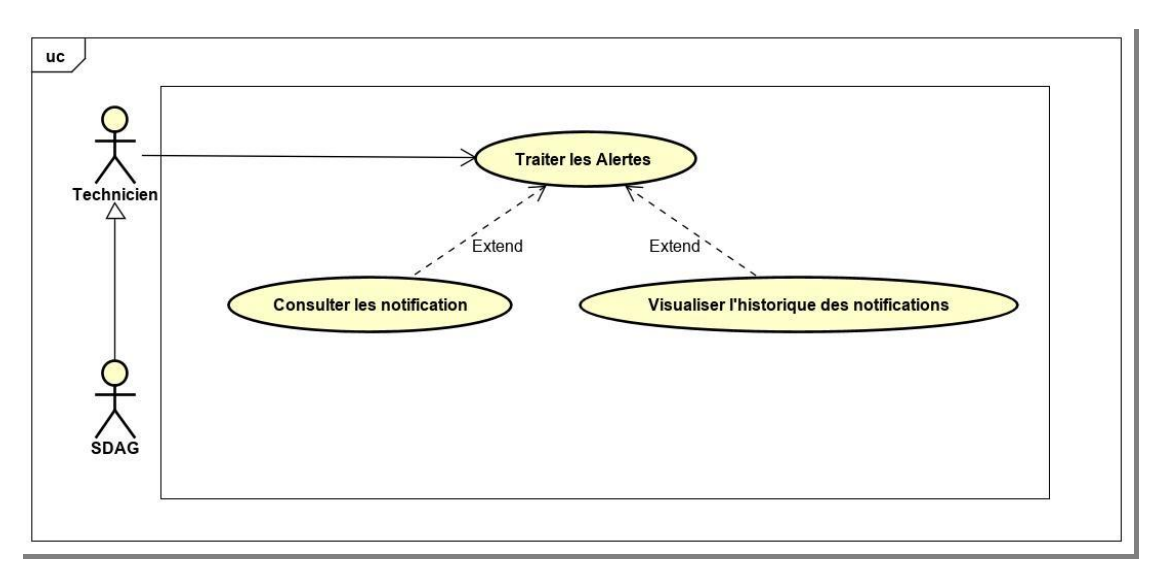

**Figure IV.5 : Diagramme de cas d'utilisation "Traiter les alertes"**

# **III.4.d. Diagramme de cas d'utilisation "Gérer les services"**

Le SDAG est l'acteur du système qui peut apporter des modifications majeures sur les éléments du système comme la mise à jour sur les services. Donc, il peut ajouter ou supprimer un service ou bien altérer ses attributs.

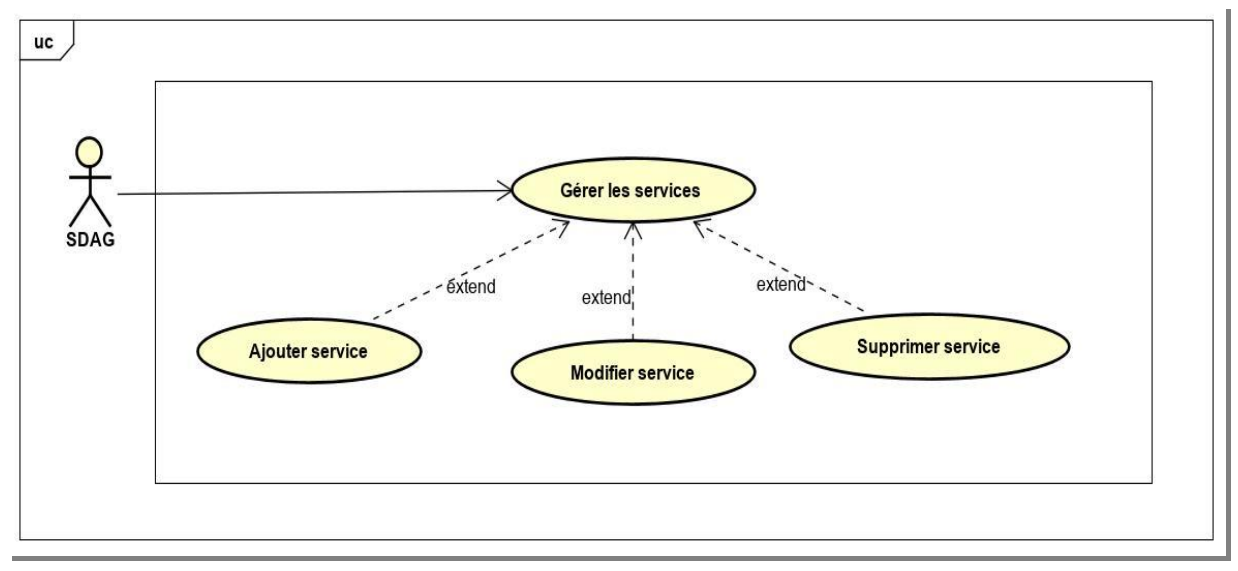

**Figure IV.6 : Diagramme de cas d'utilisation "Gérer les services"**

# **III.5. Diagramme de classes**

Alors que le diagramme de cas d'utilisation montre un système du point de vue des acteurs, le diagramme de classes en montre la structure interne. Il permet de fournir une représentation abstraite des objets du système qui vont interagir pour réaliser les cas d'utilisation. Il s'agit d'une vue statique, car on ne tient pas compte du facteur temporel dans le comportement du système. Il est important de noter qu'un même objet de ce diagramme peut très bien intervenir dans la réalisation de plusieurs cas d'utilisation.

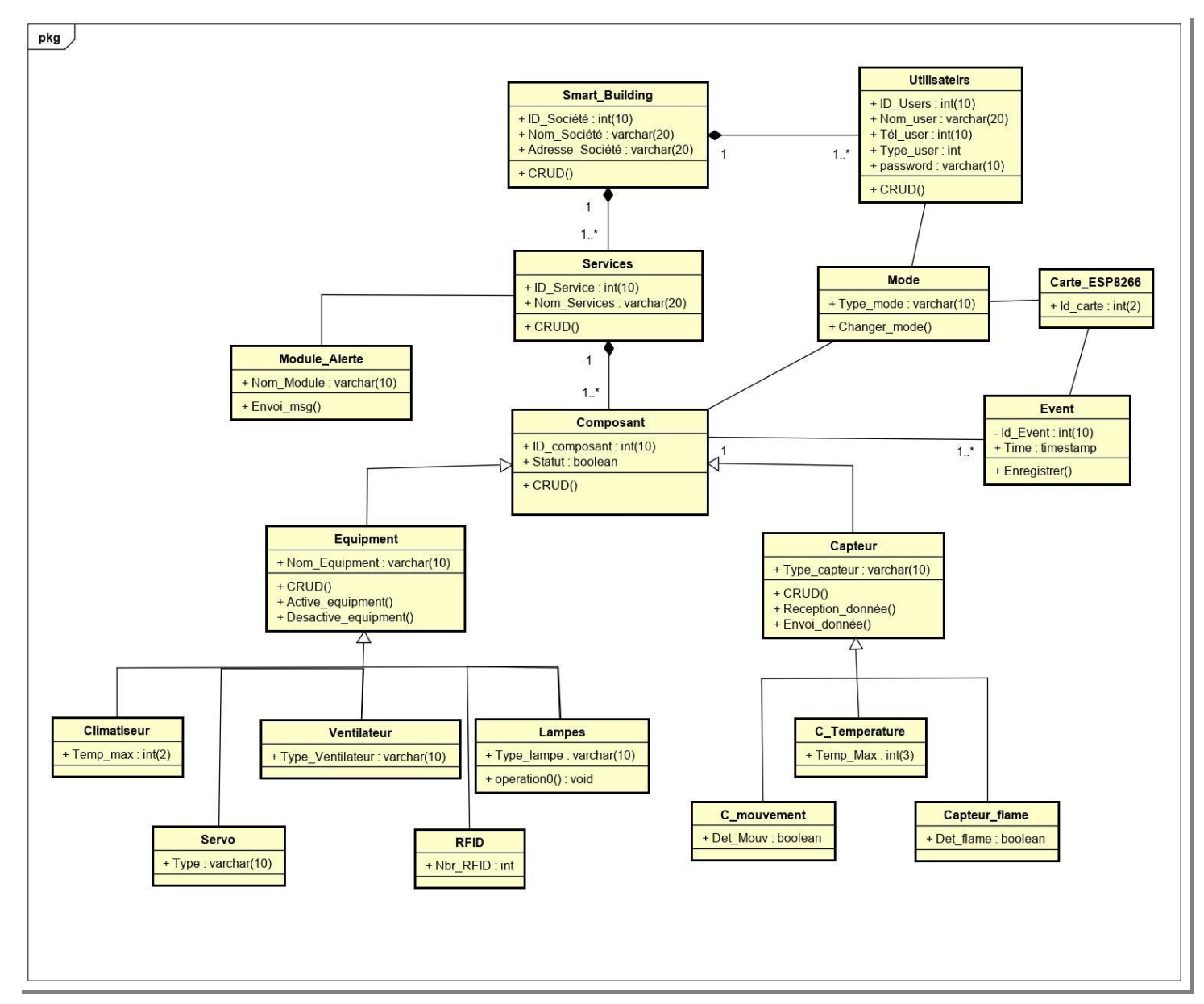

**Figure IV.7 : Diagramme de classes**

Un descriptif plus détaillé de certaines classes est présenté dans ce qui suit :

## **III.5.a. Classe "Smart Building"**

C'est la représentation d'un building ou une enceinte de la société. Le building est composé de plusieurs services.

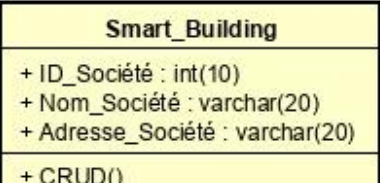

#### **Figure IV.8 : Classe "Smart Building"**

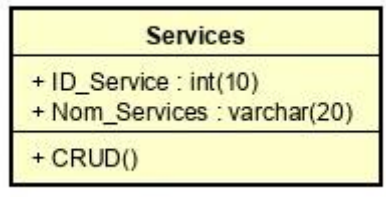

#### **Figure IV.9 : Classe "Service"**

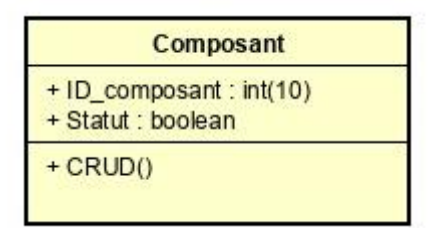

**Figure IV.10 : Classe "Composant**

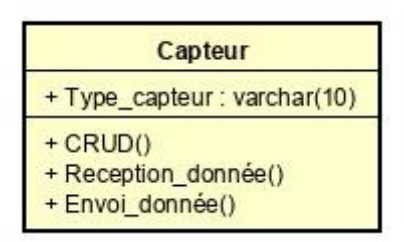

**Figure IV.11 : Classe "Capteur"**

| <b>Equipment</b>                                              |
|---------------------------------------------------------------|
| + Nom_Equipment : varchar(10)                                 |
| $+$ CRUD()<br>+ Active_equipment()<br>+ Desactive_equipment() |

**Figure IV.12 : Classe "Equipement"**

# **III.5.b. Classe "Services"**

La classe qui représente les services contrôlés par le système. Elle comporte un ensemble de Composants (capteurs et équipements).

## **III.5.c. Classe "Composant**

C'est la classe globale d'éléments du système (Capteur ou Equipement) qui interagissent avec la carte modulaire. Elle contient le statut actuel du composant.

## **III.5.d. Classe "Capteur"**

Cette classe représente les Composants de type Capteur avec leurs caractéristiques. Elle permet l'échange de données avec la carte ESP8260.

## **III.5.e. Classe "Equipement"**

Elle symbolise l'autre type de composants disponibles (Equipement) et leurs caractéristiques. Elle communique aussi avec la carte ESP8260 afin de changer l'état de ces équipements.

## **III.5.f. Classe " Module\_Alerte"**

C'est la classe des modules responsables de l'envoi des divers messages d'Alerte vers des personnes (numéros de téléphones) désignés. Elle est commandé par la carte ESP8260.

## **III.5.g. Classe "Event"**

Ce sont tous les prélèvements de paramètres d'état effectués par les composants du système et qui engendrent des notifications périodiques qui vont être enregistrées dans la base de données.

| <b>Module Alerte</b>       |
|----------------------------|
| + Nom Module : varchar(10) |
| + Envoi msg()              |

**Figure IV.13 : Classe " Module\_Alerte"**

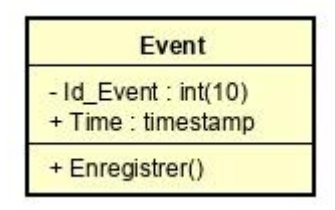

**Figure IV.14 : Classe "Event"**

## **III.6. Diagramme de Séquence**

Les principales informations contenues dans ces diagrammes sont les messages échangés entre les lignes de vie, présentées dans un ordre chronologique :

# **III.6.a. Diagramme de séquence "Traiter les alertes"**

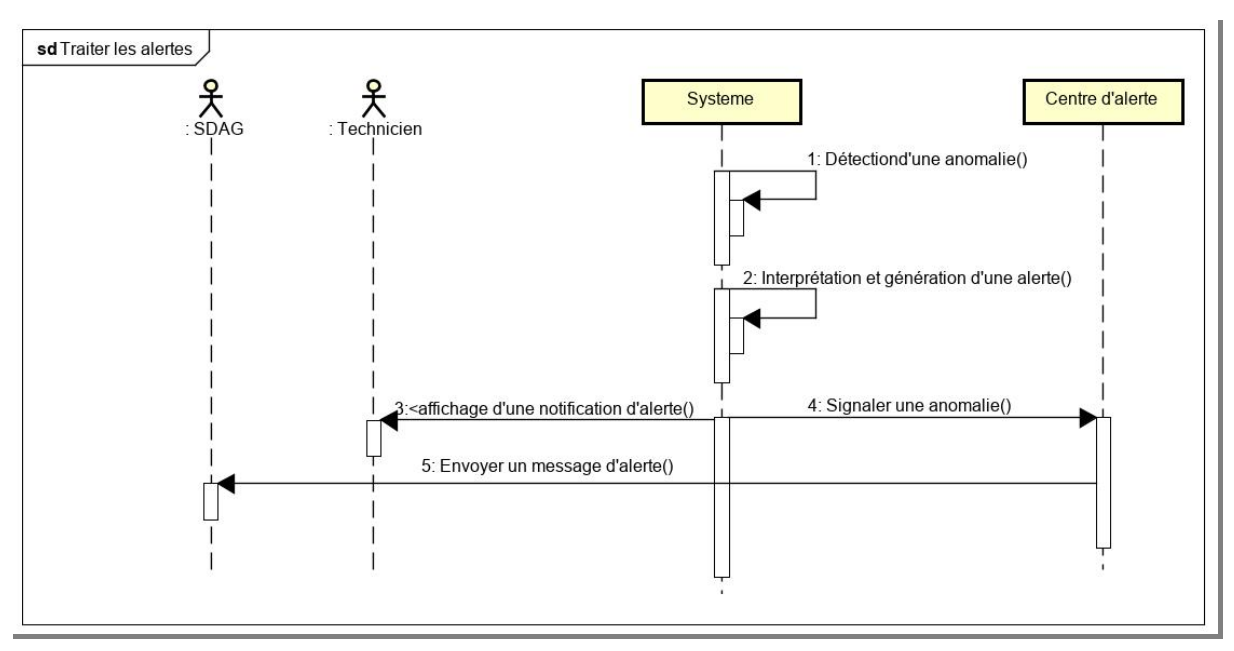

**Figure IV.15 : Diagramme de séquences "Traiter les alertes"**

**Le Scénario :** Dès qu'une anomalie est détectée par les capteurs (incendie, mouvement, arrêt brusque/panne…), le système interprète cet évènement, déclenche l'alarme, affiche une notification sur le tableau de bord de l'interface et envoi un SMS au SDAG.

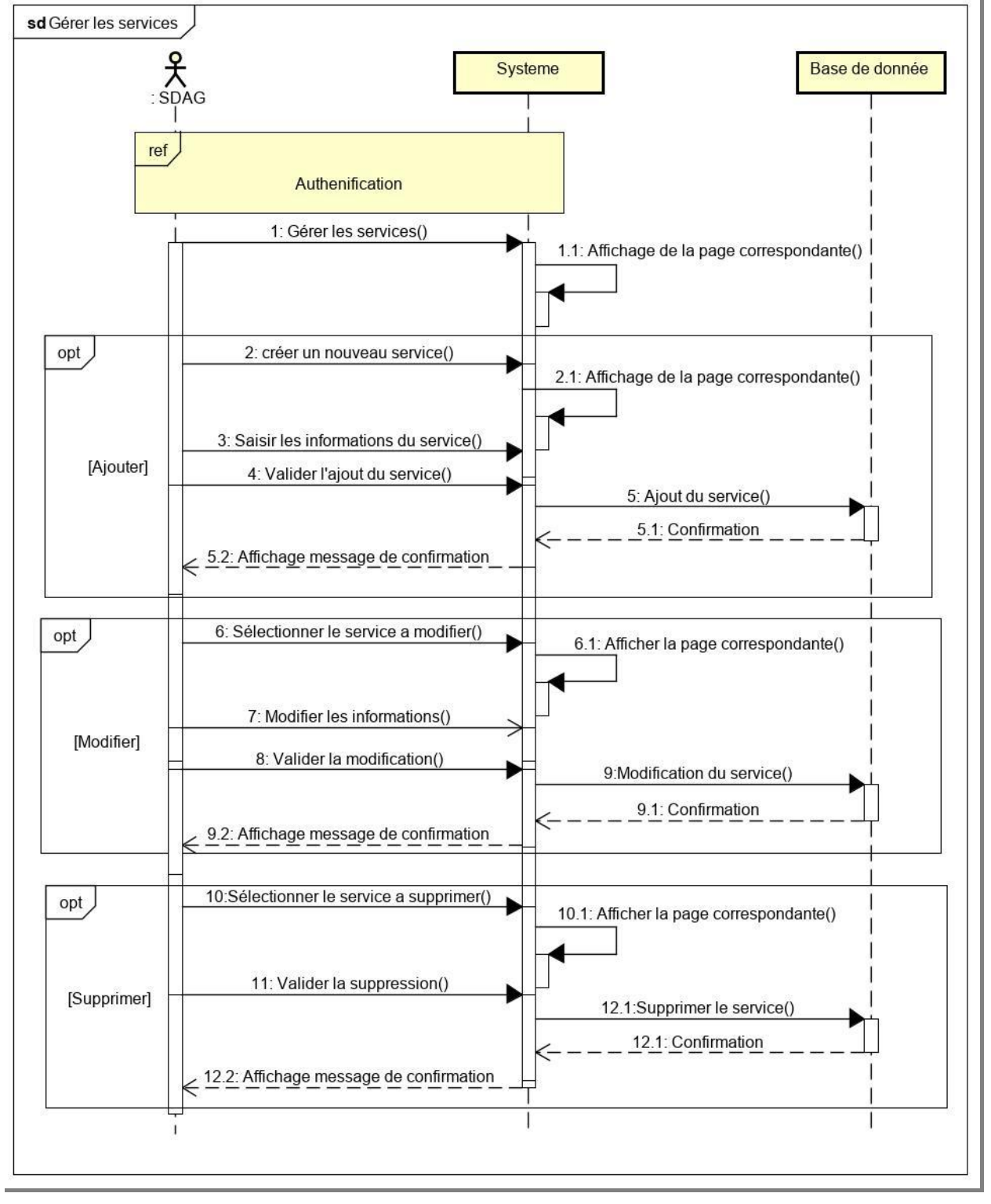

**III.6.b. Diagramme de Séquence "Gérer les services"**

**Figure IV.16 : Diagramme de séquence "Gérer les services"**

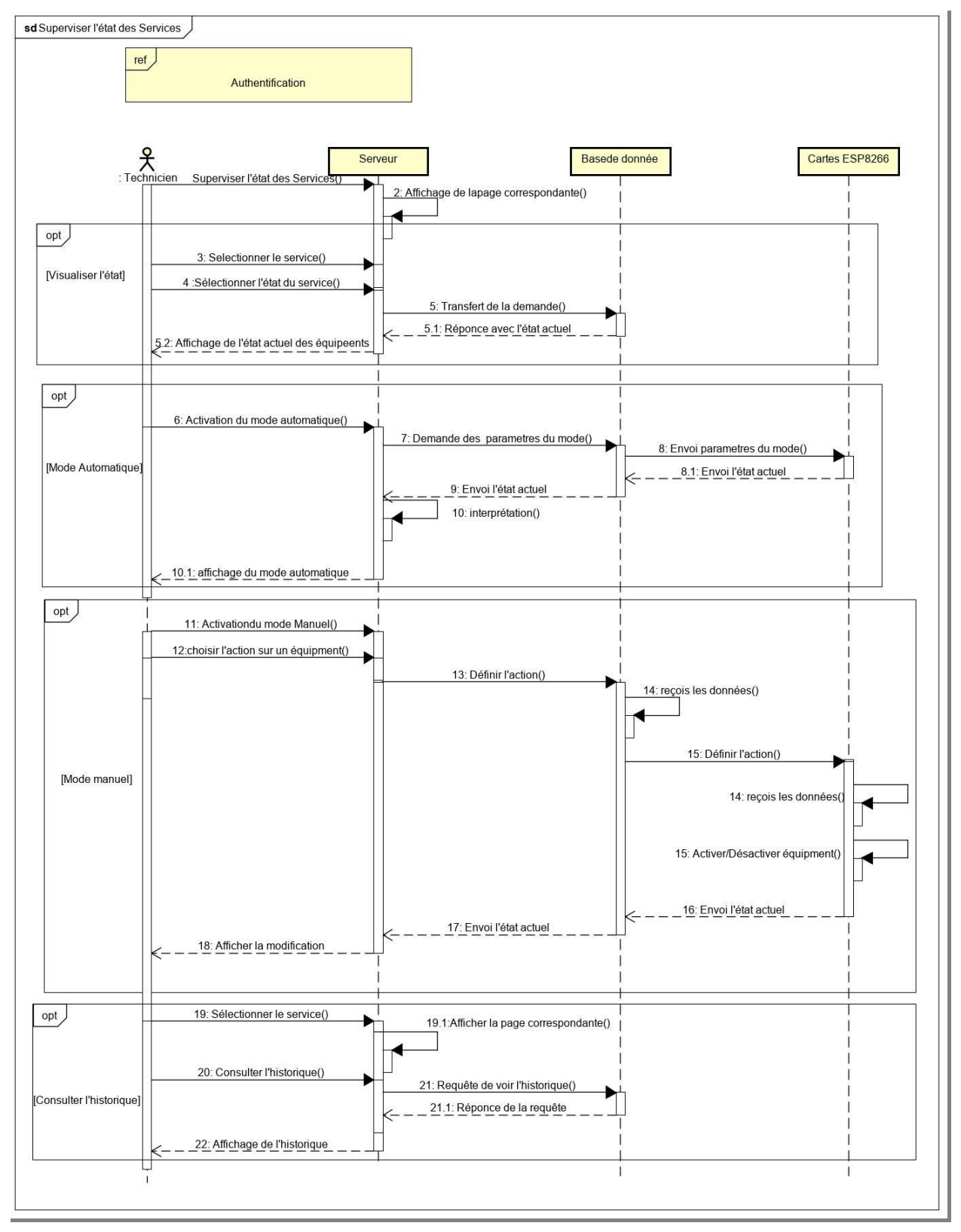

# **III.6.c. Diagramme de séquences "Superviser l'état des services"**

**Figure IV.17 : Diagramme de séquence "Superviser l'état des services"**

# **Le Scénario :**

Après authentification et affichage de l'interface "Superviser l'état des services", tous les services vont être affichés. Le technicien va choisir le service à gérer puis le système envoi une requête pour demander l'état actuel de ses équipements. Après l'affichage on aperçoit deux scénarios possibles :

- $\checkmark$  Mode automatique : le système lance une demande des paramètres au serveur de la base de données, qui va être transmise à la carte ESP8266 pour exécution. Ce dernier va envoyer l'état actuel pour affichage.
- $\checkmark$  Mode Manuel : Une fois le mode manuel est activé, le technicien aura la possibilité de piloter un équipement manuellement, en envoyant l'action d'allumer ou d'éteindre l'équipement. Le system envoi une requête au serveur base de données qui va envoyer à son tour l'action demandée à la carte ESP8266.

Le technicien ou le SDAG peuvent aussi consulter l'historique d'un service. Après authentification et choix du service, le système envoi une requête de demande de l'historique au serveur base de données qui va transmettre les résultats pour affichage.

# **IV. Conclusion :**

Au travers de ce chapitre, nous avons essayer de définir les acteurs du système et leurs besoins fonctionnels et techniques que nous avons détaillé par la suite via les diagrammes de cas d'utilisation. Le diagramme de classe nous a aidé à grouper les différentes entités qui constituent le système et à clarifier les interactions qui les relient. Nous avons ensuite décrit quelques scénarios d'utilisation du système à l'aide des diagramme de séquences.

Cette phase de modélisation du système a été mené en suivant une démarche graphique dictée par le langage de modélisation UML.

**CHAPITRE V**

# **IMPLEMENTATION**

# **I. Introduction**

Après une étude approfondie des concepts théoriques des techniques à implémenter, et après la modélisation des fonctionnalités du système, nous nous intéressons dans ce chapitre au processus de réalisation de l'interface d'accès d'un côté, et du montage de la maquette d'un autre côté.

# **II. Architecture du système**

Nous présentons dans le schéma synoptique ci-dessous (Figure V.1), une architecture de notre système qui est composé d'un réseau de capteurs qui va transmettre les données acquises à un centre de traitement connecté à intranet (ou à Internet). Les données collectées accessibles via l'interface web permettraient aux responsables et techniciens de suivre en temps réel et à distance le bâtiment et ses différents services et de prendre des décisions à la base des informations fournies par le centre de traitement. D'autres part, toute perturbation ou anomalie va engendrer une alerte systématique et le responsable du site sera notifié par message téléphonique pour prendre les actions adéquates.

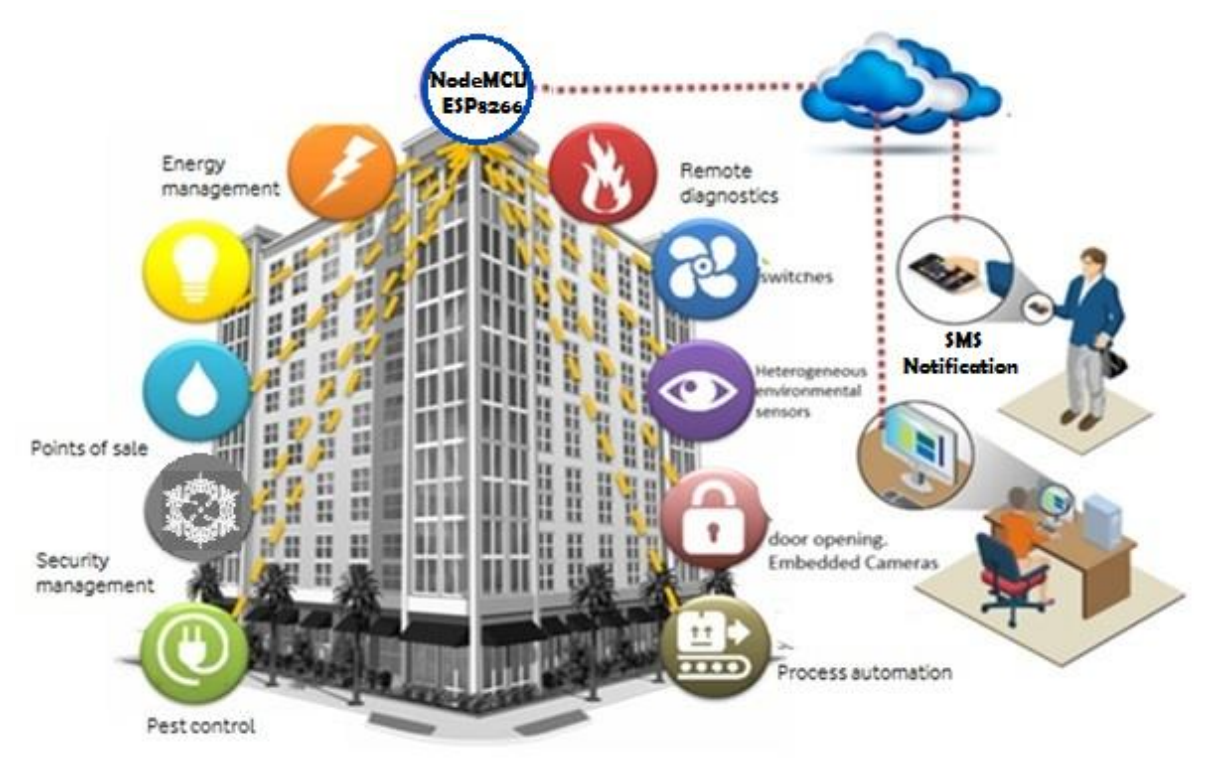

**Figure V.1 : Vue globale sur les composants du système**

# **III. Modélisation du montage hardware avec Fritzing**

Avant d'entamer la partie programmation du microcontrôleur, nous avons simulé les branchements des différents composants électriques ou électronique avec la carte NodeMCU ESP8266. Les schémas suivant serviront de description de la partie matérielle qui nous a servie pour le montage de la maquette de simulation.

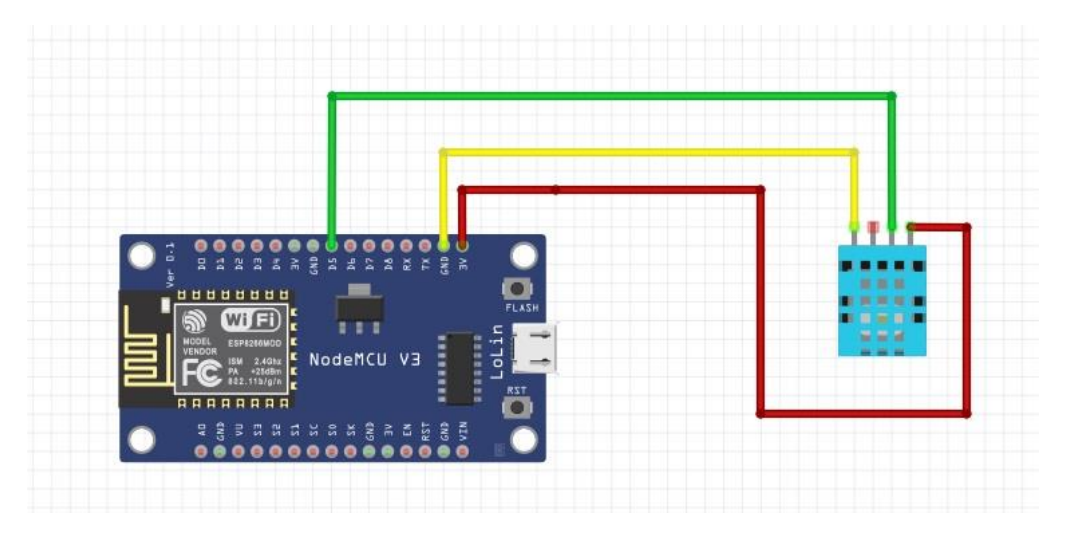

**Figure V.2 : Schéma du système de détection de température et d'humidité**

Le schéma de la figure V.2 représente le bronchement du capteur de température et d'humidité DHT11 avec la carte ESP8266. Le capteur température et humidité se compose de 3 broches : le fil vert est pour l'échange de données, le rouge et le jaune sont pour l'alimentation.

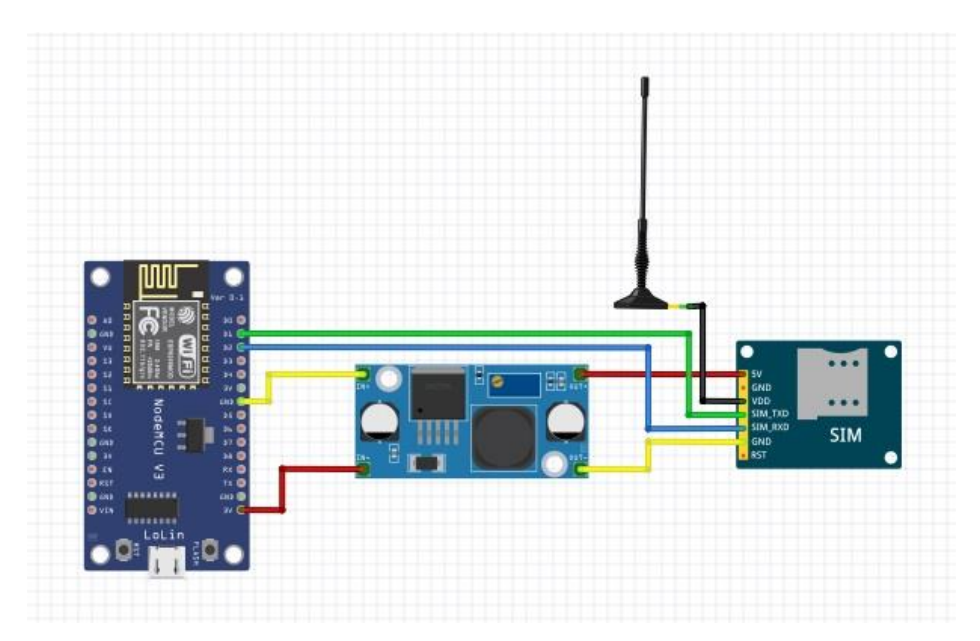

**Figure V.3 : Schéma du système d'envoi des Messages**
Le schéma de la figure V.3 représente le bronchement de Module GSM SIM800L avec la carte ESP8266. Il se compose de 5 broches : le vert et bleu sert pour l'échange de données, le noir est connecté à l'antenne, le reste est pour l'alimentation.

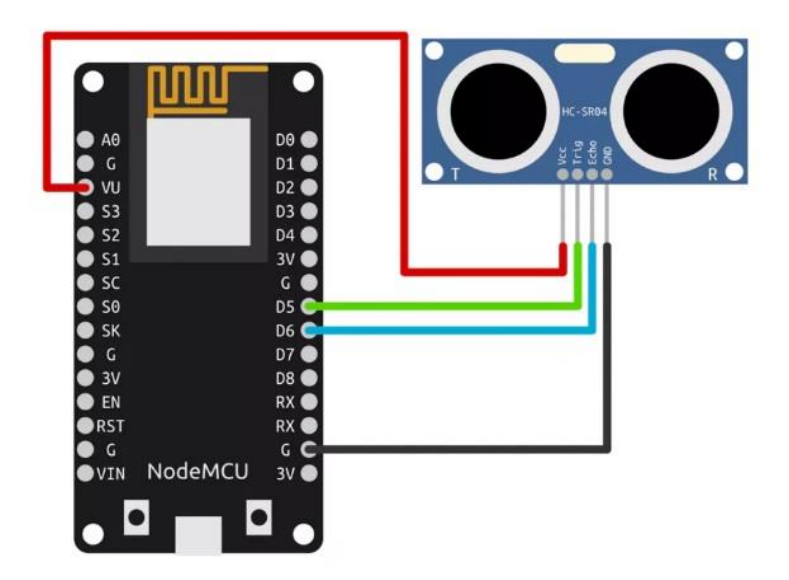

**Figure V.4 : Schéma du système de détection de mouvement**

Le schéma de la figure V.4 représente le bronchement du capteur Ultasonic avec la carte ESP8266. Il se compose de 4 bronchements : le vert et bleu sont pour l'échange de données, le rouge et le noir sont pour l'alimentation.

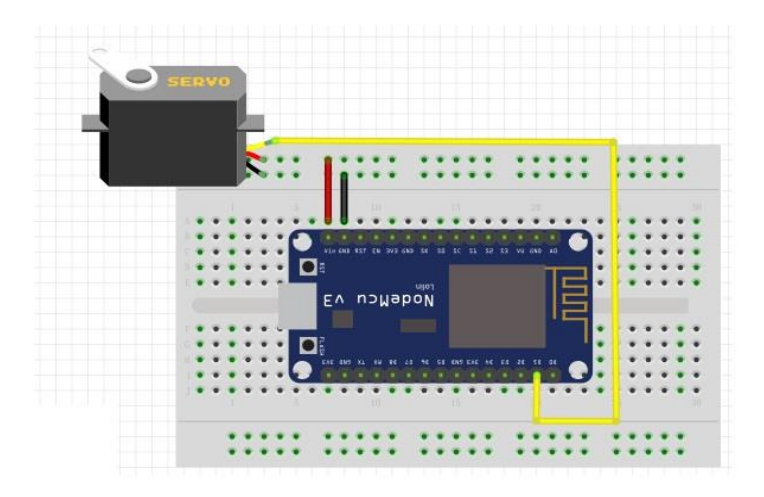

**Figure V.5 : Schéma du système d'ouverture de porte**

Le schéma de la figure V.5 représente le bronchement du servomoteur avec la carte ESP8266. Il se compose de 3 bronchements : le jaune sert à l'échange de données, le noir et le rouge sont pour l'alimentation.

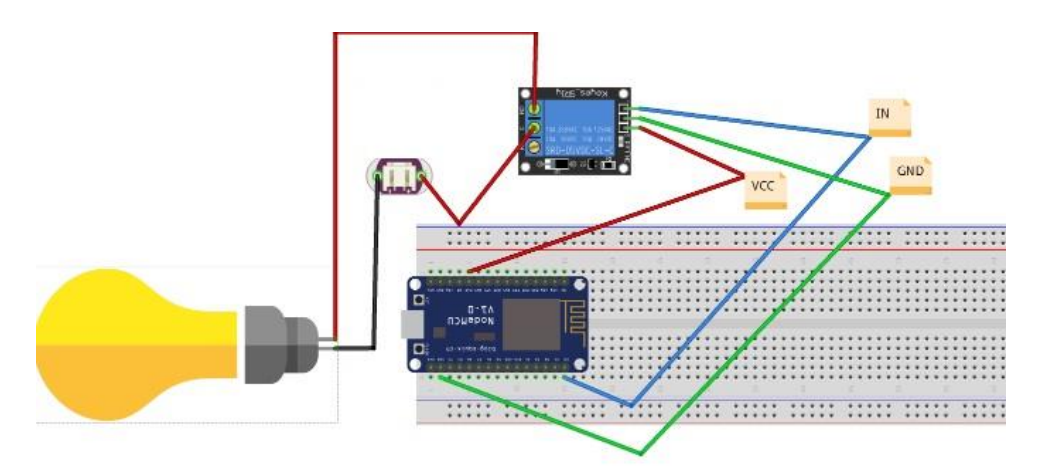

**Figure V.5 : Schéma du bronchement du relai avec différents matériels**

Le schéma de la figure V.5 représente le bronchement de différent matériel utilisé (lampes, climatiseurs et ventilateurs) avec la carte ESP8266 en utilisant des relais 5V. Le relai est alimenté avec les deux fils rouge et vert, le fil bleu pour le contrôler. Le matériel est connecté au relai en passant par une alimentation 220V.

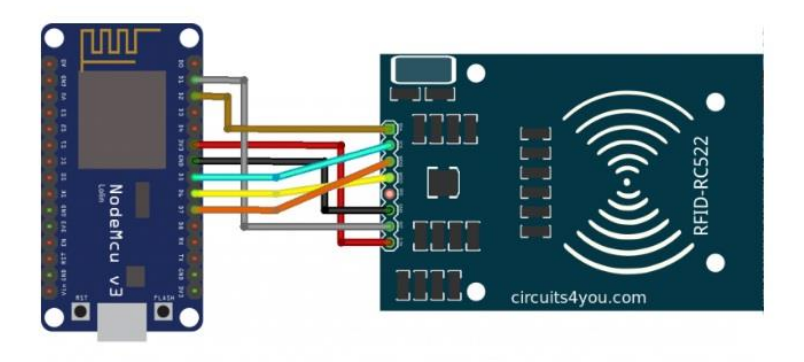

**Figure V.6 : Schéma du système de verrouillage de porte**

Le schéma de la figure V.6 représente le bronchement du module RFID RC522 avec la carte ESP8266. Il se compose de 7 bronchements : le rouge et le noir sont pour l'alimentation, le reste est pour l'échange de données.

## **IV. Diagramme de composant**

Le diagramme de composants va décrire tous les composants électriques (équipements et capteurs) et les éléments informatiques (librairies, bases de données, exécutables, etc.).utiles à l'exécution du système. Mais il met aussi en évidence les interactions et dépendances qui les relient

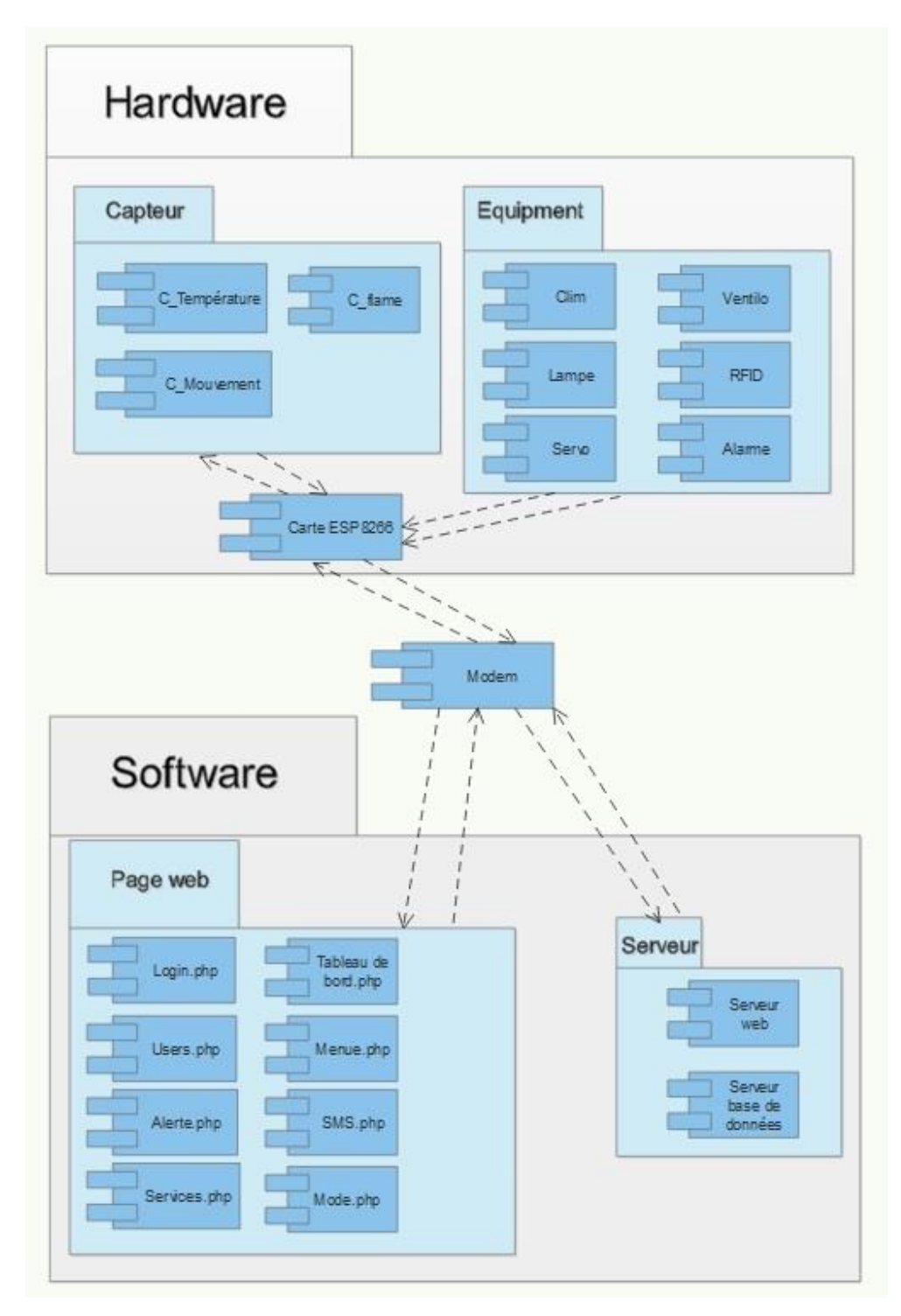

**Figure V.7 : Diagramme de composants**

## **V. Présentation des Interfaces**

Nous avons développé une interface web pour piloter notre système, ce qui constitue une solution légère vu qu'il n'y aura pas besoin d'installer des logiciels ou pilotes supplémentaires. il suffira donc d'ouvrir le navigateur web et d'y entrer l'adresse de l'application.

Après s'être authentifier (Figure V.8), chaque utilisateur accède à son espace personnel en fonction de son poste et de ses droits d'accès et il aura donc un menu différents.

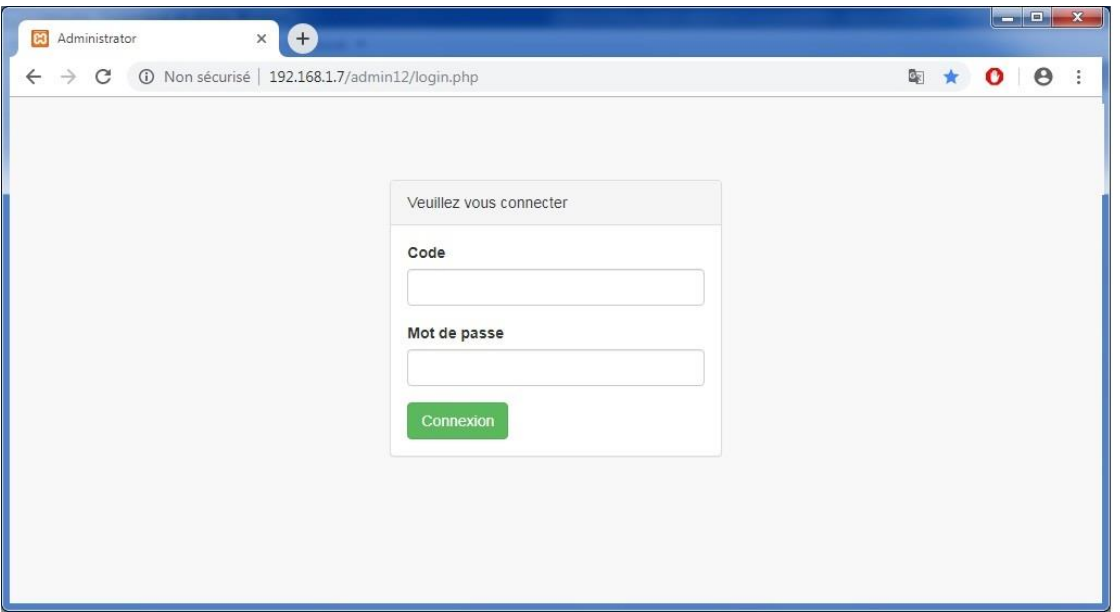

**Figure V.8 : Interface « Authentification »**

Dans ce qui suit, nous allons présenter d'autres pages de la plateforme en utilisant le compte de l'utilisateur de type « SDAG » car c'est celui qui possède toutes les fonctionnalités :

| <b>B3</b><br>Administrator<br>$\times$             | $+$                                                           |                               |                                  | $  x$                             |
|----------------------------------------------------|---------------------------------------------------------------|-------------------------------|----------------------------------|-----------------------------------|
| C                                                  | 192.168.1.7/admin12/index.php 3.192.168.1.7/admin12/index.php |                               |                                  | $0$ $\theta$<br>- 1<br>$O_T$<br>☆ |
|                                                    |                                                               |                               |                                  | $\triangle =$<br>$\Delta$ -       |
| 00:26:53                                           |                                                               |                               |                                  |                                   |
| $-1$                                               | Tableau de bord                                               |                               |                                  |                                   |
| ال الأجراء                                         | salle machine                                                 | <b>Entre Principale</b><br>-  | Centre Payeur                    |                                   |
| <b>CNAS</b><br><b><i><u>Che Principale</u></i></b> | $\circ$<br>Detail                                             | $\circ$<br>Detail             | $\circ$<br>Detail                |                                   |
| i≣Gérer les Services                               |                                                               |                               |                                  |                                   |
| 쓸 Manager les techniciens                          | temperature intern salle machine                              | Humidity intern salle machine | Temperature extern salle machine | Humidity extern salle machine     |
| 4 Administrer les comptes SMS <                    |                                                               |                               |                                  |                                   |
| <b>A</b> Traiter les Alerts<br>$\epsilon$          |                                                               |                               |                                  |                                   |
| <b>ISUperviser l'état des Services</b>             | 27                                                            | 61                            | 28                               | 69                                |
| <b>A</b> Salle Machine<br>$\overline{\phantom{a}}$ | ×6<br>100                                                     | 100                           | 100                              | <b>480</b>                        |
| <b>O</b> Centre Payeur<br>$\hat{<}$                |                                                               |                               |                                  |                                   |
| <b>OEntrée Principale</b><br>$\hat{<}$             | Temperature centre kolea                                      | Humidity centre kolea         |                                  | ¥                                 |
| 224                                                |                                                               | 暨                             |                                  | 23:26<br>10/10/2019               |

**Figure V.9 : Interface « Tableau de bord »**

Le « Tableau de bord » permet de visualiser les différents états des paramètres à suive comme la température et l'humidité de chaque service en temps réel ainsi de voir les notifications d'alertes de toute l'agence. (Figure V.9)

| 192.168.1.7/admin12/service.php 3.1.7/admin12/service.php<br>C |                |                    |                     |                   |                    |                          |                  | ☆ 0 0 :                    |
|----------------------------------------------------------------|----------------|--------------------|---------------------|-------------------|--------------------|--------------------------|------------------|----------------------------|
|                                                                |                |                    |                     |                   |                    |                          | $\bigtriangleup$ | $a -$                      |
| 01:21:22                                                       |                |                    |                     |                   |                    |                          |                  |                            |
| المناسبتان الإستدائية                                          |                | Gérer les Services |                     |                   |                    |                          |                  | + Ajouter un Service       |
| ä                                                              |                |                    |                     |                   |                    |                          |                  |                            |
| $\frac{1}{2}$<br>لل الأجراء                                    |                |                    |                     |                   |                    |                          |                  |                            |
|                                                                |                |                    | Recherche           |                   | Ordonner par<br>ID | $\mathbf{v}$ .<br>Desc v | Go               |                            |
| <b>CNAS</b>                                                    |                |                    |                     |                   |                    |                          |                  |                            |
| <b><i><u></u></i></b> Principale                               | ID             | agence             | centre              | servic            | adress             | tel                      | date lance       | Actions                    |
| <b>E</b> Gérer les Services                                    | $\,1\,$        | Tipaza             | <b>KOLEA</b>        | Entree Principale | kolea              | 0244568984               | 2019-10-16       | û<br>$\alpha$              |
| Manager les techniciens                                        | $\overline{2}$ | Tipaza             | centre payeur kolea | centre            | kolea              | 0244568263               | 2019-07-10       | û<br>$\mathbf{G}$          |
| → Administrer les comptes SMS <                                | 3              | Tipaza             | agence tipaza       | salle machine     | <b>KOLEA</b>       | 024487789                | 2019-06-11       | û<br>$\boldsymbol{\alpha}$ |
| <b>A</b> Traiter les Alerts<br>$\langle$                       |                |                    |                     |                   |                    |                          |                  |                            |
| Superviser l'état des Services                                 |                |                    |                     |                   |                    |                          |                  |                            |
| <b>A</b> Salle Machine<br>$\epsilon$                           |                |                    |                     |                   |                    |                          |                  |                            |
| $\hat{<}$<br><b>O</b> Centre Payeur                            |                |                    |                     |                   |                    |                          |                  |                            |
| $\hat{<}$<br><b>OEntrée Principale</b>                         |                |                    |                     |                   |                    |                          |                  |                            |
|                                                                |                |                    |                     |                   |                    |                          |                  |                            |

**Figure V.10 : Interface « Gérer les services »**

Le SDAG peut créer, modifier ou supprimer des services. (Figure V.10)

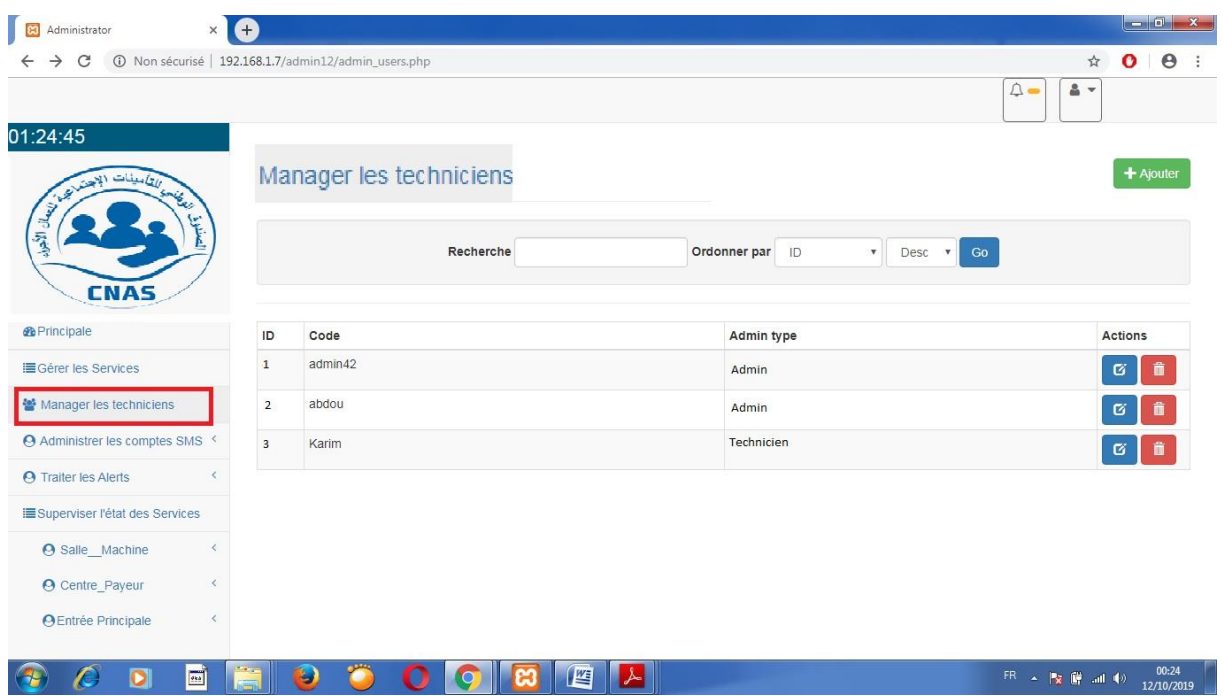

**Figure V.11 : Interface « Manager les Techniciens »**

Le SDAG peut aussi créer, modifier ou supprimer des utilisateurs (Techniciens). (Figure V.11)

| <b>es</b><br>Administrator<br>$\times$                              |                         |         |                       |         |              |                     |                             | $-6$                          |   |
|---------------------------------------------------------------------|-------------------------|---------|-----------------------|---------|--------------|---------------------|-----------------------------|-------------------------------|---|
| 192.168.1.7/admin12/comptes.php 3.1.7/admin12/comptes.php<br>C<br>→ |                         |         |                       |         |              |                     |                             | $\Theta$<br>$\mathbf{o}$<br>☆ |   |
|                                                                     |                         |         |                       |         |              |                     | $\triangle =$<br>$\Delta$ v |                               |   |
| 15:41:45                                                            |                         |         |                       |         |              |                     |                             |                               |   |
| 大家                                                                  |                         |         | Gérer les Comptes sms |         |              |                     |                             | $+$ Ajouter                   |   |
| TP IREN                                                             |                         |         | Recherche             |         | Ordonner par | $Desc \times$<br>Go |                             |                               |   |
| <b>CNAS</b>                                                         |                         |         |                       |         |              |                     |                             |                               |   |
| <b><i><u></u></i></b> Principale                                    | ID                      | nom     | prenom                | address | tel          | email               | fonction                    | Action                        |   |
| i≣Gérer les Services                                                | $\mathbf{1}$            | fethi   | abdallah              | kolea   | 0657237281   | user@gmail.com      | informaticien               | $\mathbf{G}$                  |   |
| Manager les techniciens                                             |                         |         |                       |         |              |                     |                             |                               | 音 |
| <b>O</b> Administrer les comptes SMS <                              |                         |         |                       |         |              |                     |                             | TFI.                          |   |
| <b>E</b> Gérer les Comptes sms                                      |                         |         |                       |         |              |                     |                             | <b>MSG</b>                    |   |
| EConsultation sms                                                   | $\overline{2}$          | mohamed | hadj moussahh         | fouka   | 0244568985   | dddd@yahoo.fr       | sous directeur              | 区                             |   |
|                                                                     |                         |         |                       |         |              |                     |                             | 侖                             |   |
| <b>A</b> Traiter les Alerts                                         |                         |         |                       |         |              |                     |                             | TEL.                          |   |
| Superviser l'état des Services                                      |                         |         |                       |         |              |                     |                             | <b>MSG</b>                    |   |
| <b>@</b> Salle Machine<br>≺                                         | $\overline{\mathbf{3}}$ | mohamed | hadj moussa           | fouka   | 0773294683   | dddd@yahoo.fr       | dddddddd                    | ø                             |   |
| <b>A</b> Centre, Payeur<br>圖<br>e<br>D                              |                         | 9       | 陛                     | 6.      |              |                     | ER - 图画中                    | 14:41                         |   |

**Figure V.12 : Interface « Gérer les comptes SMS »**

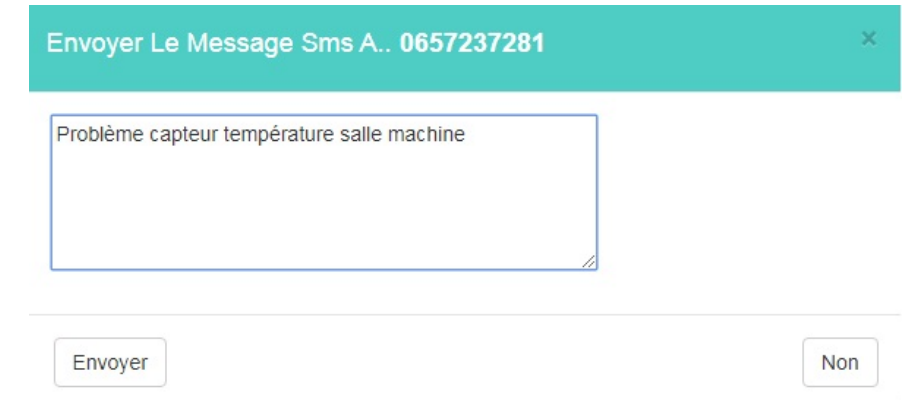

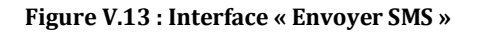

| 192.168.1.7/admin12/sms.php 3.1.7/admin12/sms.php<br>C     |                         |                         |        |                                                        | $\Theta$<br>☆<br>$\bullet$<br>$\triangle =$<br>$\Delta$ $\rightarrow$ |
|------------------------------------------------------------|-------------------------|-------------------------|--------|--------------------------------------------------------|-----------------------------------------------------------------------|
| 15:56:54<br>واتامينات<br>Kelly R.                          |                         | <b>Consultation sms</b> |        |                                                        |                                                                       |
| 5<br>不<br><b>CNAS</b>                                      |                         | Recherche               |        | Ordonner par ID<br>Desc v<br>$\boldsymbol{\mathrm{v}}$ | Go                                                                    |
| <b><i><u></u></i></b> Principale                           | ID                      | time                    | statut | to                                                     | msg                                                                   |
| i≣Gérer les Services                                       | $\mathbf{1}$            | 2019-10-12 14:18:02     | on     | 0657237281                                             | probleme capteur<br>tempĩrature                                       |
| Manager les techniciens<br>→ Administrer les comptes SMS > | $\overline{2}$          | 2019-10-12 14:19:55     | on     | 0773294683                                             | problà me climatisation salle<br>machine                              |
| i⊟Gérer les Comptes sms                                    | $\overline{\mathbf{3}}$ | 2019-10-12 14:56:04     | on     | 0657237281                                             | Problà me capteur<br>température salle machine                        |
| <b>EConsultation sms</b>                                   |                         |                         |        |                                                        |                                                                       |
| <b>A</b> Traiter les Alerts                                |                         |                         |        |                                                        |                                                                       |
| Superviser l'état des Services                             |                         |                         |        |                                                        |                                                                       |
| <b>O</b> Salle Machine<br>$\overline{\phantom{a}}$         |                         |                         |        |                                                        |                                                                       |

**Figure V.14 : Interface « Consultation SMS »**

Dans le menu « Administrer les comptes SMS », on a un sous menu « Gérer les comptes SMS », dans ce dernier le SDAG gère la liste des numéros de téléphone des techniciens responsables de la maintenance dans l'agence (Figure V.12).

De plus, il peut leur envoyer des messages à leurs téléphones en précisant la panne et le service (Figure V.13).

Le sous menu « Consultation SMS » sert à consulter l'historique de tous les messages déjà envoyés. (Figure V.14).

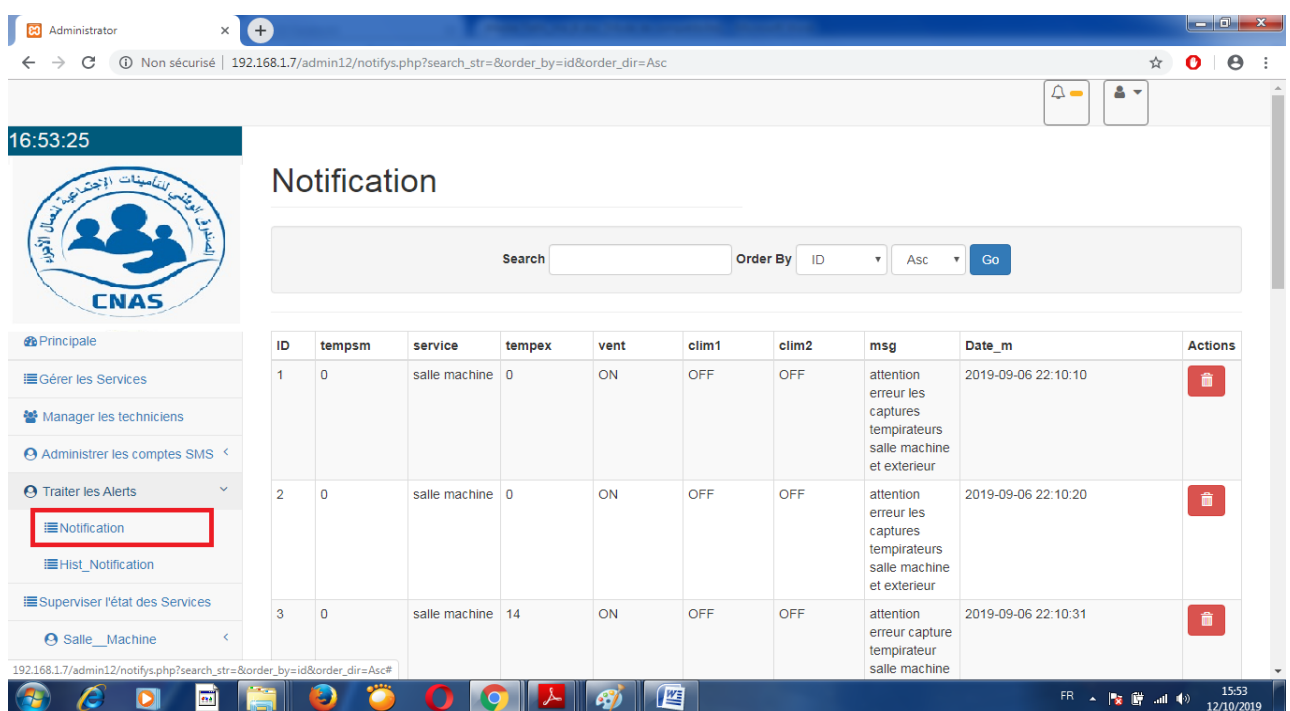

#### **Figure V.15 : Interface « Notifications »**

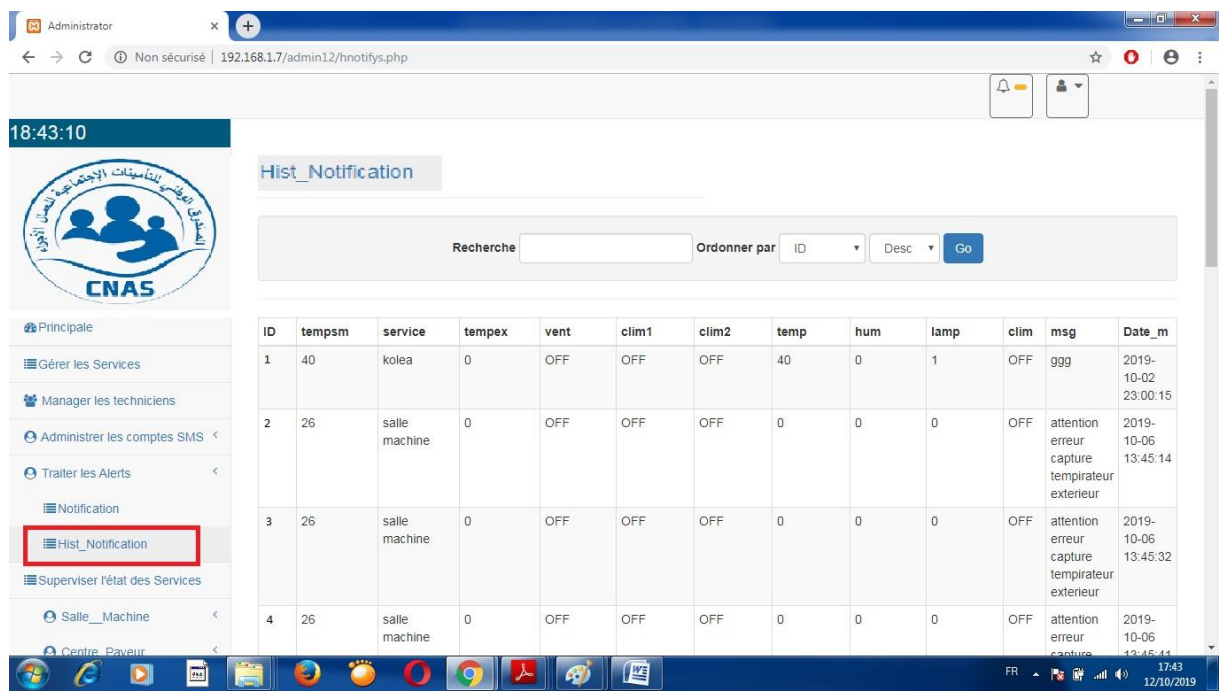

### **Figure V.16 : Interface « Hist Notifications »**

Le menu « Traiter les alertes » a comme sous menu « Notifications » qui contient les nouvelles notifications non traitées (Figure V.15).

Le sous menu « Hist Notifications » comporte l'archive de toutes les notifications (Figure V.16).

| $\overline{\mathbf{a}}$<br>Administrator                 | Ŧ<br>$\times$                                                                     |                    |                                |            |           |                        |                    |                     |
|----------------------------------------------------------|-----------------------------------------------------------------------------------|--------------------|--------------------------------|------------|-----------|------------------------|--------------------|---------------------|
| C                                                        | 192.168.1.7/admin12/etat_salle_machines.php 3.1.7/admin12/etat_salle_machines.php |                    |                                |            |           | Q ☆                    | $\bullet$          | $\Theta$            |
| 19:07:45<br>أتناسبنات الجدة                              | Etat Salle Machine                                                                |                    |                                |            |           |                        |                    | Ä                   |
|                                                          | Paramaitre<br>Automatics is ON --- choix--- v                                     |                    |                                |            |           |                        |                    |                     |
| <b>CNAS</b>                                              |                                                                                   |                    |                                |            |           |                        |                    |                     |
| <b><i><u>SePrincipale</u></i></b>                        |                                                                                   |                    |                                |            |           |                        |                    |                     |
| <b>ES</b> Gérer les Services                             | $\mathbf{I}$                                                                      | Temperature intern | 26                             |            | $\bullet$ | <b>Humidity intern</b> | 67                 |                     |
| 쌀 Manager les techniciens                                | ł                                                                                 | Temperature extern | 27                             |            | <b>A</b>  | <b>Humidity extern</b> | 70                 |                     |
| Administrer les comptes SMS <                            |                                                                                   | climatiseur1       | OFF                            |            |           | climatiseur2           | OFF                |                     |
| <b>EGérer</b> les Comptes sms                            | 71.III                                                                            |                    | OFF                            |            |           |                        | OFF                |                     |
| EConsultation sms<br><b>A</b> Traiter les Alerts         | C3                                                                                | Ventilation        |                                |            | Q         | Lamp                   |                    |                     |
| <b>ENotification</b>                                     | Maneulle                                                                          |                    |                                |            |           |                        |                    |                     |
| <b>EHist_Notification</b>                                |                                                                                   |                    | clim1 ON<br>Clima1             | clim1 OFF  |           |                        |                    |                     |
| Superviser l'état des Services                           |                                                                                   |                    | clim2 ON<br>Clima <sub>2</sub> | clim2 OFF  |           |                        |                    |                     |
| <b>A</b> Salle Machine                                   |                                                                                   |                    | ventil ON<br>Ventilo           | ventil OFF |           |                        |                    |                     |
| Etat_Salle_Machine<br><b>IllHistorique Salle</b> Machine |                                                                                   |                    | lamp ON<br>Lampe               | lamp OFF   |           |                        |                    |                     |
| <b>O</b> Centre_Payeur                                   |                                                                                   |                    |                                |            |           |                        |                    |                     |
| Etat_Centre_Payeur                                       | Mode Normi<br>Mode man                                                            | Mode Alternative   |                                |            |           |                        |                    |                     |
| EHistorique_Centre_payeur                                |                                                                                   |                    |                                |            |           |                        | @ 2019 CNAS TIPAZA |                     |
| D                                                        | $\frac{1}{\sqrt{2}}$<br>ч                                                         |                    | 坚<br>67                        |            |           | FR ▲ 陵 薩 all (0)       |                    | 18:07<br>12/10/2019 |

**Figure V.17 : Interface « Etat salle machine »**

Le menu « Etat salle machine » permet de visualiser les paramètres actuels dans la salle machine et de gérer tous ses équipements. Si le mode automatique est activé, tous les boutons sont désactivés et une boucle d'actions va s'exécuter :

- Si la température intérieure >22 et la température d'extérieure <20 le ventilateur va déclencher pour aspiré l'air frais vers l'intérieur.
- Si la température intérieure reste >22 ou si la température d'extérieure >20 les deux climatiseurs vont se déclencher alternativement.

Si le mode automatique est désactivé, on la possibilité d'utiliser trois modes selon le cas : le mode normale sert à faire marcher les deux climatiseurs en même temps, le mode alternative sert à faire marcher les deux climatiseurs alternativement et le mode manuel pour activer ou désactiver les équipements en utilisant les boutons correspondant. (Figure V.17)

|                                        |                |                |       |           |       |                 |                           |                   |          | $\mathcal{L} =$<br>$\Delta$ - |
|----------------------------------------|----------------|----------------|-------|-----------|-------|-----------------|---------------------------|-------------------|----------|-------------------------------|
| 22:40:52                               |                |                |       |           |       |                 |                           |                   |          |                               |
| The Miller Painting                    |                | Salle_machines |       |           |       |                 |                           |                   |          |                               |
|                                        |                |                |       |           |       |                 |                           |                   |          |                               |
|                                        |                |                |       | Recherche |       | Ordonner par ID | $\boldsymbol{\mathrm{v}}$ | Desc v<br>Go      |          |                               |
|                                        |                |                |       |           |       |                 |                           |                   |          |                               |
| <b>CNAS</b>                            |                |                |       |           |       |                 |                           |                   |          |                               |
| <b><i><u></u></i></b> Principale       | ID             | tempsm         | humsm | tempex    | humex | vent            | clim1                     | clim <sub>2</sub> | mode     | Date m                        |
| I Gérer les Services                   | 13             | 27             | 61    | 28        | 69    | off             | on                        | on.               | mode man | 2019-10-06 14:09:52           |
|                                        | 12             | 27             | 61    | 28        | 68    | off             | on                        | on                | mode_man | 2019-10-06 14:09:49           |
| Manager les techniciens                | 11             | 27             | 61    | 28        | 68    | off             | on                        | on                | mode_man | 2019-10-06 14:09:39           |
| Administrer les comptes SMS <          | 10             | 27             | 61    | 28        | 68    | off             | on                        | on.               | mode_man | 2019-10-06 14:09:30           |
| <b>A</b> Traiter les Alerts            | 9              | 27             | 60    | 28        | 67    | off             | off                       | off               | mode_man | 2019-10-06 14:09:21           |
|                                        | 8              | 27             | 61    | 28        | 68    | off             | on                        | on                | mode_man | 2019-10-06 14:08:09           |
| <b>ISUperviser l'état des Services</b> | $\overline{7}$ | 27             | 61    | 28        | 68    | off             | on                        | on                | mode man | 2019-10-06 14:08:00           |
| <b>A</b> Salle Machine                 | 6              | 27             | 61    | 28        | 68    | off             | on                        | on.               | mode man | 2019-10-06 14:07:51           |
|                                        | 5              | 27             | 61    | 28        | 68    | off             | on                        | on                | mode man | 2019-10-06 14:07:41           |
| <b>IEEtat Salle</b> Machine            | $\overline{4}$ | 27             | 61    | 28        | 68    | off             | off                       | off               | mode man | 2019-10-06 14:07:05           |
| <b>IEHistorique Salle Machine</b>      | $\sqrt{3}$     | 27             | 61    | 28        | 68    | off             | off                       | off               | mode man | 2019-10-06 14:06:56           |
| <b>O</b> Centre Payeur                 | $\overline{c}$ | 27             | 61    | 28        | 68    | off             | off                       | off               | mode_man | 2019-10-06 14:06:15           |
|                                        | 1              | 27             | 60    | 27        | 67    | off             | off                       | off               |          | 2019-10-06 14:01:27           |
| <b>OEntrée Principale</b>              |                |                |       |           |       |                 |                           |                   |          |                               |

**Figure V.18 : Interface « Historique salle machine »**

On utilise le menu « Historique salle machine » pour consulter l'historique des paramètres des capteurs et des équipements dans une période précise. (Figure V.18)

| A<br><b>B</b><br>Administrator<br>$\times$           |                                    |                           |                      |                       |                                                |
|------------------------------------------------------|------------------------------------|---------------------------|----------------------|-----------------------|------------------------------------------------|
| 192.168.1.7/admin12/cp.php 3.1.7/admin12/cp.php<br>C |                                    |                           |                      |                       | Q ☆<br>$0 \theta$ :                            |
|                                                      |                                    |                           |                      |                       | $\mathcal{L} =$<br>$\Delta$ -                  |
| 23:13:46                                             | Etat Centre Payeur                 |                           |                      |                       |                                                |
| تاسيحات<br>Le List                                   |                                    |                           |                      |                       |                                                |
|                                                      | Mode Automatique On --- choix--- v |                           |                      |                       |                                                |
| $\frac{2}{3}$                                        | Centre agence tipaza               | $\boldsymbol{\mathrm{v}}$ |                      |                       |                                                |
| <b>CNAS</b>                                          |                                    |                           |                      |                       |                                                |
| <b>@</b> Principale                                  | mode                               |                           |                      |                       |                                                |
| <b>E</b> Gérer les Services                          | J                                  | Temperature               | 27                   |                       | 71<br><b>Humidity</b>                          |
| 불 Manager les techniciens                            | <b>ATTEN</b>                       | Climatiseur               | off                  |                       | off<br>Lampe                                   |
| Administrer les comptes SMS <                        |                                    |                           |                      |                       |                                                |
| <b>EGérer</b> les Comptes sms                        |                                    |                           | clim_centre_kolea ON | clim_centre_kolea OFF |                                                |
| <b>EConsultation</b> sms                             |                                    |                           | Lamp centre kolea ON | Lamp centre kolea OFF |                                                |
| <b>A</b> Traiter les Alerts<br><b>E</b> Notification |                                    |                           |                      |                       |                                                |
| <b>IEHist Notification</b>                           |                                    |                           |                      |                       |                                                |
| <b>ESuperviser l'état des Services</b>               | Mode jour<br>Mode nuit             | Mode weekend              | Mode fireé           | Mode MAN              |                                                |
| <b>O</b> Salle Machine<br>$\checkmark$               |                                    |                           |                      |                       | C 2019 CNAS TIPAZA                             |
| <b>EEtat Salle</b> Machine                           |                                    |                           |                      |                       |                                                |
| $\frac{1}{255}$<br>$\bullet$                         | Э                                  |                           | 四                    |                       | 22:13<br>FR <   x   in   all (b)<br>12/10/2019 |

**Figure V.19 : Interface « Etat centre payeur »**

Le menu « Etat centre payeur » nous permet de commuter entre la commande manuelle ou automatique des équipements. (Figure V.19)

|                                                                                 | $+$ |              |      |           |      |                 |          |                                         |                      |
|---------------------------------------------------------------------------------|-----|--------------|------|-----------|------|-----------------|----------|-----------------------------------------|----------------------|
| 192.168.1.7/admin12/centres.php 3.1.7/admin12/centres.php<br>C<br>$\rightarrow$ |     |              |      |           |      |                 |          |                                         | Q ☆<br>$\bullet$     |
|                                                                                 |     |              |      |           |      |                 |          |                                         | $\triangle$ =<br>음 - |
| 23:56:56                                                                        |     |              |      |           |      |                 |          |                                         |                      |
|                                                                                 |     | Centres      |      |           |      |                 |          |                                         |                      |
|                                                                                 |     |              |      |           |      |                 |          |                                         |                      |
|                                                                                 |     |              |      | Recherche |      | Ordonner par ID |          | Go<br>Desc v<br>$\overline{\mathbf{v}}$ |                      |
|                                                                                 |     |              |      |           |      |                 |          |                                         |                      |
| <b>CNAS</b>                                                                     |     |              |      |           |      |                 |          |                                         |                      |
| <b><i><u></u></i></b> Principale                                                | ID  | nom centre   | temp | lamp      | clim | mode            | clim1    | Date m                                  |                      |
| Ill Gérer les Services                                                          | 506 | centre kolea | 27   | 55        | on   | on              | mode man | 2019-10-02 22:29:15                     |                      |
|                                                                                 | 505 | centre kolea | 27   | 55        | on   | on              | mode man | 2019-10-02 22:29:05                     |                      |
| Manager les techniciens                                                         | 504 | centre kolea | 27   | 55        | on   | on              | mode man | 2019-10-02 22:28:56                     |                      |
| Administrer les comptes SMS <                                                   | 503 | centre kolea | 27   | 55        | on   | on              | mode man | 2019-10-02 22:28:47                     |                      |
| <b>A</b> Traiter les Alerts                                                     | 502 | centre kolea | 27   | 55        | on   | on              | mode_man | 2019-10-02 22:28:38                     |                      |
|                                                                                 | 501 | centre kolea | 27   | 55        | on   | on              | mode man | 2019-10-02 22:28:29                     |                      |
| IESuperviser l'état des Services                                                | 500 | centre kolea | 27   | 55        | on   | on              | mode_man | 2019-10-02 22:28:20                     |                      |
| <b>O</b> Salle Machine                                                          | 499 | centre_kolea | 27   | 55        | on   | on              | mode_man | 2019-10-02 22:28:11                     |                      |
|                                                                                 | 498 | centre_kolea | 27   | 55        | on   | on              | mode_man | 2019-10-02 22:28:02                     |                      |
| <b>O</b> Centre Payeur                                                          | 497 | centre_kolea | 27   | 55        | on   | on              | mode_man | 2019-10-02 22:27:52                     |                      |
| <b>IE Etat Centre Payeur</b>                                                    | 496 | centre kolea | 27   | 55        | on   | on              | mode_man | 2019-10-02 22:27:43                     |                      |
| <b>IE</b> Historique Centre payeur                                              | 495 | centre_kolea | 27   | 55        | on   | on              | mode_man | 2019-10-02 22:27:34                     |                      |
|                                                                                 | 494 | centre_kolea | 27   | 55        | on   | on              | mode_man | 2019-10-02 22:27:25                     |                      |
|                                                                                 |     |              | 27   | 55        | on   | on              | mode_man | 2019-10-02 22:27:16                     |                      |
| <b>OEntrée Principale</b>                                                       | 493 | centre_kolea |      |           |      |                 |          |                                         |                      |

**Figure V.20 : Interface « Historique centre payeur »**

Le menu « Historique centre payeur » sert à consulter l'historique des paramètres de capteurs et des équipements dans une période précise. (Figure V.20)

# **VI. Test de fonctionnalité de système sur la maquette de simulation**

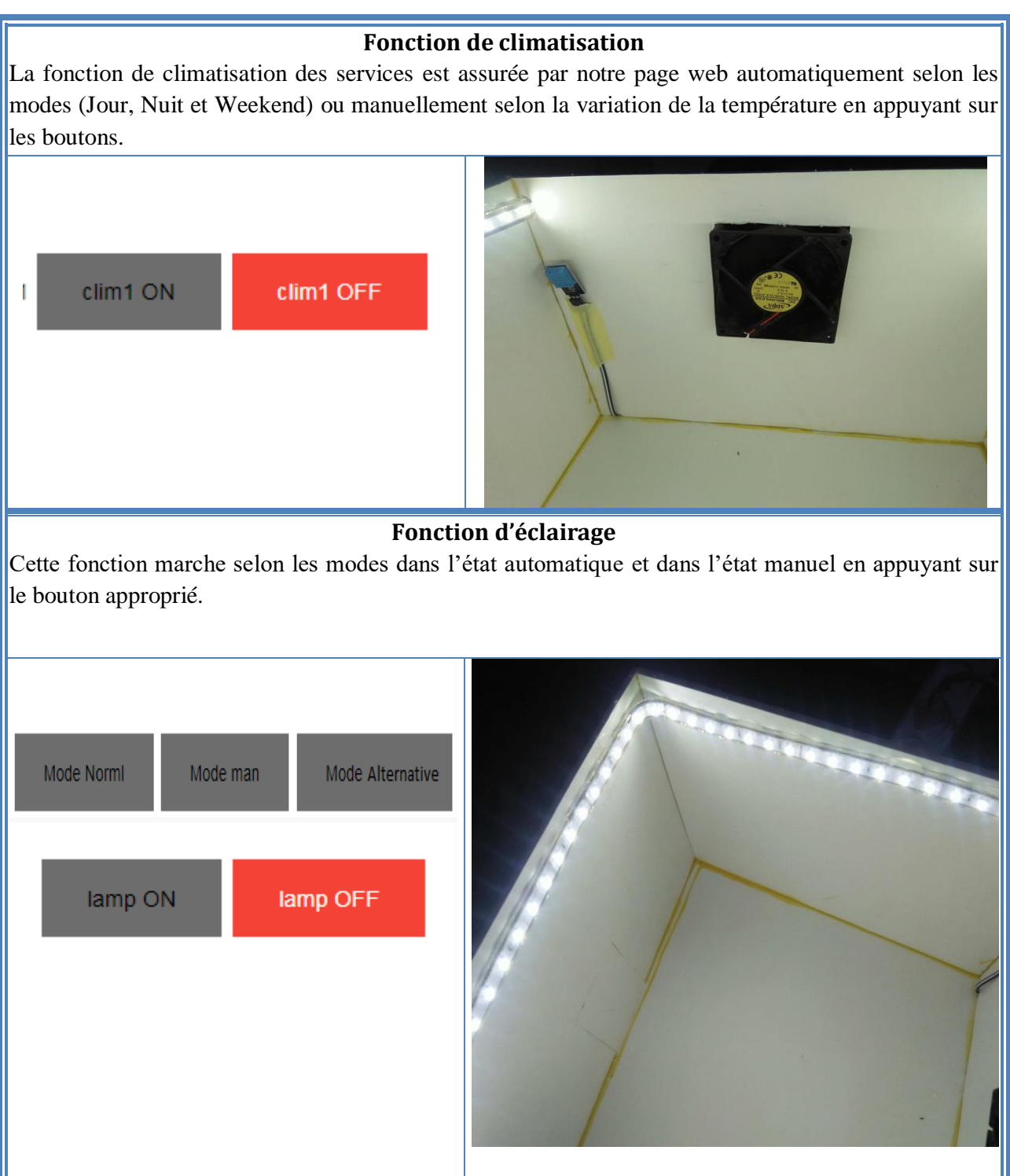

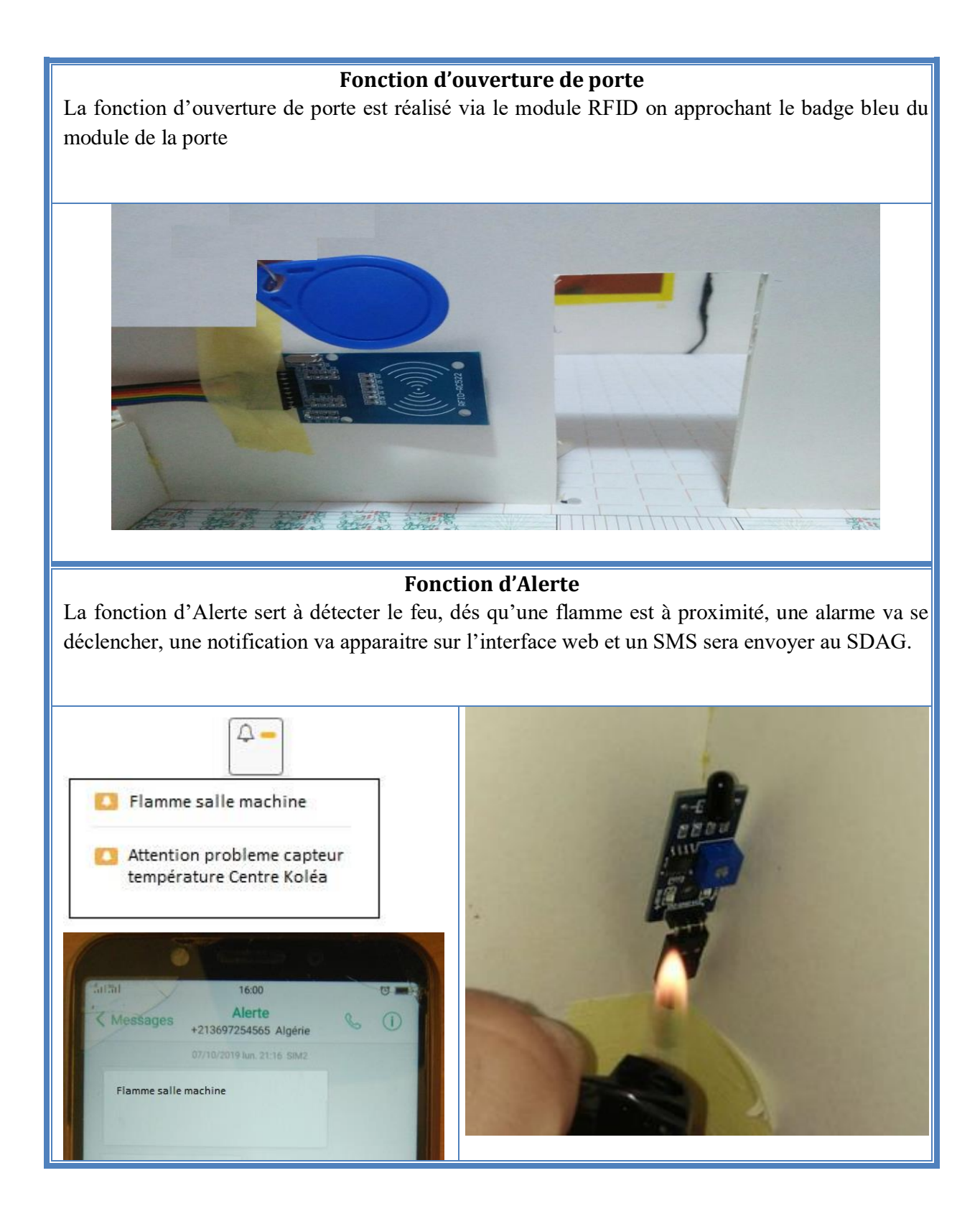

# **VII. Conclusion**

Nous avons décris dans ce chapitre les détails techniques liés à la mise en œuvre de notre système à commencer par les simulations de branchement de quelques composants au NodeMCU ESP8266 par Fritzing. Nous avons présenté les différentes interfaces de la plateforme développée avec une description des différentes fonctionnalités qu'elle fournissent. Ensuite, nous avons décrit l'ensemble des tests de fonctionnement que nous avons fait sur la maquette de simulation.

# **CONCLUSION GENERALE**

Malgré que l'on est pas encore au niveau de ce qu'on vois de nos jour dans les films de sciences fiction, le progrès faramineux qu'a connu le secteur de l'IoT dans les dernières années nous rapproche de plus en plus vers une vie d'interaction harmonieuse entre l'homme et la machine. Ainsi, les invention s'enchainent dans le monde de la domotique ouvrant la porte de la concurrence entre les prestataires de solutions et les société de produits électroniques. Cet essor technologique a transposé les envies de confort et de sécurité de l'individu dans sa maison vers un besoin d'une meilleure accessibilité aux commodités des immeubles et bâtiments d'entreprise et une gestion intelligentes des ressources énergétiques.

Dans ce cadre, nous avons essayé de développer un système immotique pour la société CNAS, qui permet de piloter les dispositifs électriques installés et de veiller à la sécurité générale dans ses locaux. Ce système combine l'utilisation de composants électroniques (capteurs et actionneurs) installés dans différents endroits stratégiques du siège de l'entreprise selon le paramètre à analyser ; ainsi qu'une interface web accessible par intranet pour piloter tous ces composants. Le tout communique ensemble grâce aux microcontrôleurs. Ces dernier ont fait l'objet ici d'un comparatif technique, nous ramenant à choisir le NodeMCU ESP8266 que nous avons estimé être le plus adéquat pour notre système, de par ses spécificités techniques et son coût de revient.

Même si la solution réalisée est loin d'être parfaite et reste perfectible, nous considérons que la majorité des objectifs fixés au préalable ont été respectés. De même que les tests effectués sur la maquette de simulation ont été très satisfaisants.

Ce projet était une occasion de se familiariser avec des concepts nouveaux, notamment ceux issus de l'électronique. L'automatisation des espaces de travail et maisons est un domaine tendance qui ouvre un champ de perspectives vraiment intéressantes. Il est très possible que dans les jours à venir nous allons creuser encore plus dans ce domaine afin d'en tirer le plus de gain tant au niveau personnel que professionnel.

## **Références**

- [1]. Focus quand les bâtiments apprennent à penser : Efficacité énergétique, confort et sécurité garantis par les systèmes installés. [En ligne] [https://new.abb.com/ch/fr/magazine-clientele/focus](https://new.abb.com/ch/fr/magazine-clientele/focus-batiments-apprennent)[batiments-apprennent](https://new.abb.com/ch/fr/magazine-clientele/focus-batiments-apprennent)
- [2]. Nest Labs. (Article Wikipédia) [En ligne] [https://fr.wikipedia.org/wiki/Nest\\_Labs](https://fr.wikipedia.org/wiki/Nest_Labs)
- [3]. Site du Ministère de l'énergie [En ligne] [https://www.energy.gov.dz/Media/upload/file/1562678556\\_Bilan\\_Energetique\\_National\\_2018\\_e](https://www.energy.gov.dz/Media/upload/file/1562678556_Bilan_Energetique_National_2018_edition_2019.pdf) [dition\\_2019.pdf](https://www.energy.gov.dz/Media/upload/file/1562678556_Bilan_Energetique_National_2018_edition_2019.pdf)
- [4]. A propos de l'Union internationale des télécommunications (UIT) [En ligne] <https://www.itu.int/fr/about/Pages/default.aspx>
- [5]. Internet des objets (Article Futura Tech) [En ligne] [https://www.futura](https://www.futura-sciences.com/tech/definitions/internet-internet-objets-15158/)[sciences.com/tech/definitions/internet-internet-objets-15158/](https://www.futura-sciences.com/tech/definitions/internet-internet-objets-15158/)
- [6]. Anwar El Rafei "Caractérisation à grande échelle d'un signal 60 GHz dans un environnement minier confinés" Mémoire présenté À la Faculté des études supérieures de l'Université de Québec en Abitibi-Témiscamingue, Mai 2002 [Disponible en ligne] <http://depositum.uqat.ca/484/1/anwarelrafei.pdf>
- [7]. Un aperçu des différents réseaux informatiques (Article Digital Guide) [En ligne] [https://www.ionos.fr/digitalguide/serveur/know-how/les-types-de-reseaux-informatiques-a](https://www.ionos.fr/digitalguide/serveur/know-how/les-types-de-reseaux-informatiques-a-connaitre/)[connaitre/](https://www.ionos.fr/digitalguide/serveur/know-how/les-types-de-reseaux-informatiques-a-connaitre/)
- [8]. Adrien van den Bossche "Proposition d'une nouvelle méthode d'accès déterministe pour un réseau personnel sans fil à fortes contraintes temporelles" Université Toulouse le Mirail - Toulouse II, 2007 [Disponible en ligne]<https://tel.archives-ouvertes.fr/tel-00254469/document>
- [9]. Patrick Olivier Kamgueu "Configuration dynamique et routage pour l'internet des objets" Université de Lorraine, 2017 [Disponible en ligne] [https://tel.archives-ouvertes.fr/tel-](https://tel.archives-ouvertes.fr/tel-01687704/document)[01687704/document](https://tel.archives-ouvertes.fr/tel-01687704/document)
- [10]. Le NFC... c'est quoi ? (Article Connect Wave) [En ligne] <https://www.connectwave.fr/techno-appli-iot/nfc/quest-ce-que-le-nfc/>
- [11]. Bernard Benhamou "L'internet des objets. Défis technologiques, économiques et politiques" [en ligne] [https://esprit.presse.fr/article/bernard-benhamou/l-internet-des-objets-defis](https://esprit.presse.fr/article/bernard-benhamou/l-internet-des-objets-defis-technologiques-economiques-et-politiques-14799)[technologiques-economiques-et-politiques-14799](https://esprit.presse.fr/article/bernard-benhamou/l-internet-des-objets-defis-technologiques-economiques-et-politiques-14799)
- [12]. IoT et transport : 5 objets connectés de la société de demain [En ligne] [https://www.transportshaker-wavestone.com/iot-et-transport-5-objets-connectes-de-la-societe-de](https://www.transportshaker-wavestone.com/iot-et-transport-5-objets-connectes-de-la-societe-de-demain/)[demain/](https://www.transportshaker-wavestone.com/iot-et-transport-5-objets-connectes-de-la-societe-de-demain/)
- [13]. Des objets connectés dans le domaine de la santé : explosion de la santé digitale… [En ligne] <https://www.medecins-maitres-toile.org/objets-connectes-sante-digitale/>
- [14]. Le web 3.0 : la domotique, ou la maison intelligente [En ligne] <https://www.energir.com/blogue/ma-maison/web-3-0-domotique-maison-intelligente/>
- [15]. [https://www.amazon.fr/Amazon-g%C3%A9n%C3%A9ration-Enceinte-connect%C3%A9e](https://www.amazon.fr/Amazon-g%C3%A9n%C3%A9ration-Enceinte-connect%C3%A9e-anthracite/dp/B079PNT5TK)[anthracite/dp/B079PNT5TK](https://www.amazon.fr/Amazon-g%C3%A9n%C3%A9ration-Enceinte-connect%C3%A9e-anthracite/dp/B079PNT5TK)
- [16]. Une capsule bluetooth ingérable, contrôlée par smartphone [En ligne] [https://www.topsante.com/medecine/votre-sante-vous/sante-connectee/une-capsule-bluetooth](https://www.topsante.com/medecine/votre-sante-vous/sante-connectee/une-capsule-bluetooth-ingerable-controlee-par-smartphone-629744)[ingerable-controlee-par-smartphone-629744](https://www.topsante.com/medecine/votre-sante-vous/sante-connectee/une-capsule-bluetooth-ingerable-controlee-par-smartphone-629744)
- [17]. A revolutionary plug-and-play street light sensor offering true 'Light on Demand' [En ligne] [https://www.tvilight.com/citysense/?utm\\_source=datafloq&utm\\_medium=ref&utm\\_campaign=da](https://www.tvilight.com/citysense/?utm_source=datafloq&utm_medium=ref&utm_campaign=datafloq) [tafloq](https://www.tvilight.com/citysense/?utm_source=datafloq&utm_medium=ref&utm_campaign=datafloq)
- [18]. Le Futur De l'IoT Quelles Évolutions à Venir ? [En ligne] [https://www.cloud](https://www.cloud-temple.com/le-futur-de-liot-quelles-evolutions-a-venir/)[temple.com/le-futur-de-liot-quelles-evolutions-a-venir/](https://www.cloud-temple.com/le-futur-de-liot-quelles-evolutions-a-venir/)
- [19]. La domotique sans fil pour un quotidien simplifié [En ligne] [https://www.futura](https://www.futura-sciences.com/maison/dossiers/maison-domotique-maison-intelligente-1007/page/4/)[sciences.com/maison/dossiers/maison-domotique-maison-intelligente-1007/page/4/](https://www.futura-sciences.com/maison/dossiers/maison-domotique-maison-intelligente-1007/page/4/)
- [20]. <https://franco-micro-bit.github.io/introduction101/microcontroleurs/>
- [21]. Yadullah Abidi "NodeMCU vs Arduino vs Raspberry Pi" (Article Candid.Technology) [En ligne]<https://candid.technology/nodemcu-vs-arduino-vs-raspberry-pi/>
- [22]. <https://creativecommons.org/licenses/?lang=fr>
- [23]. Z. Haoua et O. Mohamed Mahmoud "Vers des Bâtiments Intelligent pour l'élevage de volaille" mémoire de fin d'étude pour l'obtention d'un master en Informatique, Université Saad Dahleb de Blida, 2019
- [24]. "Pinouts de quelques cartes" [En ligne]<https://ouilogique.com/pinouts/>
- [25]. Ali Al Dahoud et Mohamed Fezari "NodeMCU V3 For Fast IoT Application Development" [Publication en ligne]

[https://www.researchgate.net/publication/328265730\\_NodeMCU\\_V3\\_For\\_Fast\\_IoT\\_Application](https://www.researchgate.net/publication/328265730_NodeMCU_V3_For_Fast_IoT_Application_Development) [\\_Development](https://www.researchgate.net/publication/328265730_NodeMCU_V3_For_Fast_IoT_Application_Development)

- [26]. Powering the ESP-12E NodeMCU Development Board [En ligne] [http://henrysbench.capnfatz.com/henrys-bench/arduino-projects-tips-and-more/powering-the-esp-](http://henrysbench.capnfatz.com/henrys-bench/arduino-projects-tips-and-more/powering-the-esp-12e-nodemcu-development-board/)[12e-nodemcu-development-board/](http://henrysbench.capnfatz.com/henrys-bench/arduino-projects-tips-and-more/powering-the-esp-12e-nodemcu-development-board/)
- [27]. L'essentiel sur ESP8266 / NodeMCU : séquence découverte [En ligne] [http://framboiseaupotager.blogspot.com/2017/12/lessentiel-sur-esp8266-nodemcu](http://framboiseaupotager.blogspot.com/2017/12/lessentiel-sur-esp8266-nodemcu-sequence.html)[sequence.html](http://framboiseaupotager.blogspot.com/2017/12/lessentiel-sur-esp8266-nodemcu-sequence.html)
- [28]. [https://www.carnetdumaker.net/articles/utiliser-un-capteur-de-temperature-et-dhumidite](https://www.carnetdumaker.net/articles/utiliser-un-capteur-de-temperature-et-dhumidite-dht11-dht22-avec-une-carte-arduino-genuino/)[dht11-dht22-avec-une-carte-arduino-genuino/](https://www.carnetdumaker.net/articles/utiliser-un-capteur-de-temperature-et-dhumidite-dht11-dht22-avec-une-carte-arduino-genuino/)
- [29]. <http://cod-box.net/arduino-mise-en-marche-de-capteur-ultrason-hc-sr04/>
- [30]. [http://www.ardwtech.com/shop/development-accessoire/69-capteur-de-flamme](http://www.ardwtech.com/shop/development-accessoire/69-capteur-de-flamme-arduino.html?fbclid=IwAR0EyD387myph7LTsUQDPvCRTtXBvPgdgmW7Xj2Xl4J-RUtoqQigqhM52Ik%20)[arduino.html?fbclid=IwAR0EyD387myph7LTsUQDPvCRTtXBvPgdgmW7Xj2Xl4J-](http://www.ardwtech.com/shop/development-accessoire/69-capteur-de-flamme-arduino.html?fbclid=IwAR0EyD387myph7LTsUQDPvCRTtXBvPgdgmW7Xj2Xl4J-RUtoqQigqhM52Ik%20)[RUtoqQigqhM52Ik](http://www.ardwtech.com/shop/development-accessoire/69-capteur-de-flamme-arduino.html?fbclid=IwAR0EyD387myph7LTsUQDPvCRTtXBvPgdgmW7Xj2Xl4J-RUtoqQigqhM52Ik%20)
- [31]. [https://www.carnetdumaker.net/articles/controler-un-servomoteur-avec-une-carte-arduino](https://www.carnetdumaker.net/articles/controler-un-servomoteur-avec-une-carte-arduino-genuino/?fbclid=IwAR0-DZv12p9I62RAQyhM59gb1RfzSFb3Ea6SKaLnpe-D70P6zMFbOJzAs2Q)[genuino/?fbclid=IwAR0-DZv12p9I62RAQyhM59gb1RfzSFb3Ea6SKaLnpe-](https://www.carnetdumaker.net/articles/controler-un-servomoteur-avec-une-carte-arduino-genuino/?fbclid=IwAR0-DZv12p9I62RAQyhM59gb1RfzSFb3Ea6SKaLnpe-D70P6zMFbOJzAs2Q)[D70P6zMFbOJzAs2Q](https://www.carnetdumaker.net/articles/controler-un-servomoteur-avec-une-carte-arduino-genuino/?fbclid=IwAR0-DZv12p9I62RAQyhM59gb1RfzSFb3Ea6SKaLnpe-D70P6zMFbOJzAs2Q)
- [32]. <http://www.zpag.net/Electroniques/relais.htm>
- [33]. [https://www.factoryforward.com/sim800l-gsm-module-arduino-commands](https://www.factoryforward.com/sim800l-gsm-module-arduino-commands-library/?fbclid=IwAR3a_XGn05OApRQXqhM7Y9928Q3zkTSTsVd9kxSf_0A)[library/?fbclid=IwAR3a\\_XGn05OApRQXqhM7Y9928Q3zkTSTsVd9kxSf\\_0A](https://www.factoryforward.com/sim800l-gsm-module-arduino-commands-library/?fbclid=IwAR3a_XGn05OApRQXqhM7Y9928Q3zkTSTsVd9kxSf_0A)
- [34]. <https://www.php.net/manual/fr/intro-whatis.php>
- [35]. <https://fr.wikipedia.org/wiki/EasyPHP>
- [36]. <https://web.maths.unsw.edu.au/~lafaye/CCM/javascript/jsintro.htm>
- [37]. <https://sql.sh/sgbd/mysql>
- [38]. <https://fr.wikipedia.org/wiki/MySQL>
- [39]. [https://en.wikipedia.org/wiki/Astah\\*](https://en.wikipedia.org/wiki/Astah*)
- [40]. [https://fr.wikipedia.org/wiki/Arduino#Logiciel](https://fr.wikipedia.org/wiki/Arduino%23Logiciel)
- [41]. https://fr.wikipedia.org/wiki/Open Source Initiative
- [42]. https://fr.wikipedia.org/wiki/Processing
- [43]. <https://fritzing.org/home/>
- [44]. [https://fr.wikipedia.org/wiki/Sublime\\_Text](https://fr.wikipedia.org/wiki/Sublime_Text)
- [45]. [https://www.tice-](https://www.tice-education.fr/index.php?option=com_content&view=article&id=1079:sublime-text-un-editeur-de-texte-generique-personnalisable-pour-le-codage&catid=114&Itemid=985&utm_source=newsletter_219&utm_medium=email&utm_campaign=newsletter-tice-education)

[education.fr/index.php?option=com\\_content&view=article&id=1079:sublime-text-un-editeur-de](https://www.tice-education.fr/index.php?option=com_content&view=article&id=1079:sublime-text-un-editeur-de-texte-generique-personnalisable-pour-le-codage&catid=114&Itemid=985&utm_source=newsletter_219&utm_medium=email&utm_campaign=newsletter-tice-education)[texte-generique-personnalisable-pour-le-](https://www.tice-education.fr/index.php?option=com_content&view=article&id=1079:sublime-text-un-editeur-de-texte-generique-personnalisable-pour-le-codage&catid=114&Itemid=985&utm_source=newsletter_219&utm_medium=email&utm_campaign=newsletter-tice-education)

[codage&catid=114&Itemid=985&utm\\_source=newsletter\\_219&utm\\_medium=email&utm\\_camp](https://www.tice-education.fr/index.php?option=com_content&view=article&id=1079:sublime-text-un-editeur-de-texte-generique-personnalisable-pour-le-codage&catid=114&Itemid=985&utm_source=newsletter_219&utm_medium=email&utm_campaign=newsletter-tice-education) [aign=newsletter-tice-education](https://www.tice-education.fr/index.php?option=com_content&view=article&id=1079:sublime-text-un-editeur-de-texte-generique-personnalisable-pour-le-codage&catid=114&Itemid=985&utm_source=newsletter_219&utm_medium=email&utm_campaign=newsletter-tice-education)

- [46]. Pascal Roques UML2 : Modéliser une application eb", Editions Eyrolles, 2002 [Disponible en ligne] [https://www.academiepro.com/uploads/cours/2015\\_10\\_07\\_\[EYROLLES\]\\_UML2\\_-](https://www.academiepro.com/uploads/cours/2015_10_07_%5bEYROLLES%5d_UML2_-_Modeliser_une_application_web.pdf) [\\_Modeliser\\_une\\_application\\_web.pdf](https://www.academiepro.com/uploads/cours/2015_10_07_%5bEYROLLES%5d_UML2_-_Modeliser_une_application_web.pdf)
- [47]. [https://openclassrooms.com/fr/courses/2035826-debutez-lanalyse-logicielle-avec](https://openclassrooms.com/fr/courses/2035826-debutez-lanalyse-logicielle-avec-uml/2035851-uml-c-est-quoi)[uml/2035851-uml-c-est-quoi](https://openclassrooms.com/fr/courses/2035826-debutez-lanalyse-logicielle-avec-uml/2035851-uml-c-est-quoi)